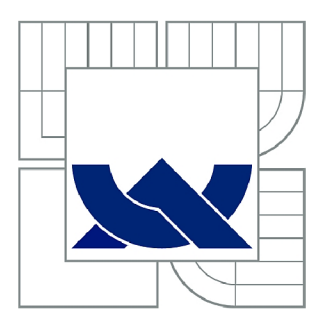

# VYSOKÉ UČENÍ TECHNICKÉ V BRNĚ

BRNO UNIVERSITY OF TECHNOLOGY

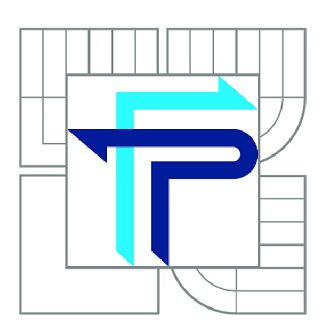

FAKULTA PODNIKATELSKÁ ÚSTAV INFORMATIKY

FACULTY OF BUSINESS AND MANAGEMENT INSTITUTE OF INFORMATICS

# POSOUZENÍ FINANČNÍ SITUACE PODNIKU V PROSTŘEDÍ SOFTWARU VISUAL BASIC A NÁVRHY NA JEJÍ ZLEPŠENÍ

EVALUTION OF A COMPANY'S FINANCIAL SITUATION IN VISUAL BASIC AND PROPOSALS FOR ITS IMPROVEMENT

BAKALÁŘSKÁ PRÁCE BACHELOR'S THESIS

AUTHOR

AUTOR PRÁCE LUBOMÍR VOJTA

SUPERVISOR

VEDOUCÍ PRÁCE Ing. PETR DYDOWICZ, Ph.D.

BRNO 2012

# **ZADANÍ BAKALÁRSKE PRACE**

# **Vojta Lubomír**

Manažerská informatika (6209R021)

Ředitel ústavu Vám v souladu se zákonem č.l 11/1998 o vysokých školách, Studijním a zkušebním řádem VUT v Brně a Směrnicí děkana pro realizaci bakalářských a magisterských studijních programů zadává bakalářskou práci s názvem:

# **Posouzení finanční situace podniku v prostředí softwaru Visual Basic a návrhy na její zlepšení**

v anglickém jazyce:

# **Evalution of a Company's Financial Situation in Visual Basic and Proposals for its Improvement**

Pokyny pro vypracování:

Úvod Cíle práce, metody a postupy zpracování Teoretická východiska práce Analýza problému Vlastní návrhy řešení Závěr Seznam použité literatury Přílohy

Podle § 60 zákona č. 121/2000 Sb. (autorský zákon) v platném znění, je tato práce "Školním dílem". Využití této práce se řídí právním režimem autorského zákona. Citace povoluje Fakulta podnikatelská Vysokého učení technického v Brně.

Seznam odborné literatury:

BLAHA, Z. S., JINDŘICHOVSKÁ, I. Jak posoudit finanční zdraví firmy. 3. rozš. vyd. Praha: Management Press, 2006. 194 s. ISBN 80-7261-145-3.

KISLINGEROVÁ, E. Finanční analýza: krok za krokem. 1. vydání. Praha: C.H.Beck, 2008. 135 s. ISBN 978-80-7179-713-5.

MARINIČ, P. Finanční analýza a finanční plánování ve firemní praxi. 1. vyd. 1. dotisk. Praha: Oeconomica, 2009. 191 s. ISBN 978-80-245-1397-3.

SEDLÁČEK, J. Účetní data v rukou manažera : finanční analýza v řízení firmy. 2.dopl. vyd. Praha: Computer Press, 2001. 220 s. ISBN 80-7226-562-8.

WALKENBACH, J. Microsoft Office Excel 2007 : programování ve VBA. Vyd. 1. Brno: Computer Press, 2008. 912 s. ISBN 978-80-251-2011-8.

Vedoucí bakalářské práce: Ing. Petr Dydowicz, Ph.D.

Termín odevzdání bakalářské práce je stanoven časovým plánem akademického roku 2011/2012.

L.S.

Ing. Jiří Kříž, Ph.D. Ředitel ústavu

doc. RNDr. Anna Putnová, Ph.D., MBA Děkan fakulty

V Brně, dne 28.05.2012

# **ABSTRAKT**

Bakalářská práce je zaměřena na finanční analýzu malé stavební firmy v letech 2006 -2010. Současné vedení firmy dosud podobné manažerské prostředky k řízení podniku nepoužívalo, a tak tato práce bude první podobného zaměření v tomto podniku. Cílem práce je zhodnocení finanční situace podniku za pomoci vybraných ukazatelů finanční analýzy, k jejichž vyhodnocení byly použity výkazy finančního účetnictví ve sledovaném období. Za pomoci vlastních algoritmů v softwarovém prostředí Visual Basic jsou vypočteny jednotlivé ukazatele a následně zhodnocena hospodářská činnost podniku. Na základě zjištěných skutečností jsou navrhnuta opatření a rady, které ústí v odstranění nebo eliminaci objevených nedostatků.

# **KLÍČOVÁ SLOVA**

Finanční analýza • Analýza zdrojů • Finanční zdraví • Hodnocení finanční situace • Stavové ukazatele • Rozdílové ukazatele • Tokové ukazatele • Poměrové ukazatele • Likvidita • Zadluženost • Ukazatele aktiv • Provozní ukazatele • Rentabilita • SWOT analýza

# **ABSTRACT**

This bachelor thesis focuses on the financial analysis of the construction company during the period  $2006 - 2010$ . Current management of the company has not used such techniques for business management so far. Therefore this thesis would be the first of its kind in company. The aim of this work is to evaluate the financial situation of the company using different financial indexes. Financial statements from the chosen period are used for evaluation. The financial indexes are calculated and consequently, the economical aspect is assessed using author's algorithms in Visual Basic environment. Based on the results observed, specific measures and advices are proposed to eliminate the imperfections.

# **KEY WORDS**

Financial analysis • Analysis of resources • Financial health • Evaluation of the financial situation • Stock indicators • Differential indicators • Flow indicators • Comparative indicators • Solidity • Insolvency • Indicators of assets • Process indicators • Profitability • SWOT analysis

# **Bibliografická citace**

VOJTA, L. *Posouzení finanční situace podniku v prostředí softwaru Visual Basic a návrhy na její zlepšení.* Brno: Vysoké učení technické v Brně, Fakulta podnikatelská, 2012. 70 s.

Vedoucí práce Ing. Petr Dydowicz, Ph. D.

# **Čestné prohlášení**

Prohlašuji, že předložená bakalářská práce je původní a zpracoval(a) jsem ji samostatně. Prohlašuji, že citace použitých pramenů je úplná, že jsem ve své práci neporušil (a) autorská práva (ve smyslu zákona č. 121/2000Sb., o právu autorském a o právech souvisejících s právem autorským).

V Brně dne

Lubomír Vojta

# **Poděkování**

Tímto bych chtěl poděkovat panu Ing. Petru Dydowiczovi, Ph. D. za odborné vedení v průběhu tvorby této práce a vedení společnosti za poskytnutí podkladů. Dále pánům Ing. Josefu Pikolovi a Janu Hemzovi za konzultaci účetních podkladů a samotné ekonomické situace v analyzované společnosti. V neposlední řadě bych rád poděkoval paní Ing. Jaroslavě Rajchlové, BA za konzultace finanční problematiky.

# **OBSAH**

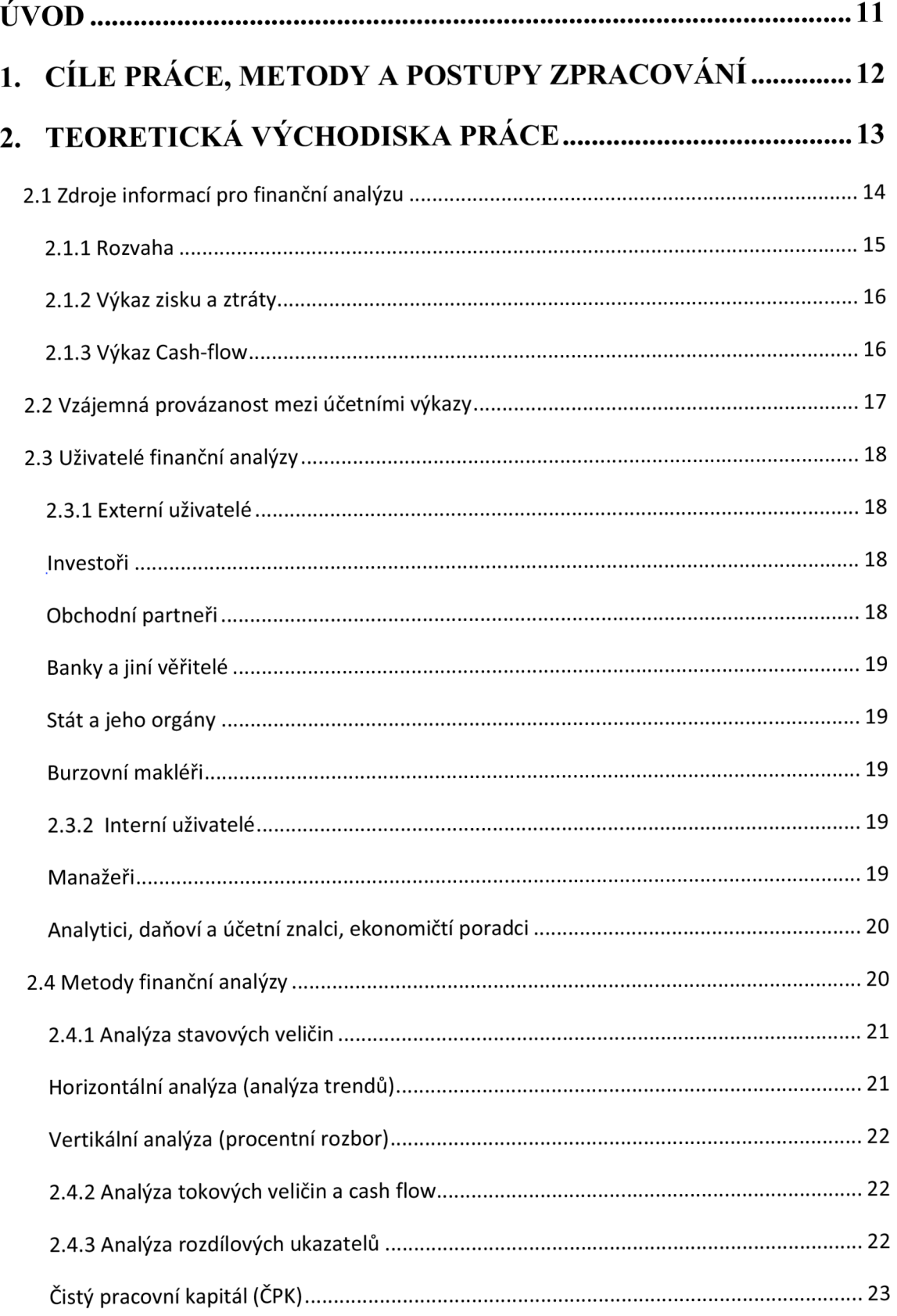

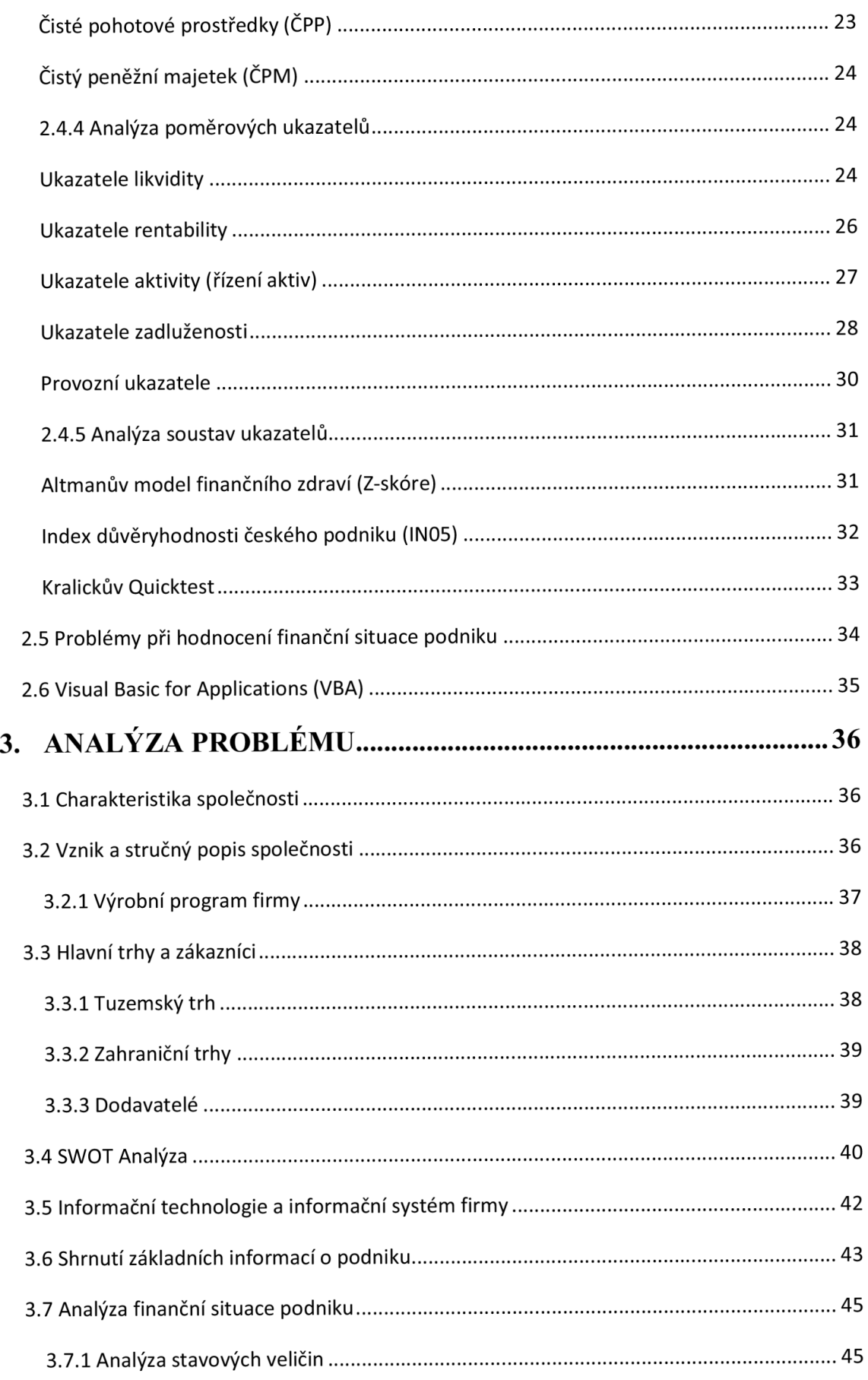

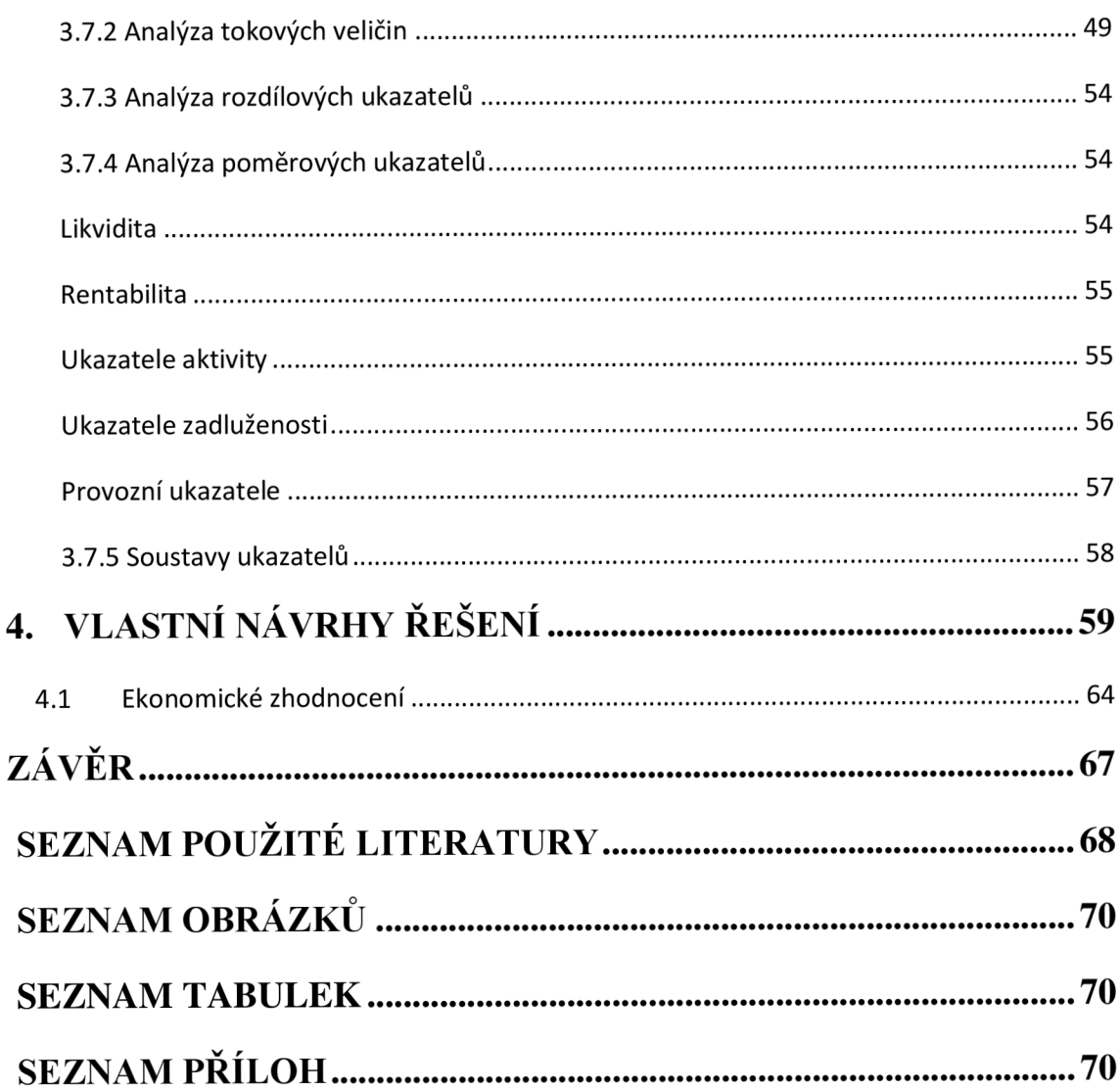

# **ÚVOD**

V dnešní době by měla být finanční analýza nedílnou součástí rozhodovacích nástrojů managementu každého podniku. Tím spíše v době ekonomické recese, kdy každé rozhodnutí může výrazně ovlivnit budoucí chod firmy. Abychom mohli předpovídat budoucí dopad firemních rozhodnutí, je zapotřebí znát nejen současné, ale i minulé výsledky podnikatelské činnosti. Tyto výsledky sestávají ze základních účetních výkazů, což je rozvaha, výkaz zisku a ztrát a výkaz toku peněz v podniku (cash-flow). V našem případě za sledované období 2006 až 2010. Finanční analýza, která se používá k hodnocení finanční situace, vytváří dlouhodobé srovnání těchto výsledků podnikatelské činnosti a tím nám umožňuje náhled do vývoje podniku a lze ji používat jako východisko pro rozhodování o finančním plánování, ale také jako nástroj pro odhalování nedostatků v oblasti finančního hospodaření podniku.

V této předložené bakalářské práci jsem analyzoval ukazatele a metody finančního hodnocení podniku, na konkrétní stavební firmě působící nejen v České republice ale i v zahraničí. Po dohodě s vedením, bude podnik v bakalářské práci vystupovat pod fiktivním názvem ABC a.s.

Než je v bakalářské práci rozebrána analýza finančního zdraví podniku s použitím konkrétních dat z podnikového účetnictví, jsou první strany práce věnovány teoretickým poznatkům nabytých studiem odborné literatury. Tato teoretická část je základním stavebním kamenem pro část praktickou, která sestává nejen z hodnocení finanční situace podniku, ale také z vlastního návrhu algoritmu v prostředí Visual Basic dle požadavků podniku, s výstupem pro uživatele v programu Microsoft Office Excel.

# **1. CÍLE PRÁCE, METODY A POSTUPY ZPRACOVÁNÍ**

Cílem bakalářské práce je zhodnocení stávající finanční situace podniku a navržení opatření ke zlepšení nedostatků zjištěných ve sledovaném období. K tomu je použito vlastního algoritmu v prostředí Visual Basic. Algoritmus slouží k výpočtu dílčích ukazatelů finanční analýzy dle požadavků analyzované firmy.

Samotné hodnocení finanční situace podniku vychází ze závěrů finanční analýzy, která je založena na podrobném prozkoumání současné situace podniku a jeho fungování. Z těchto základních informací vycházíme při hodnocení všech ukazatelů finanční analýzy, protože každý ukazatel může být ovlivněn firemní strategií či provedenými změnami ve struktuře podniku. Všechny hodnocené finanční ukazatele jsou vybrány ze skupiny všeobecně známých a nejpoužívanějších ukazatelů vhodných pro daný podnik a jeho zaměření.

Návrh algoritmu pro výpočet ukazatelů bude prováděn v implementovaném prostředí VBA (Visual Basic for Applications) v programu Excel, v němž budou zobrazeny všechny vypočtené hodnoty v přehledných tabulkách. Bude zde zobrazen i výstup dle požadavků uživatele, s ohledem na přehlednost a jednoduchost ovládání.

# **2. TEORETICKÁ VÝCHODISKA PRÁCE**

Finanční analýza se používá k celkovému zhodnocení finanční situace podniku, a představuje *"systematický rozbor získaných dat, které jsou obsaženy především*  v *účetních výkazech. "* [8, stránka 9]

Je to nástroj, který pomáhá odhalit ziskovost, kapitálovou strukturu, využití aktiv, schopnost splácení závazků a celou řadu dalších skutečností ve sledovaném podniku. Všechny tyto skutečnosti nám ale ukazuje v časových souvislostech, a proto je považována za nezbytný nástroj finančního managementu. [8] *"Finanční analýza je nedílnou součástí finančního řízení, protože působí jako zpětná informace o tom, kam podnik v jednotlivých oblastech došel, v čem se mu jeho předpoklady podařilo splnit a kde naopak došlo k situaci, které chtěl předejít nebo kterou nečekal. Samozřejmě platí, že to, co již proběhlo v minulosti, nelze nijak ovlivnit, výsledky finanční analýzy však mohou poskytnout cenné informace pro budoucnost podniku. "* [5, stránka 15]

Díky dlouhé tradici finanční analýzy v zemích s rozvinutou tržní ekonomikou se finance a finanční výsledky podniku dostávají do centra pozornosti všech podnikatelů a manažerů. Nejsou jen základem pro strategické řízení firmy v oblasti finančního managementu, ale slouží i k porovnání a výběru budoucích obchodních partnerů. [8]

# **2.1 Zdroje informací pro finanční analýzu**

Základním předpokladem pro správné provedení finanční analýzy jsou získaná dostatečná data, která tvoří východisko pro samotné zpracování a dosažení relevantních výsledků analýzy. *"Použité vstupní informace by měly být nejen kvalitní, ale zároveň komplexní. Důvodem pro toto tvrzení je fakt, že je nutno podchytit pokud možno všechna data, která by mohla jakýmkoliv způsobem zkreslit výsledky hodnocení finančního zdraví firmy. "* [8, stránka 21]

Základním zdrojem dat jsou účetní výkazy podniku (rozvaha, výkaz zisku a ztráty, výkazy cash-flow a příloha k účetní závěrce). Důležitým zdrojem informací je výroční zpráva. Další informace lze také získat ze zpráv vrcholového vedení podniku, ze zpráv vedoucích pracovníků či auditorů nebo z nezávislých hodnocení a prognóz. [5]

Pokud společnost nevydává veřejnou výroční zprávu, lze účetní závěrku získat např. v Obchodním věstníku<sup>l</sup> nebo využitím databáze firem, které nabízejí tyto informace, např. Creditinfo  $\check{C}R^2$ .

Získané informace však mohou být různě zkreslené a to podle povahy jejich získání. Pokud informace získává interní analytik společnosti, má všechny potřebné a podrobné informace o podniku. Analytik najatý firmou má také všechna data, bohužel mu chybí vlastní znalost podniku, na druhou stranu mu může být výhodou nezávislý úhel pohledu. Data získaná externím analytikem se většinou shodují s veřejně přístupnými daty, z čehož vyplývá, že i míra interních podnikových informací v nich obsažených je minimální. [5]

Účetní výkazy jsou i přesto nej základnějším zdrojem informací pro každého analytika. Můžeme je rozdělit do dvou skupin: Účetní výkazy finanční a účetní výkazy vnitropodnikové.

*<sup>&#</sup>x27;" Obchodní věstník publikuje informace o nových zápisech, změnách a výmazech v obchodním rejstříku, o konkurzech, likvidacích podniků, účetních závěrkách, veřejných soutěžích, svoláním valných hromad a další informace, jejichž zveřejnění ukládají platné zákony České republiky. "* (20) Dostupný z : [www.obchodnivestnik.cz](http://www.obchodnivestnik.cz)

<sup>2</sup> Dostupný z: <http://www.soliditet.cz>

Účetní finanční výkazy *"jsou prostředkem komunikace výsledků účetnictví uživatelům. Jejich souhrn je nazýván účetní závěrka, předávají uspořádané informace o finančně majetkové struktuře podniku, o výsledcích hospodaření a finanční situaci účetní jednotky. "* [18] Hlavními účetními výkazy jsou Rozvaha, Výkaz zisku a ztráty, Přehled o peněžních tocích (cash-flow), přehled o změnách vlastního kapitálu a příloha k účetní uzávěrce.

Vnitropodnikové účetní výkazy jsou výkazy s mnohem častější frekvencí vytváření, s jejich znalostí lze sestavovat mnohem přesnější časové řady, které jsou pro finanční analýzu velmi důležité. " *Vnitropodnikové účetní výkazy nemají právně závaznou úpravu a vycházejí z vnitřních potřeb každé firmy. "* [8, stránka 21]

### **2.1.1 Rozvaha**

Rozvaha je *"účetním výkazem, který zachycuje bilanční formou stav dlouhodobého hmotného a nehmotného majetku (aktiva) a zdrojů jejich financování (pasiva) vždy k určitému datu. "* [8, stránka 22] Většinou se sestavuje k poslednímu dni každého roku, ale zákon umožňuje firmám stanovení libovolného data k ukončení hospodářského roku. K tomuto datu pak jednotlivé podniky sestavují své účetní závěrky včetně rozvahy. Někdy se rozvaha sestavuje i k poslednímu dni kratších období, např. čtvrtletně. [8]

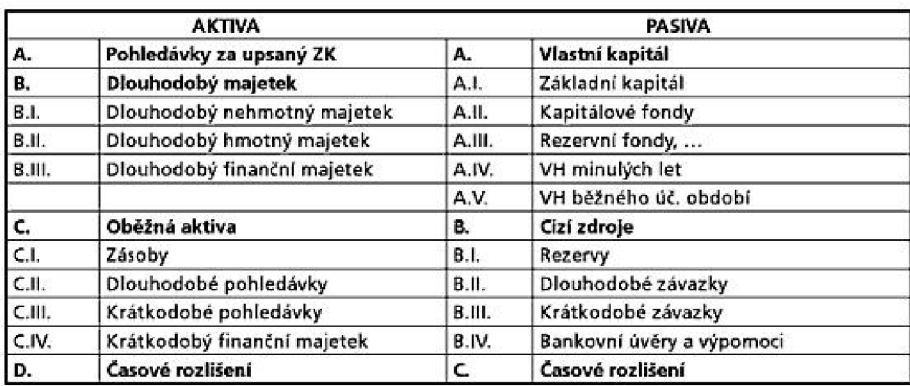

Obrázek 1: Struktura rozvahy

zdroj: KNAPKOVA , A.; PAVELKOVA , D. *Finanční analýza : Komplexní průvodce s příklady.* 2010. s. 21.

V rozvaze nám číselně koresponduje obraz všech tří základních oblastí podniku. Za prvé je to majetková struktura podniku, která nám ukazuje v jakých druzích je majetek uchováván, jak rychle se obrací, jeho opotřebenost atd. Za druhé to jsou zdroje financování, jimiž byl majetek pořízen. Především nás zajímá výše zdrojů a jejich rozdělení mezi vlastní a cizí. A za třetí se jedná o informace zhodnocující finanční situaci podniku, jako je dosažený zisk, jak je zisk rozdělen, popřípadě zda je podnik schopen dostát svým závazkům. [8]

# **2.1.2 Výkaz zisku a ztráty**

Výkaz zisku a ztráty je *"písemný přehled o výnosech, nákladech a výsledku hospodaření za určité období. Zachycuje tedy pohyb výnosů a nákladů. "* [8, stránka 31] Ukazuje nám, jakého hospodářského výsledku společnost dosáhla ve sledovaném a minulém období, což představuje velikost nákladů a výnosů (např. tržeb, výši zisku, výnosy z dlouhodobého finančního majetku, celkový výsledek hospodaření). [5]

# **2.1.3 Výkaz Cash-flow**

Výkaz cash-flow je v České republice používaný teprve krátkou dobu, a to přibližně od roku 1993. Podává nám přehled o peněžních tocích ve firmě v průběhu účetního období. Podle Petry Ručkové je to *"účetní výkaz srovnávající bilanční formou zdroje tvorby peněžních prostředků (příjmy) s jejich užitím (výdaji) za určité období slouží k posouzení skutečné finanční situace. Odpovídá tedy na otázku: Kolik peněžních prostředků podnik vytvořil a k jakým účelům je použil? Tento výkaz dokládá také fakt, že zisk a peníze nejsou jedno a totéž."* [8, stránka 34] Výkaz můžeme rozdělit na tři základní části: Provozní činnost, investiční činnost a finanční činnost.

# **2.2 Vzájemná provázanost mezi účetními výkazy**

Mezi všemi výše popsanými účetními výkazy existuje vzájemná provázanost, kterou ilustruje obrázek 2. " *Osou tohoto systému je rozvaha, přičemž ostatní bilance jsou bilancemi odvozenými. Rozvaha sleduje stav zdrojů financování a strukturu majetku potřebného k realizaci podnikatelské činnosti. Výkaz zisku a ztráty vysvětluje proces tvorby zisku jako přírůstku vlastního kapitálu tvořícího součást pasiv a sloužícího k hodnocení schopnosti firmy zhodnocovat vložený kapitál. Výkaz cash-flow umožňuje vysvětlení změny peněžních prostředků jako součásti aktiv, umožňuje provádět analýzu peněžních prostředků. "* [8, stránka 38]

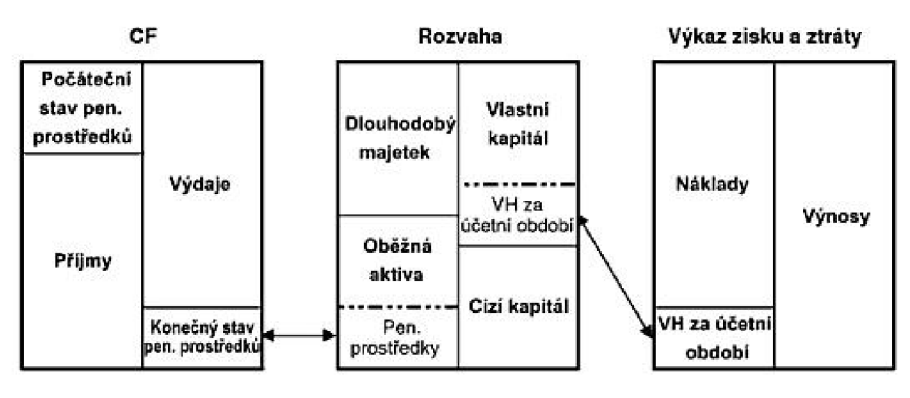

Obrázek 2: Vzájemná provázanost účetních výkazů Zdroj: KNAPKOVA , A.; PAVELKOVA , D. *Finanční analýza : Komplexní průvodce s příklady.* 2010. s. 56.

# **2.3 Uživatelé finanční analýzy**

Údaje, které poskytuje finanční analýza podniku, jsou velice zajímavé pro mnoho subjektů. Využití zjištěných informací je vhodné jak pro interní potřeby daného podniku, tak pro potřeby ostatních subjektů působících na trhu. To nám rozděluje uživatele na interní a externí.

# **2.3.1 Externí uživatelé**

# *Investoři*

Mezi investory řadíme subjekty, které do podniku vložily, či vkládají kapitál za účelem jeho zhodnocení. Tím pádem očekávají nejen, že se jim vložené prostředky po určité době vrátí, ale taky, že získají něco navíc (zisk). Zisk pro investory může být formou dividend či podílů na zisku podniku nebo prodejem zhodnocených akcií. [15] *"Z toho vyplývá, že akcionáři (společníci) mají prioritní zájem o finančně-účetní informace bez ohledu na to, zda jde o kapitálově silné institucionální investory (investiční fondy, banky atd.) či fyzické osoby s relativně omezeným kapitálovými možnostmi."* [15]

Nesmíme opomenout ani potencionální investory, kteří mají o údaje z finanční analýzy stejný zájem jako investoři, avšak pouze s důvodem ověření si vhodnosti uložení volných finančních prostředků do dané firmy.

# *Obchodní partneři*

Obchodní partneři, dodavatelé mají především zájem na schopnosti podniku hradit splatné závazky. Jedná se jim především o krátkodobou likviditu a solventnost. *"Pokud se jedná o dlouhodobého dodavatele, soustřeďuje se jeho zájem na dlouhodobou stabilitu, s cílem zajistit svůj odbyt u stabilního zákazníka. "* [15]

Obchodní partneři, odběratelé (zákazníci), i když se to nezdá, mají také zájem na finanční situaci podniku (dodavatele). A to především ti, kteří uzavřeli zakázku dlouhodobou či o větším objemu. Jejich existence může být mnohdy na dodavateli závislá, proto je v jejich zájmu ověření finanční situace podniku, aby dodavatelský podnik byl schopen dostát dohodnutým dodávkám.

#### *Banky a jiní věřitelé*

*" Věřitelé žádají co nejvíce informací o finančním stavu dlužníka, aby se mohli správně rozhodnout, zda poskytnou úvěr, v jaké výši a za jakých podmínek. Banky při poskytování úvěrů svým klientům často zahrnují do úvěrových smluv klauzule, kterými je vázána stabilita úvěrových podmínek na hodnoty vybraných finančních prostředků. Banka si například může vymínit úvěrovou podmínku, že zvýší úvěrovou sazbu, jestliže podnik překročí jistou hranici zadluženosti. Držitelé dluhopisů se zajímají zejména o likviditu podniku, o jeho finanční stabilitu a o to, zda jim bude jejich cenný papír splacen včas a v dohodnuté výši. "* [15]

# *Stát a jeho orgány*

Stát a jeho orgány mají zájem o data z finančních analýz především z důvodu kontroly podniků. Používají ji především pro: *"statistiku, kontrolu podniků se státní účastí, kontrolu plnění daňových povinností, rozdělování finanční výpomoci podnikům, získání přehledů o finančním stavu podniků se státní zakázkou. Také vyžadují informace pro formulování hospodářské politiky státu. "* [15]

### *Burzovní makléři*

Používají výsledky finanční analýzy jako nástroj pro rozhodování v rámci obchodování s cennými papíry.

# **2.3.2 Interní uživatelé**

### *Manažeři*

Manažeři používají informace z finanční analýzy především jako podporu rozhodování pro dlouhodobé i operativní řízení podniku. *"Tyto informace umožňují vytvoření zpětné vazby mezi řídícím rozhodnutím a jeho praktickým důsledkem. Znalost finanční situace podniku jim umožňuje rozhodovat se správně při získávání finančních zdrojů, při zajišťování optimální majetkové struktury včetně výběru vhodných způsobů*  *jeho financování."* [15] Velice často mají manažeři zájem o informace týkající se finanční situace jiných podniků, především v rámci rozhodování o nových dodavatelích či odběratelích. [15]

# *Analytici, daňoví a účetní znalci, ekonomičtí poradci*

Tito firemní znalci a poradci velice často používají výsledky finanční analýzy při své práci a to z důvodu zhodnocení finanční situace podniku. Tímto se snaží odhalit možné nedostatky a chyby. Poté navrhnou opatření, která by měla vést ke zlepšení aktuálního stavu. [15]

# **2.4 Metody finanční analýzy**

*"Rozvoj matematických, statistických a ekonomických věd umožnil, aby v rámci finanční analýzy vznikla celá řada metod hodnocení finančního zdraví firmy, které je možno s úspěchem aplikovat. "* [6, stránka 40] Proto je při finanční analýze potřeba dbát na správný výběr metod analýzy. Při volbě metod, musíme brát ohled na tyto prvky:

**Účelnost** - to znamená, že musí odpovídat předem zadanému cíli. Finanční analytik pracuje vždy na zakázku a musí analýzu přizpůsobit účelu, k jakému má analýza sloužit. *"Je potřeba mít stále na paměti, že ne pro každou firmu se hodí stejná soustava ukazatelů či jedna konkrétní metoda. Interpretace musí být provedena citlivě, ale s důrazem na možná rizika, která by z chybného použití analýzy plynula. "* [8, stránka 40]

**Nákladnost** - každá analýza potřebuje především dostatečný čas, aby mohla být kvalitně a s nadhledem zpracována. To znamená mnoho nákladů na zpracování, které by však měly přinést výsledek odpovídající hodnoty a být zdrojem přiměřené návratnosti takto vynaložených prostředků. [8]

**Spolehlivost** - nelze zvýšit jednoduchým rozšířením počtu srovnávaných podniků, ale mnohem kvalitnějším naložením s dostupnými daty. *"Čím spolehlivější budou vstupní informace, tím spolehlivější by měly být výsledky z analýzy plynoucí. "* [8, stránka 40]

V ekonomii se standardně rozlišují dva způsoby přístupu k hodnocení ekonomických procesů podniku.

Fundamentální analýza – "je založena na znalostech vzájemných souvislostí *mezi ekonomickými a mimoekonomickými procesy."* [8, stránka 41] Často pracuje s velkým množstvím informací a závěry odvozuje bez algoritmizovaných postupů.

**Technická analýza** - odvozuje závěry až po zpracování matematických, matematicko-statistických a jiných algoritmizovaných metod, jejichž výsledky následně posoudí z ekonomického hlediska.

*"Je však zřejmé, že oba přístupy jsou si poměrně blízké, protože hodnocení výsledků technické analýzy by bylo velmi obtížné bez "fundamentálních" znalostí ekonomických procesů. Je proto zpravidla nezbytné, aby se oba typy analýz vzájemně kombinovaly. "* [8, stránka 41]

# **2.4.1 Analýza stavových veličin**

V této části finanční analýzy se využívá účetních výkazů a všech informací a údajů v nich obsažených. Stavové veličiny zobrazují základní úkoly účetnictví (stav majetku, zdrojů a jejich krytí vždy k časovému okamžiku). [8] " *Tyto veličiny vlastně tvoří základ pro vyjádření všech ostatních druhů ukazatelů. Jde nám zejména o položky rozvahy. "* [8, stránka 42] Analýza stavových veličin se skládá z horizontální a vertikální analýzy. Jedná se o analýzu zejména položek rozvahy (Což jsou aktiva a pasiva podniku).

# *Horizontální analýza (analýza trendů)*

Pomocí horizontální analýzy můžeme sledovat meziroční změny jednotlivých položek rozvahy a to jak aktiv, tak pasiv. *"Zabývá se časovými změnami absolutních*  ukazatelů." [8, stránka 43] U této metody je velice důležité provádět ji v dostatečně dlouhém časovém horizontu. Samozřejmě nesmí analytik zapomenout na vnitřní i vnější prostředí, ve kterém podnik funguje. [8]

Absolutní změna = ukazatel <sub>t</sub> – ukazatel <sub>t-1</sub> **%změna = (Absolutní změna x 100) / Ukazatelt-i**  t...........sledované období t-1 ... ... výchozí období [5, stránka 66]

# *Vertikální analýza (procentní rozbor)*

Vertikální analýza hodnotí strukturu aktiv a pasiv z rozvahy podniku a dá se z ní zjistit, jaké prostředky společnost používá a z čeho je financuje. *"Zabývá se vnitřní strukturou absolutních ukazatelů, někdy se nazývá také jako analýza komponent. Jde vlastně o souměření jednotlivých položek základních účetních výkazů k celkové sumě. "*  [8, stránka 43] " *V případě rozvahy je volba sumy položek vcelku jednoznačná - (celková) bilanční suma. Jednotlivé položky rozvahy pak při tomto poměru odrážejí, z kolika procent se podílejí na (celkové) bilanční sumě. "* [4, stránka 13] Ukazuje nám tedy vývoj struktury hlavních položek jednotlivých výkazů.

#### **2.4.2 Analýza tokových veličin a cash flow**

Tokové veličiny jsou výnosy, náklady a výsledek hospodaření, které jsou zachyceny ve výkazu zisku a ztrát. Toková veličina nemá počáteční a konečný stav ale má pouze obrat. [17]

Cash flow je přehled o peněžních tocích, přesněji je to sledování skutečných toků hotovosti ve firmě.

Analýza tokových veličin i cash flow se provádí pomocí horizontální analýzy pomocí stejného vzorce jako u horizontální analýzy stavových ukazatelů. Umožňuje nám zkoumat vývoj ekonomiky firmy za určité období a informuje nás také *"o změně extenzivních ukazatelů, k níž došlo za určitou dobu. "* [8, stránka 43]

# **2.4.3 Analýza rozdílových ukazatelů**

*"Rozdílové ukazatele slouží k analýze a řízení finanční situace podniku s orientací*  na jeho likviditu." [5, stránka 81] Mezi nejdůležitější a nejužívanější rozdílové

ukazatele patří čistý pracovní kapitál (ČPK), čisté pohotové prostředky (ČPP) a **čistý peněžní majetek (ČPM).** U těchto ukazatelů je nejdůležitější sledování aktuálních ěísel za jednotlivá období, protože úzce souvisí s likviditou, z ěásti nám říkají, zda a jak je podnik likvidní. Samozřejmě nesmíme opomenout sledování trendu.

# *Čistý pracovní kapitál (CPK)*

Čistý pracovní kapitál (provozní kapitál) má velký vliv na platební schopnost podniku. Vyjadřuje tu ěást volných prostředků, která zůstane podniku po úhradě všech běžných krátkodobých závazků. Dalo by se říct, že se jedná o přebytek krátkodobých likvidních aktiv nad krátkodobými zdroji, z ěehož vyplývá, že úzce souvisí s likviditou. [5]

Výpoěet ČPK má dva způsoby přístupu, a to: Manažerský přístup – "*určitý volný finanční fond."* [1]  $\check{C}$ **PK** = **OA** – **CKkr** [1] OA ......oběžná aktiva CKkr ... .cizí krátkodobý kapitál

Investorský přístup - *"část dlouhodobého kapitálu, který je možno použít k úhradě oběžných aktiv. "* [1]  $\text{CPK} = \text{DP} - \text{SA}$  [1] DP ......dlouhodobá pasiva SA ......stálá aktiva

# *Čisté pohotové prostředky (CPP)*

*" Určují okamžitou likviditu právě splatných krátkodobých závazků. Jedná se o rozdíl mezi pohotovými peněžními prostředky a okamžitě splatnými závazky."* [5, stránka 82]

Výše uvedené se dá interpretovat takto:

#### $\text{CPP} = \text{PFP} - \text{OSZ}$  [1]

PFP ......pohotové finanční (peněžní) prostředky (exitují dva přístupy výpočtu)

- Peníze v hotovosti + peníze na běžných účtech
- Peníze v hotovosti + peníze na běžných účtech + šeky + směnky + krátkodobé cenné pap. + krát. Vklady rychle likv. + zůstatky neúčelových úvěrů

OSZ ......okamžitě splatné závazky [1]

# *Čistý peněžní majetek (CPM)*

Jedná se o ukazatel zobrazující kompromis mezi ČPK A ČPP.

# **CPM = (Oběžná aktiva - Zásoby) - krátkodobé závazky**

Velice často se vylučují i nelikvidní pohledávky. [1]

### **2.4.4 Analýza poměrových ukazatelů**

Základním ukazatelem pro analytika při provádění finanční analýzy jsou údaje vycházející z poměrových ukazatelů. Jsou také jednou z nejoblíbenějších metod z důvodu kombinování různých položek rozvahy, výkazu zisku a ztráty případně cash flow. Tím umožňuje získat rychlou představu o komplexní finanční situaci v podniku. [5] " *V praxi se však osvědčilo využívání pouze několika základních ukazatelů roztříděných do skupin podle jednotlivých oblastí hodnocení hospodaření a finančního zdraví podniku. Jsou to zejména skupiny ukazatelů zadluženosti, likvidity, rentability, aktivity a ukazatele kapitálového trhu, případně další ukazatele. "* [5, stránka 82]

### *Ukazatele likvidity*

Samotný pojem likvidita podniku, znamená schopnost podniku včas uhradit své platební závazky. Nedostatek likvidity znamená pro podnik neschopnost hradit své závazky, což může vést až k samotnému bankrotu. Podnik s nedostatečnou likviditou také není schopen využít všech ziskových příležitostí z důvodu opatrnějšího postoje k rizikovosti (Nemůže si dovolit žádnou potencionální ztrátu). [8]

Likvidita je tedy velice důležitá pro finanční rovnováhu firmy, ale ne pro všechny cílové skupiny je vysoká likvidita přínosná. Pro skupiny jako je management, věřitelé či zákazníci a dodavatelé je nízká likvidita znakem nemožnosti plnění smluv a placení závazků a také ztrátou kontroly nad podnikem. Tím může docházet ke ztrátě důvěry od dodavatelů a věřitelů. [8] Na druhé straně však stojí vlastníci podniku, kteří naopak preferují nižší úroveň likvidity, *"neboť oběžná aktiva (krátkodobý majetek) představují neefektivní vázanost finančních prostředků, což může snižovat rentabilitu vlastního kapitálu. "* [8, stránka 48]

Z těchto důvodů je potřeba, aby podnik hledal *"vyváženou likviditu, která zaručí jak dostatečné zhodnocení prostředků, tak i schopnost dostát svým závazkům."* [8, stránka 49]

Okamžitá likvidita ukazuje, jak velkou část svých závazků může podnik uhradit z pohotových prostředků. Doporučená hodnota  $0.9 - 1.1$  někdy se dolní mez uvádí také 0,6 nebo dokonce až 0,2, která je zároveň i kritická. [8] "*Vysoké hodnoty ukazatele svědčí o neefektivním využití finančních prostředků. "* [5, stránka 91]

**Okamžitá likvidita = P°hotové platební prostředky dluhy s okamžitou splatností** 

Pohotová likvidita ukazuje, zdaje podnik schopen dostát svých závazků aniž by musel rozprodávat své zásoby. Doporučené hodnoty mezi  $1-1,5$ . [8]

**Pohotová likvidita^ ("bežná kativa-zásoby) krátkodobé dluhy** 

Běžná likvidita ukazuje, kolikrát by byl podnik schopen uspokojit své věřitele, kdyby proměnil v daném okamžiku všechna svá oběžná aktiva do peněžní hotovosti. Doporučená hodnota je v rozmezí  $1,5 - 2,5$ . Hodnoty pod 1 jsou bankami považovány za nepřijatelné. [8]

**Běžná likvidita = <del>- <sup>oběžná aktiva -</del> [8. stránka 49]**</del></sup> **krátkodobé dluhy** 

### *Ukazatele rentability*

Rentabilita (výnosnost vloženého kapitálu), *"je měřítkem schopnosti dosahovat zisku použitím investovaného kapitálu, tj. schopnosti podniku vytvářet nové zdroje."* [5, stránka 96] Z toho se dá odvodit, že ukazatele rentability nám ukazuje, jakou míru zisku je podnik schopen dosahovat. Proto je důležité sledovat aktuální hodnoty rentability, aby se podnik nedostal do ztráty, ale zároveň musíme sledovat vývoj trendu, který nám určuje, zda podnik zvyšuje svoji výnosnost vůči předchozím obdobím.

#### **Ukazatel rentability vlastního kapitálu (ROE)**

#### *" Vyjadřuje výnosnost kapitálu vloženého akcionáři či vlastníky podniku. "*

[8, stránka 53] Bohužel nezohledňuje rizikovost návratnosti vlastního kapitálu ani zadluženost (která paradoxně vede k lepší hodnotě ukazatele). [16] Hodnoty pohybující se kolem 10% jsou dostačující. U tohoto ukazatele často dochází k mezipodnikovému srovnání, aby vlastníci podniku mohli nastavit odpovídající hranici.

**\_ \_ Hospodářský výsledek po zdanění r i . Vlastní kapitál L J** 

#### **Ukazatel rentability celkových aktiv (ROA)**

Vyjadřuje nám z pohledu aktiv jejich výnosnost, jinými slovy nám ukáže, jaká část zisku byla dosažena pomocí investovaného kapitálu, bez ohledu na to z jakého zdroje pochází. [1] Měří tzv. Produkční sílu podniku. Hodnoty od 10% výše jsou dostačující.

$$
ROA = \frac{EBIT^3}{Celková aktiva} [1]
$$

#### **Ukazatel rentability dlouhodobých zdrojů (ROCE)**

*"Jde o ukazatel, který vyjadřuje míru zhodnocení všech aktiv společnosti financovaných vlastním i cizím dlouhodobým kapitálem. "* [8, stránka 53] V podstatě se jedná o komplexní vyjádření efektivnosti podniku. [8]

**r**  $\alpha$  **c r d hosp.výsl.po zdanění+nákladové úroky r**  $\alpha$  ,  $\beta$  ,  $\beta$ **ROCE – – – – – Vlastní kapitál+dlouhodobé závazky – [8, Stránka 53] Vlastni kapital+dlouhodobe závazky** 

 $^3$  EBIT – Hospodářský výsledek před úhradou nákladových úroků a daně z příjmu. V účetní metodice odpovídá zhruba provoznímu Hospodářskému výsledku.

#### **Ukazatel rentability vloženého kapitálu (ROI)**

Udává, kolik haléřů provozního zisku podnik dosáhl z 1Kč vloženého kapitálu. Jakýkoliv výsledek nad 15% je přijatelný.

$$
ROI = \frac{EBIT}{Celkový kapitál} [1]
$$

#### **Ukazatel rentability tržeb (ROS)**

Udává kolik haléřů čistého zisku má podnik z 1Kč tržeb. Všechny hodnoty nad 6% jsou přijatelné.

 $\text{ROS} = \frac{\text{max}}{\text{max}}$  [8, stránka 56]  $\bf{112}$ 

# *Ukazatele aktivity (řízení aktiv)*

Zobrazuje nám, jestli podnik hospodaří se svými aktivy efektivně či nikoliv. *" Ukazatele aktivity měří schopnost společnosti využívat investované finanční prostředky a měří vázanost jednotlivých složek kapitálu v jednotlivých druzích aktiv a pasiv. "* [8, stránka 60] Ukazatele aktivity také ovlivňují výnosnost a likviditu.

#### **Obrat celkových aktiv (OCA)**

Tento ukazatel nám říká, " *kolik prostředků je firma ročně schopna vygenerovat ze zdrojů, které má k dispozici. Jinak řečeno - ukazatel obratu aktiv nám říká, kolik korun tržeb připadá na jednu korunu našich aktiv (potažmo zdrojů). "* [13] Doporučená hodnota je mezi 1,6 až 3. Pokud je hodnota ukazatele menší než 1,5, je nutno prověřit možnost efektivního snížení celkových aktiv.

$$
\mathbf{OCA} = \frac{\text{Tržby}}{\text{Aktiva celkem}} \quad [1]
$$

#### **Obrat stálých aktiv (OSA)**

Poukazují na využití stálých aktiv. Hodnota ukazatele je větší jak u ukazatele obratu celkových aktiv. [1]

$$
\mathbf{OSA} = \frac{\mathbf{Tr}\check{\mathbf{z}}\mathbf{by}}{\mathbf{Stálá aktiva}} \quad [1]
$$

#### **Doba obratu (úhrady) pohledávek (DOkP)**

Doba obratu pohledávek nám říká, jakou průměrnou splatnost pohledávek podnik má u svých zákazníků. [13] *"Vpraxi lze hodnotu okolo 14 považovat za výbornou a hodnotu nad 70 za nepříliš uspokojivou. "* [13]

**DOKP** – Obchodní pohledávky \* 360  $\frac{1}{2}$ **Tržby ^ ^** 

#### **Doba obratu (úhrady) závazků (DOkZ)**

Tento ukazatel nám říká, za jakou dobu (počet dní) podnik v průměru hradí své závazky, respektive kolik dní podnik čerpá dodavatelský bezúročný úvěr od svých dodavatelů a zaměstnanců. Je velice vhodné, aby společnost tento úvěr ekonomicky využívala, tím pádem by měla být doba obratu závazků vyšší než doba obratu pohledávek. [13]

 $\bf{DOkZ} = \frac{\bf{Závazky}\ \rm{v}\hat{\it{u}}\hat{\it{c}}\ \rm{dodavatel}\hat{\it{u}}\hat{\it{m}} * 360}{\bf{Tr}\hat{\it{z}}\hat{\it{by}}}$  [1]

### *Ukazatele zadluženosti*

*"Pojem zadluženost vyjadřuje skutečnost, že podnik používá k financování svých aktiv ve své činnosti cizí zdroje, tedy dluh. V reálné ekonomice u velkých podniků nepřichází v úvahu, že by podnik financoval veškerá svá aktiva z vlastního nebo naopak jen z cizího kapitálu."* [8, stránka 57] Při použití výhradně vlastního kapitálu s sebou nese celkové snížení výnosnosti vloženého kapitálu. Na druhou stranu financování pouze z cizích zdrojů je téměř nereálné kvůli složitosti jeho získávání, bez ohledu na to, že takovou situaci ani zákon neumožňuje. [8] Proto je vhodné najít optimální kapitálovou strukturu podniku, která bude vlivem určité zadluženosti zvyšovat rentabilitu působením finanční páky.

#### **Ukazatel celkové zadluženosti**

Zde je jasné, že nám ukazatel zobrazuje míru zadluženosti podniku. Jestliže je ukazatel vyšší jak 50% znamená to váhání věřitelů s poskytováním dalších úvěrů. [1]

**Cizí zdroje—rezervy+časové rozlišení pasivní 4 Celková zadluženost: Aktiva celkem** 

#### **Koeficient samofinancování**

*"Dává přehled o finanční struktuře podniku - do jaké míry jsou aktiva financovaná vlastním kapitálem. Je doplňkem k ukazateli celkové zadluženosti. Vyjadřuje finanční nezávislost firmy."* [1] Pro firmu je vhodné, aby i tento ukazatel nepřekročil hranici 50%, avšak nelze určit optimální hranici.

**, , Vlastní kapitál Koeficient samofinancovaní =**  $\frac{1}{\text{Attiva celkem}}$  **[1]** 

#### **Doba splácení dluhů**

*" Ukazatel udává, po kolika letech by byl podnik schopen při stávající výkonnosti splatit své dluhy. "* [1]

, , . o **Cizí zdroje—finanční majetek <sup>r</sup> , . Doba splaceni dluhu = \frac{1}{\frac{1}{1-\frac{1}{1-\** 

### **Úrokové krytí**

*" Ukazatel informuje o tom, kolikrát převyšuje zisk placené úroky. Prakticky část zisku vyprodukovaná cizím kapitálem by měla stačit na pokrytí nákladů na vypůjčený kapitál. "* [1] Pokud je úrokové krytí a zisky vysoký, je v takové situaci zdravá i vyšší celková zadluženost. Dobře fungující podniky mají ukazatel mezi 6-8, bankovní standart je přibližně 3.

 $\hat{\textbf{U}}$ rokové krytí =  $\frac{\textbf{E}\textbf{B11}}{N(\textbf{H}\textbf{I})\textbf{A}^{(1)}(\textbf{A})^{(2)}}$  [1] **Nákladové úroky** 

<sup>4</sup> Podle požadavků společnosti

# *Provozní ukazatele*

Provozní ukazatele umožňují podniku sledovat a analyzovat vývoj základní aktivity podniku. Především hospodárnost s vynakládáním jednotlivých druhů nákladů. *" Umožňují managementu sledovat efektivnost provozních aktivit firmy. "* [1]

#### **Produktivita z přidané hodnoty**

Udává částku, kterou jeden zaměstnanec přinese podniku.

**Produktivita z přidané hodnoty = Pridana hodnota** [1] **Počet zaměstnanců** 

#### **Produktivita z výkonů**

Udává výkon, který jeden zaměstnanec přinese podniku.

**Produktivita z výkonů =** — **výkony " Počet zaměstnanců** 

#### **Ukazatel nákladovosti výnosů**

Ukazuje zatížení výnosů firmy celkovými náklady. Tato hodnota by měla klesat.

 $Nákladovost výnosů = \frac{Náklady}{\frac{1}{2} \left| \frac{1}{2} \right|}$  [1] **" Výnosy (bez mimořádných)** 

#### **Materiálová náročnost výnosů**

Ukazuje zatížení výnosů spotřebovaným materiálem a energií.

**M** *i* **<b>***f il f s s f s s s s s s f s s f f f f f f f f f f f f f f f f f f f f* **Materiálová náročnost výnosů =**  $\frac{1}{V}$  $\frac{1}{V}$  $\frac{1}{V}$  $\frac{1}{V}$  $\frac{1}{V}$  $\frac{1}{V}$  $\frac{1}{V}$  $\frac{1}{V}$  $\frac{1}{V}$  $\frac{1}{V}$  $\frac{1}{V}$  $\frac{1}{V}$  $\frac{1}{V}$  $\frac{1}{V}$  $\frac{1}{V}$  $\frac{1}{V}$  $\frac{1}{V}$  $\frac{1}{V}$  $\frac{1}{V}$ **Výnosy (bez mimořádných)** 

#### **2.4.5 Analýza soustav ukazatelů**

Soustavy ukazatelů nám dávají výsledek, který odráží ucelenější přehled nad situací podniku. Velice ěasto se používají jako výchozí bod analýzy pro podrobnější seznámení s finanční situací v podniku. Soustavy ukazatelů se dělí na dvě skupiny, a to bankrotní modely a bonitní modely.

**Bankrotní modely** nám říkají, zda je podnik na cestě k bankrotu, případně, zda je jím ohrožena. Ukazatele spadající do tohoto modelu jsou založeny na odhalení symptomů, které běžně vykazují firmy blížící se k bankrotu. [8] "K těm nejčastějším *symptomům patří problémy s běžnou likviditou, výší čistého pracovního kapitálu, problémy s rentabilitou celkového vloženého kapitálu. "* [8, stránka 72]

Druhým typem ukazatelů jsou **bonitní modely,** které si kladou za cíl pomocí soustavy ukazatelů ukázat, zda se podnik pohybuje mezi zdravými ěi problémovými společnostmi.(8) *"Je proto zřejmé, že musí umožňovat srovnatelnost s jinými firmami. Jde o komparaci firem v rámci jednoho oboru podnikání. "* [8, stránka 72]

### *Altmanův model finančního zdraví (Z-skóre)*

Je to nejpoužívanější index finančního zdraví podniku. Používá se celosvětově. Skládá se z pěti ukazatelů. *"Altman použil k předpovědi podnikatelského rizika diskriminační metodu, což je přímá statistická metoda spočívající v třídění pozorovaných objektů do dvou nebo více definovaných skupin podle určitých charakteristik. "* [8, stránka 73] Výsledky se dělí do tří intervalů.

Index menší než 1,2 - podnik je velmi blízko existenčním problémům, což časem může vyústit v bankrot.

Index v intervalu 1,2 až  $2.9$  – podnik se nachází v tzv. "šedé zóně", není přímo ohrožen bankrotem, ale měl by projít změnami, protože má potencionální problémy.

Index vyšší než 2,9 - podnik je silný a prosperující, není momentálně, ani v blízké budoucnosti ohrožen bankrotem.

Z-skóre = 
$$
0,717 * X1 + 0,847 * X2 + 3,107 * X3 + 0,42 * X4 + 0,998 X5
$$
 [1]

# *Index důvěryhodnosti českého podniku (IN05)*

V Indexu IN je použito souhrnné metodiky odvozené na základě matematicko statistických postupů. Index IN05 je upraven pro podmínky v České republice a proto má větší vypovídající hodnotu. Výsledky opět můžeme rozdělit do tří skupin.

Interval menší než 0,9 - podnik je přímo ohrožen bankrotem

Interval 0,9 až 1,6 – podnik se nachází v tzv. "šedé zóně", kdy má drobné problémy, nicméně není přímo ohrožen bankrotem.

Interval větší než 1,6- podnik je silný a prosperující, nemusí se v blízké budoucnosti strachovat o samotnou existenci.

 $EBIT$  ,  $\rho$   $\rho A$ ,  $EBIT$  ,  $\rho$   $\rho A$  ,  $EBIT$  ,  $\rho$   $\rho A$  ,  $\psi$  výnosy **INUS** =  $0,13$  \*  $\frac{C}{C}$   $\frac{C}{C}$   $\frac{Z}{C}$   $\frac{Z}{C}$  **+ 0,04** \*  $\frac{W}{C}$   $\frac{W}{C}$   $\frac{W}{C}$   $\frac{W}{C}$   $\frac{W}{C}$   $\frac{W}{C}$   $\frac{W}{C}$   $\frac{W}{C}$   $\frac{W}{C}$   $\frac{W}{C}$   $\frac{W}{C}$   $\frac{W}{C}$   $\frac{W}{C}$   $\frac{W}{C}$   $\frac{W}{C}$   $\$ **Cizí zdrojevá váleznika Aktiva** aktiva **Aktiva Aktiva Aktiva Aktiva Aktiva Aktiva Aktiva Aktiva Aktiva Aktiva Aktiva Aktiva Aktiva Aktiva Aktiva Aktiva Aktiva Aktiva Aktiva Aktiva A** *+*  $\overline{v}$ , $\overline{v}$  **\* Krátkodolé závazkv+Krátkodol** 

# *Kralickův Quicktest*

Tato soustava ukazatelů patří do skupiny bonitních modelů, což znamená hodnocení finančního zdraví podniku. Skládá se ze soustavy 4 rovnic, které jsou následně základem k hodnocení finanční situace. Každý výsledek je bodově ohodnocen v tabulce. Z výsledné tabulky se poté vychází při hodnocení podniku. Quicktest se skládá ze dvou rovnic hodnotících finanční stabilitu a ze dvou rovnic hodnotící výnosnost. [8] Danými ukazateli jsou:

$$
R1 = \frac{\text{Vlastní kapitál}}{\text{Aktiva celkem}} \quad [8]
$$
\n
$$
R2 = \frac{(\text{Cizí zdroje-Peníze} - \text{Účty u bank})}{\text{Provozní cash-flow}} \quad [8]
$$
\n
$$
R3 = \frac{\text{EBIT}}{\text{Aktiva celkem}} \quad [8]
$$
\n
$$
R4 = \frac{\text{Provozní cash-flow}}{\text{Výkony}} \quad [8]
$$

Jak už bylo řečeno výše, k výsledkům těchto ukazatelů přiřadíme bodovou hodnotu podle tabulky:

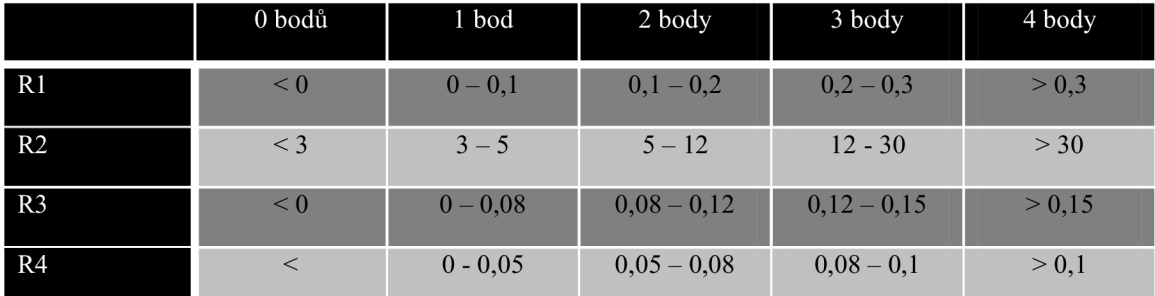

Tabulka 1: Bodování výsledků Kralickova Quicktestu Zdroj: [ 6, stránka 81]

*"Hodnocení firmy je pak provedeno ve třech krocích. Nejprve zhodnotíme finanční stabilitu: Hodnocení finanční stability - součet bodové hodnoty Rl a R2 dělený 2; následně zhodnotíme výnosovou situaci: Hodnocení výnosové situace - součet bodové R3 a R4 dělený 2; a v posledním kroku hodnotíme situaci jako celek: Hodnocení celkové situace - součet bodové hodnoty finanční stability a výnosové situace dělený 2. "*  [8, stránka 81]

*"Interpretace bodového hodnocení se pak podobá předchozím soustavám. V tom případě hodnoty pohybující se nad úrovní 3 prezentují firmu, která je bonitní, hodnoty v intervalu 1-3 prezentují opět šedou zónu, hodnoty nižší než 1 signalizují potíže ve finančním hospodaření firmy. "* [8, stránka 81]

# **2.5 Problémy při hodnocení finanční situace podniku**

Při hodnocení finanční situace podniku za pomocí finanční analýzy a jejich ukazatelů vznikají různá úskalí. Mezi ta, která nejvíce ohrožují správné vyhodnocení situace, patří orientace na historické ceny, vliv inflace a nepeněžních faktorů a také srovnatelnost údajů v časové řadě. Většina těchto problémů se váže k rozvaze nebo k výkazu zisku a ztráty. [8]

V účetním výkazu nazývaném **Rozvaha** vzniká největší problém ve způsobu popisování stavu jednotlivých položek. Využívá se zde historických hodnot ohodnocení aktiv jejich pořizovací cenou sníženou o odpisy, což ve většině případů neodpovídá jejich skutečné hodnotě. Také u některých položek musí být pro správné určení reálné hodnoty použít odhad (pohledávky, zásoby). Rozvaha také nepočítá s vlivem vnějších faktorů, což má také negativní vliv na korektní ohodnocení aktiv a pasiv. Mezi tyto faktory patří například inflace, která má vliv především na hodnoty dlouhodobého hmotného majetku. Podniky vlastnící velké množství staršího vybavení mají většinu tohoto majetku odepsaného a tak vykazují vysoký zisk na úkor dluhu v příštích letech. Složitá je i situace při vyhodnocování výhodnosti investic, protože účetní výkazy nepočítají s nepeněžními faktory, jako jsou firemní značky, kvalita pracovní síly či úroveň a profesionalita managementu nebo účinný politický a hospodářský lobbing. (8)

Ve **výkazu zisku a ztráty** se dozvíme částku účetního zisku neboli hospodářského výsledku za účetní období. Ten se však neshoduje s čistou hotovostí, kterou podnik vytvořil, tím pádem se ani nerovná skutečnému hotovostnímu příjmu. Z čehož nám vyplívá, že výnosové a nákladové položky obsažené v tomto výkazu se neopírají o skutečné hotovostní toky za určité období. Ve výkazu se objevují i položky, u kterých vůbec nemuselo v daném období dojít k žádnému pohybu hotovosti (např. Výnosy zahrnují i prodej odběratelům na úvěr). Nebo také, některé z položek nejsou nikdy spojeny s hotovostním výdajem (odpisy, amortizace patentových práv apod.)

# **2.6 Visual Basic for Applications (VBA)**

Pro odborné provedení finanční analýzy se dnes používají různé ekonomické informační systémy. Avšak mnohé tyto systémy trpí složitostí či nemožností uzpůsobení danému podniku. Případně jsou už velice komplexní, kdy se blíží složitým celopodnikovým  $ERP<sup>3</sup>$  systémům, které zvládají víc než jen finanční analýzu ale i prognózy vývoje, řízení vztahů se zákazníky, řízení výroby, řízení vztahů s dodavateli... atd. Bohužel tyto systémy jsou již velice drahé a jejich ceny se pohybují i v řádu milionů.

Pokud se nám jedná o vhodný a levný nástroj pouze pro provedení finanční analýzy, můžeme použít program Excel z balíku kancelářských aplikací MS Office patřících dnes do běžné výbavy každé kanceláře. Program Excel nám umožňuje, pomocí implementovaného vývojového prostředí a jazyku Visual Basic, navrhnout jednoduchý soubor (program) ukazatelů finanční analýzy. Nástroje VBA umožňují například spravovat databáze a také je možno vytvářet makra, která umí rozšířit funkčnost a možnosti programu Word i Excel.

Pro vytvoření programu na výpočet vzorců finanční analýzy jsem si vybral výše zmíněný programovací jazyk Visual Basic for Applications, který je dostupný v sadě Microsoft Office. Výpočty jednotlivých ukazatelů finanční analýzy budou naprogramovány ve VBA a zprostředkovány uživateli pomocí tlačítek *(CommandButton).* Pro uživatele bude předem připravený Excel soubor (\*.xls), ve kterém vyplní předem nastavená pole a tabulky. Následně po stisku jednotlivých tlačítek *(CommandButton)* s příslušným názvem ukazatele, bude proveden na pozadí aplikace automatický výpočet a jeho výsledek bude uživateli zobrazen pomocí dialogového okna *(MessageBox)* a následně zapsán do předpřipravené buňky v souboru Excel. Pokud uživatel zvolí spočítání všech ukazatelů najednou, po provedení automatického výpočtu na pozadí programu, proběhne zápis výsledků na nový list do otevřeného souboru Excel. Celý zdrojový kód pak bude součást přílohy bakalářské práce.

<sup>5</sup> Enterprise resource planing (ERP) je informační systém, který automatizuje a integruje množství procesů v podniku. Především výrobu, logistiku, distribuci, prodej, fakturaci a účetnictví.
# **3. ANALÝZA PROBLÉMU**

#### **3.1 Charakteristika společnosti**

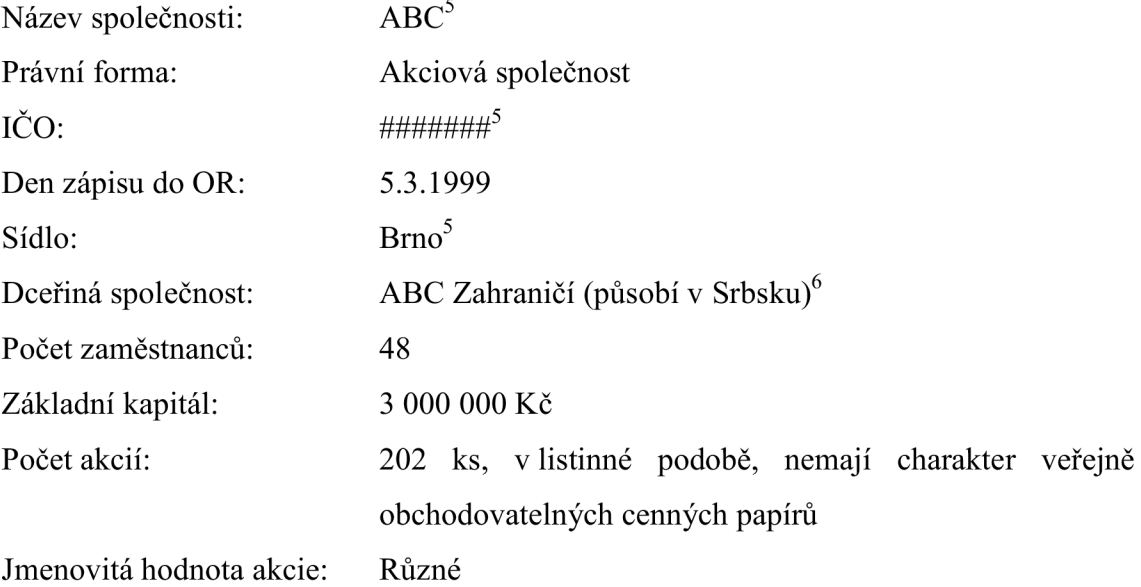

### **3.2 Vznik a stručný popis společnosti**

Společnost byla založena v roce 1999 dvěma fyzickými osobami a čtyřmi osobami právnickými (společnosti podnikající v oboru stejného charakteru jako ta nově založená). Pro uchycení v oboru bylo využito kladných referencí právě těchto společností.

Společnost provádí veškeré inženýrské a environmentálni (ekologické) stavby, zejména kanalizace a čistírny odpadních vod, úpravny vod, vodojemy, vodovodní řady, plynovody, dodávky a montáže rozvodů tepla, kolektory včetně ukládání potrubí aj. Společnost je držitelem certifikátu jakosti dle mezinárodní normy ČSN EN ISO 9001:2001, dále certifikátu ČSN EN ISO 14001:2005 environmentálního managementu, OHSAS 18001:2008 a certifikát EN 16001:2009.

V řadě případů společnost zabezpečuje i inženýrské činnosti spojené s výstavbou. Je schopna poskytovat prodloužené lhůty splatnosti faktur, překlenovací

<sup>6</sup> Položky takto označené jsou na žádost podniku nekompletní či nevyplněny

úvěry, připravovat a vést jednání o poskytnutí standardních komerčních úvěrů i jiných zdrojů financování díla. Společnost je schopna překlenout časový posun financování stavby v průběhu roku i v meziročním období a garantovat zkrácení lhůt výstavby s překlenutím vlastními finančními zdroji.

Na zahraničním trhu společnost ABC, a.s. působí již šestým rokem v oblasti technického poradenství při provádění inženýrských a ekologických staveb a komplexním zajišťování dodávek a montáží technologických celků. V průběhu několika posledních let si ABC, a.s. vybudovala pověst důvěryhodného partnera pro řešení infrastrukturních projektů v Srbsku a zařadila se na seznam preferovaných dodavatelů a koordinátorů infrastrukturních projektů spolufinancovaných z různých fondů včetně Evropské unie. Z tohoto důvodu byla založena dceřiná společnost působící právě v oblasti Balkánského poloostrova.

V posledních letech se společnost zabývá i výzkumem a vývojem nových technologií a technologických postupů, především ve využití biomasy a fytomasy. Proto začíná vznikat pro tento účel spolupráce na projektech s Mendelovou univerzitou v Brně.

#### **3.2.1 Výrobní program firmy**

1) Inženýring, projektování a poradenství

- Inženýring, Projektové práce, Poradenství a konzultační činnost ve stavebnictví, Financování, Dodávky investičních celků

2) Plynárenství

- Regulační stanice VVTL, VTL, STL, Kioskové regulační stanice, Regulační soupravy RESO, Podzemní regulační stanice, Předávací stanice, Plynovody, Trasové uzávěry, Tlakové nádoby

3) Chemie, petrochemie a potravinářství

- Ropovody a produktovody, Trasové uzávěry, Potrubní rozvody

4) Teplárenství

- Výměníkové stanice, Horkovody, Trasové uzávěry, Potrubní rozvody, Kotelny, kogenerační jednotky, Vytápění hal

5) Vodárenství

- Čerpací stanice, Dálkové vodovody, Trasové uzávěry, Potrubní rozvody, Úpravny vody, Vodojemy, Úpravy toků, Hráze a malé vodní nádrže

6) Kanalizace

- Gravitační kanalizace splašková a dešťová, Tlaková kanalizace, Čerpací stanice včetně přenosu dat

- 7) ČOV
	- Mechanicko-biologické
- 8) Technologické celky
	- Čistírny, Úpravny vody, Vodojemy a čerpací stanice
- 9) Produkty

- Ocelové konstrukce, Přechody vodotečí, komunikací a jiných terénních překážek, Segmentová kolena, Svařované tvarovky a odbočky, Výroba příslušenství potrubních systémů

- 10) Obchodní činnost
	- Dodávka materiálu dle projektové dokumentace, Dodávka jednotlivých materiálů
- 11) Servisní a speciální práce

- Navařování odboček, Servis a údržba regulačních stanic a potrubních systémů

- 12) Životní prostředí
	- Skládky komunálního odpadu, Rekultivace skládek
- 13) Ostatní vodohospodářské stavby
- 14) Zahraničí
	- Poradenská, projekční a dodavatelská činnost

#### **3.3 Hlavní trhy a zákazníci**

#### **3.3.1 Tuzemský trh**

Společnost se orientuje především na projekty zadané státními subjekty, jako je státní správa, města a obce. V Jihomoravském kraji se jedná o kompletní dodávky staveb včetně technologií, v ostatních částech republiky se jedná především o dodávky technologií a technologických celků. Většina zakázek, o které se společnost uchází, jsou financovány z prostředků státního rozpočtu či rozpočtu obcí a měst, které zakázku vypisují. V některých případech jsou tyto akce ěásteěně spolufinancovány Evropskou unií.

Výběr dodavatelů na zakázky se řídí zákonem o zadávání veřejných zakázek, kdy se potřebné údaje uvádějí na centrální adrese nebo na elektronických úředních deskách obce, která zakázku vypisuje.

Mezi zákazníky firmy patří jak právnické subjekty, tak fyzické osoby.

#### **3.3.2 Zahraniční trhy**

Na zahraničním trhu společnost působí již sedmým rokem v oblasti technického poradenství při provádění inženýrských, ekologických staveb a komplexním zajišťování dodávek a montáží technologických celků. V průběhu několika posledních let si vybudovala pověst důvěryhodného partnera pro řešení infrastrukturních projektů na Balkáně a zařadila se na seznam preferovaných dodavatelů a koordinátorů infrastrukturních projektů spolufinancovaných z různých fondů včetně Evropské unie.

Mezi hlavní objednatele pro zahraniční zakázky patří především Ministerstvo životního prostředí ČR, Ministerstvo zemědělství a Česká rozvojová agentura, tyto instituce vypisují zakázky v rámci české rozvojové spolupráce.

#### **3.3.3 Dodavatelé**

Protože společnost podniká ve stavebnictví (především vodohospodářské a inženýrské stavby), což je obor velice rozsáhlý a dotýká se mnoha dalších firem, které na první pohled s tímto oborem nemají nic společného.

Základní dodavatelé pro stavební firmu, jsou dodavatelé materiálu, což je například štěrk, kamení, beton, železo, armatury, potrubí, zásypový materiál atd. Tyto i všechny ostatní dodavatele, společnost získává pomocí výběrových řízení. Ve výběrovém řízení se vždy dbá především na cenu, kvalitu, termín dodání a termín splatnosti. Společnost také používá databázi stálých dodavatelů, ve které si eviduje dobré a špatné zkušenosti s dodavateli.

Převážná část reálných investic společnosti je směrovaná do vybavení vozového parku a technického vybavení. Třetí skupina dodavatelů uzavírá s firmou zakázky režijní povahy (pracovní oděvy, helmy, obuv...)

39

#### **3.4 SWOT Analýza**

SWOT analýza slouží jako komplexní metoda pro vyhodnocení veškerých relevantních stránek firmy a její pozice na trhu. Je to vhodný nástroj pro zhodnocení SW (silné a slabé stránky) "*vnitřního prostředí firmy (cíle, systémy, procedury, firemní zdroje, materiální prostředí, firemní kultura, mezilidské vztahy, organizační struktura, kvalita managementu aj.)"* [19] tak pro analýzu příležitostí a hrozeb, které přicházejí z vnějšího prostředí firmy *"a to jak mikroprostředí (zákazníci, dodavatelé, odběratelé, konkurence, veřejnost) tak i makroprostředí (obsahuje faktory politicko-právní, ekonomické, sociálně-kulturní, technologické)"* [19]

#### **Strenghts - silné stránky**

- Využívá dotací ze státních programů nebo dotací z programů EU
- Držitel certifikátu ISO 9001:2001, ISO 14001:2005, OHSAS 18001:2008 a EN 16001:2009 (6)
- Tradice a dobré jméno
- Od znovu založení na trhu již 11 let
- Inženýrské práce společně s výstavbou
- Poskytování prodloužení splatnosti faktur
- Překlenovací úvěr, dokončení stavby z vlastních zdrojů
- Poradenství a pomoc při financování projektu
- Práce na výzkumu energetického využití biomasy a fytomasy
- Zaveden Integrovaný manažerský systém
- Dceřiná společnost na Balkáně (především Srbsko)
- Příjemné firemní prostředí
- Vysoká odbornost technologií
- Zkušenost se zahraničními programy EU
- Neorientuje se pouze na jeden trh
- Komplexnost dodávek a technologií  $\overline{a}$

#### **Weaknesses - slabé stránky**

- Omezený přístup k informačním kanálům  $\overline{a}$
- Nezvládá podávat nabídky na všechny potencionální zakázky
- Přílišná tolerance vůči zaměstnancům
- Počítačová gramotnost na nízké úrovni
- Jazykové znalosti pouze na základní úrovni

#### **Opportunities - příležitost**

- Růst segmentu s kotelnami na biomasu
- Dodávání technologií do východních zemí
- Růst segmentu bezvýkopových prací
- Rozšířit přístup k informačním kanálům
- Rozšíření zahraniční spolupráce i do států v okolí Srbska
- V rámci dotační politiky EU pokračovat v ekologických stavbách na Moravě
- Více na sebe upozornit ve stavebních soutěžích (tendrech)
- Investování finančních prostředků dosud vázaných v hotovosti
- Motivace zaměstnanců k větší iniciativě
- Snižování režijních nákladů

#### **Threats - hrozby**

- Nízká kvalifikovanost lidí na trhu práce
- Nepředvídatelnost vývoje ekonomiky EU a její budoucnosti.
- Velká konkurence na trhu
- Velké firmy z EU
- Ekonomická krize nižší dotace na stavby
- Politická nestabilita Balkánského poloostrova
- Nedostatek kvalifikované pracovní síly (Inženýři)
- Nedostatek levné, ale zkušené pracovní síly (svářeči, dělníci)

#### **3.5 Informační technologie a informační systém firmy**

Pokud vezmeme v úvahu fakt, že se jedná o stavební firmu, pak je infrastruktura IT na velice vysoké úrovni. Společnost komplexně funguje na doméně pod Active Directory na Windows Serveru 2003. Stanice všech uživatelů jsou vybaveny Windows XP a Windows 7 64bit. Základ všech stanic je programový balíček MS office ve verzích 2003, 2007 a 2010. Hojně se využívá program Outlook pro společné sdílení kalendáře a úkolů. Dále jsou uživatelské počítače vybaveny speciálními programy podle potřeby uživatelů (ekonomické, projekční...atd). Pro firemní komunikaci, především s dceřinou společností v zahraničí se používá program Skype. Antivirové a firewallové řešení dodává na všechny počítače ve společnosti Eset software spol. s.r.o. Jako ekonomický software je používán program FAUST vytvořen společností DART spol. s.r.o., který byl v podstatě upraven a implementován podle požadavků společnosti. Tento program sice dokáže poněkud rozsáhle spravovat podvojné účetnictví firmy a zvládá i vyhodnocovat různé informace z jednotlivých modulů (Mzdy, Pokladna, Faktury...) avšak neumí provést komplexní finanční analýzu z účetních výkazů. Proto společnost pro výpočet potřebných ukazatelů používaných ve finanční analýze (např. pro banky, výběrová řízení) používá pouze jednoduchých výpočtů v programu Excel, žádný automatizovaný proces či program tyto výpočty neobstaráva.

Momentálně probíhá rekonstrukce topologie počítačové sítě, která byla původně nepřehledná, větvená a obsahovala mnoho nepopsaných kabelů. V jedné polovině budovy firmy je již v provozu 10Gbit síť vedená stíněnými kabely. Vše je vyvedeno v zabezpečené serverové místnosti.

Zaměstnanci v terénu se do firmy připojují pomocí klasického VPN.

Veškerá data jsou ukládána na firemní server, kde jsou data zálohována na disky technologií Raid 1 (zrcadlení). Dále jsou data zálohována na pásky, které se mění každý den a poté se archivují. V několika týdenních intervalech jsou data kopírována i na externí disk. Tento disk je uchováván mimo firmu, v souladu s pravidly bezpečnosti. Oprávněnost přístupu uživatelů k datům je zabezpečena pomocí Active Directory Policies na serveru.

Celková správa a rekonstrukce IT infrastruktury je zajišťována informačním technikem, který je přítomen téměř každý den.

#### **3.6 Shrnutí základních informací o podniku**

Zjištění všech dostupných informací o historii, současném stavu podniku i o jeho budoucích krocích či vizích je základem k provedení správné finanční analýzy. Bez těchto znalostí o podniku získaných z informačních letáků, webových stránek, prezentací a v neposlední řadě od manažerů a ředitelů společnosti, nejsme schopni podnik správně analyzovat a vyvodit odpovídající závěry.

Nyní se pokusím vytvořit shrnutí důležitých informací o společnosti ABC, a.s., které nám poslouží, jako to nejdůležitější východisko pro následující vyhodnocení výše uvedených finančních ukazatelů.

Společnost začínala jako investice několika stavebních firem z jihomoravského kraje, kdy po dlouhou dobu byla pod vedením představenstva ovládaného majiteli těchto podniků, jimž šlo především o prosperitu vlastních firem, kterým společnost A BC a.s. zprostředkovávala zakázky či jejich části realizovala vlastní kapacitou. Před třemi lety došlo ve společnosti ke změně struktury akcionářů, kdy akcionáři (fyzické osoby) ve vedení společnosti odkoupili akcie od akcionářů (právnických osob). Od tohoto bodu začal skutečný růst společnosti s hlavním důrazem na rozvoj. To můžeme sledovat založením dceřiné společnosti v Srbsku s vizí rozšíření působnosti na celý Balkánský poloostrov. Následně v posledním analyzovaném roce (2010) se realizoval ve společnosti "projekt rozdělení odštěpením sloučením", což byl další krok v přeměně společnosti, kdy stávající vedení vystupuje pouze v roli akcionářů, kdy dohlíží na správné vedení společnosti a na zhodnocování vloženého kapitálu. Na postech vedení je nahradili nově najatí ředitelé jednotlivých úseků. Zároveň byla část majetku (DHM a FM) společnosti převedena na jinou spřízněnou společnost, tak aby akcionáři ve společnosti ABC a.s. snížili riziko znehodnocení svého majetku a investic pod novým řízením.

Firemní strategie byla vždy orientovaná i na podporu zaměstnanců a stmelování kolektivu. V duchu této myšlenky společnost podporuje různé vzdělávací kurzy jak jazykové tak profesní. Také pořádá firemní neformální akce, a snaží se ve firmě vytvářet jisté rodinné prostředí, aby se každý ze zaměstnanců cítil jako součást podniku. Bohužel je tímto přístupem z části ovlivněno i vynucování dodržování dohodnutých

43

postupů, úkolů a pravidelného vzdělávání zaměstnanců, což vede k nedostatečným postihům za nesplněné či špatně provedené úkoly.

V dohledné budoucnosti se podnik bude snažit o expandování na další zahraniční trhy, nejen na Balkán ale i do dalších rozvojových zemí, kde má EU v úmyslu vypisovat zakázky v rámci fondu na podporu rozvojových zemí jako je třeba mnoho států Afriky. A to z důvodů přehlcení domácího trhu, kde je nedostatek investic a investorů na zakázky.

Společnost také není schopna sledovat všechny elektronické úřední desky, kde se vystavují nově vypsané soutěže v jednotlivých obcích či okresech. Tím pádem se společnost může účastnit jen některých soutěží, které jsou uvedeny na centrální adrese $^7$ .

Zahraniční zakázky doplňují výrobní náplň firmy a pomáhají společnost řešit špatnou situaci na stavebním trhu v České republice.

IT vybavení ve firmě je na relativně vysoké úrovni, pokud proběhne i plánovaná rekonstrukce topologie sítě v druhé polovině budovy, nebude již z hlediska sítí ve firmě žádný větší problém.

Co se týče ekonomického softwarového vybavení, podnik má jistou mezeru v automatizaci výpočtů finančních ukazatelů, které společnost využívá při každém podávání přihlášky do soutěže. Samozřejmě to souvisí s nikdy neprovedenou kompletní finanční analýzou, kdy tím pádem ani nebyly výpočty většiny těchto ukazatelů potřebné.

Z tohoto důvodu jsem uznal za vhodné při provádění finanční analýzy v podniku vytvořit i jednoduchý nástroj pro výpočet finančních ukazatelů, který bude možné používat i pro nově vytvořené účetní výkazy. Vzhledem k nainstalovanému balíčku office programů na všech počítačích ve společnosti, jsem zvolil naprogramování tohoto nástroje v prostředí VBA s výstupem v programu Excel.

Samozřejmě počítám s možností použití tohoto nástroje pro finanční analýzu i v jiných podnicích po provedení potřebných úprav dle požadavků podniku.

Nyní když jsem nabyl potřebných znalostí o situaci v podniku a uvedl jsem všechny důležité ukazatele vhodné pro analýzu této stavební firmy, můžeme přistoupit k samotnému výpočtu ukazatelů. Následně porovnat jejich hodnoty s doporučenými a poprvé provést vyhodnocení finanční situace, pomocí ukazatelů, v tomto podniku.

<sup>7</sup> Dostupné z : <http://www.centralniadresa.cz/cadr/>

#### **3.7 Analýza finanční situace podniku**

Analýza finanční situace podniku bude provedena na základě využití vzorců a ukazatelů vysvětlených v části bakalářské práce 2.4 (Metody finanční analýzy) na stranách 22 až 35. Zpracované tabulky a výpočty jsou převzaty z vlastního návrhu pro výpočet finančních ukazatelů v prostředí MS Office Excel za použití programovacího jazyku VBA . Návrh vychází z účetních výkazů společnosti. Účetní výkazy (Příloha č. 2, č. 3, č. 4 a č. 5) i návrh (Příloha č. 1) jsou přiloženy v části přílohy.

### **3.7.1 Analýza stavových veličin**

Stavové veličiny jsou analyzovány pomocí horizontální a vertikální analýzy, jejíž postupy jsou vysvětleny na str. 23-24. U horizontální analýzy sledujeme meziroční procentuální změny u jednotlivých položek. Výsledky jsou zobrazeny v následujících tabulkách. (Tabulka 2 a Tabulka 3)

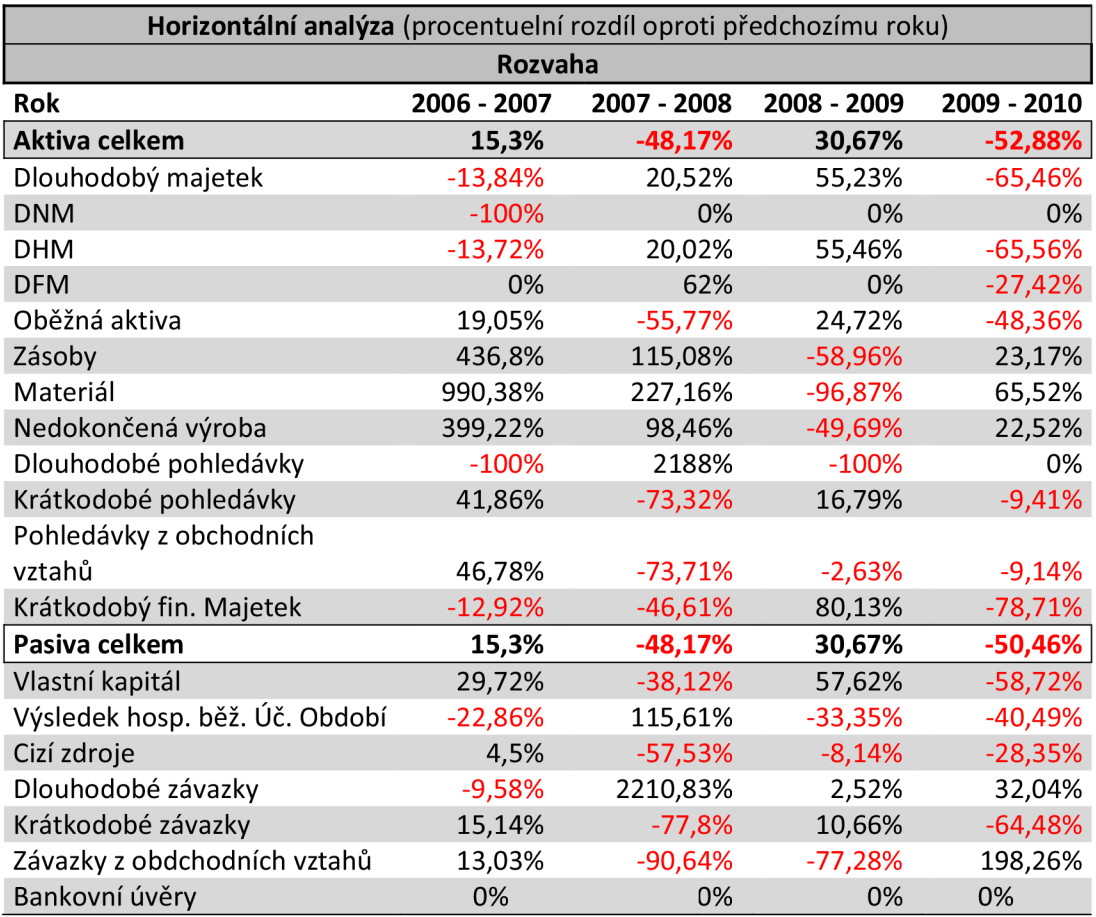

Tabulka 2: Horizontální analýza Rozvahy Zdroj: Vlastní zpracování

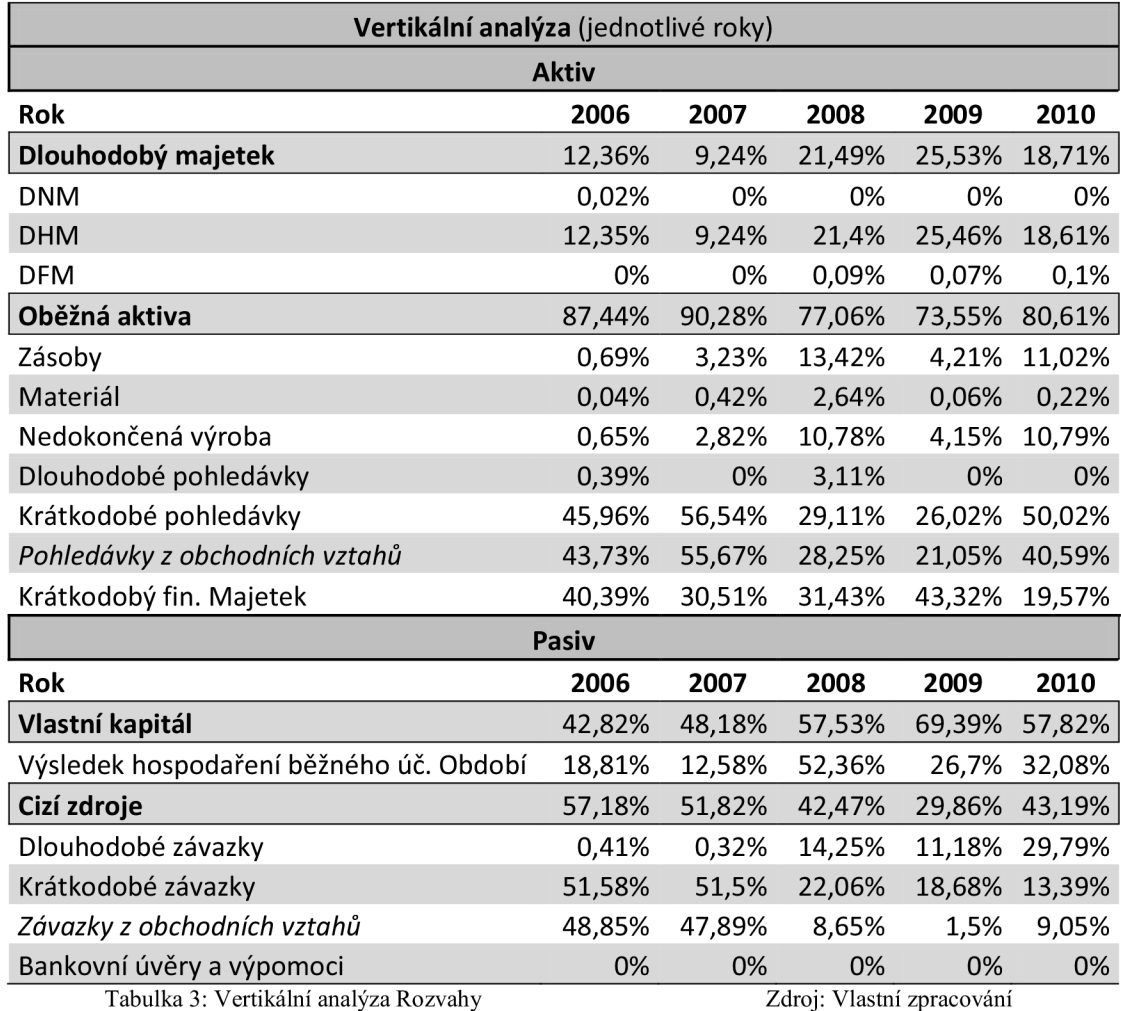

Z rozboru tabulek 2 a 3 můžeme sledovat kolísání celkových aktiv, kdy docházelo v průběhu let k růstu, snížení a opětovnému růstu. Zmiňované snížení proběhlo v roce 2008 a to především díky snížení oběžných aktiv a snížení pohledávek z obchodních vztahů. A podruhé v roce 2010, kdy firma přišla o velkou část dlouhodobého majetku ( -65,4 %), což se z velké části podepsalo i na celkových aktivech. Tento propad je nejzřetelnější u dlouhodobého majetku (-65 %) a krátkodobého finančního majetku (-78 %). A to díky projektu rozdělení odštěpením sloučením ke dni 1.4.2010 mezi dvěma společnostmi.

Dlouhodobý nehmotný majetek je ve všech letech kromě roku 2006 nulový. V roce 2006 nám totiž ve výkazech figuruje ještě hodnota dříve nakoupeného a neodepsaného softwaru pro firmu.

Dlouhodobý hmotný majetek nám od roku 2008 začal výrazně narůstat, což značí, že firma investovala do stavby a modernizace budov, případně vybavení kanceláří či vozového parku. Konkrétně se na zvýšení podepsaly především stavby (rozšíření budov) a samostatné movité věci (vozový park...). Nakonec však v roce 2010, kvůli výše zmíněnému rozdělení, společnost přišla o 65,5 % dlouhodobého hmotného majetku, což se projevilo jak v DM , tak v celkových aktivech.

V letech 2008 a 2009 měla společnost přibližně 4mil. Kč v rozestavěných budovách či výrobních halách (nedokončený dlouhodobý hmotný majetek). V roce 2010 společnost neměla v období účetní uzávěrky žádné rozestavěné budovy, protože většina dlouhodobého majetku byla převedena na jinou společnost.

U dlouhodobého finančního majetku se v roce 2008 zvýšila hodnota z nuly na 62 tisíc Kč jako podíly v ovládaných a řízených osobách. Tato hodnota v roce 2010 klesla na 45 tisíc Kč. To znamená, že společnost koupila v roce 2008 podíl v jiné společnosti, kdy následně v roce 2010 jistou část prodala (cca 30 %). Dle předchozího zkoumání společnosti můžeme usuzovat, že se jedná o vzniklou dceřinnou společnost na Balkáně.

Oběžná aktiva se ve společnosti výrazně změnila v roce 2008 (spadla o více než polovinu). Snížení bylo zapříčiněno snížením krátkodobých pohledávek z obchodních vztahů. Další výrazná změna přišla o dva roky později (2010), kdy je zde patrný výrazný propad kvůli projektu rozdělení odštěpením sloučením (snížení krátkodobého finančního majetku).

Jak můžeme vidět, samotná produkce firmy v roce 2008 byla na nejvyšší úrovni za sledovaná období. Protože zásoby (materiál, nedokončená výroba) se zvedly více než dvojnásobně proti předchozímu roku. To značí, že společnost měla v daném roce mnoho výrobních zakázek. Bohužel v roce 2009 přišel opět pokles na hodnoty z roku 2007. Ještě před tím, v roce 2006 byly zásoby velmi nízké, proto můžeme soudit, že v tomto roce společnost teprve začínala se samotnou výrobou. Tyto hodnoty je však potřeba brát spíše orientačně, protože zásoby mohou v průběhu roku kolísat a jejich hodnota v období účetní uzávěrky nemusí odpovídat celoročnímu průměru.

Dlouhodobé pohledávky se u společnosti vyskytují pouze sporadicky a na nízkých hodnotách, proto nejsou pro analýzu příliš stěžejní. Avšak krátkodobé pohledávky v letech 2006 a 2007 dosahují velmi vysokých hodnot (jedná se především o pohledávky z obchodních vztahů). Naštěstí v roce 2008 společnost vyjednala s odběrateli vyrovnání až 70 % pohledávek. Od tohoto roku krátkodobé pohledávky společnosti oscilují mírně nad 20mil Kč. Kde však samotné pohledávky z obchodních

47

vztahů mají neustálou klesající tendenci. Z vyrovnání pohledávek byla společnost schopna splatit výraznou část krátkodobých závazků především z obchodních vztahů, jak uvidíme níže.

Z výrazného snížení krátkodobého finančního majetku v roce 2008 a 2010 můžeme usoudit, že společnost finanční majetek mohla investovat nebo za něj nakoupit materiál a zásoby, popřípadě vyplatit dividendy a podíly ze zisku. Podrobněji to však uvidíme při rozboru výkazu Cash-flow nebo VZZ (Tabulka 4 a 5).

U celkových pasiv probíhá podobná změna jako u celkových aktiv (Aktiva a Pasiva se rovnají). U pasiv je snížení v roce 2008 způsobeno jak snížením vlastního kapitálu, tak snížením cizího kapitálu. Vlastní kapitál se snížil o 38 %, a to kvůli téměř nulovému výsledku hospodaření z minulých let, pouze 40 tisíc Kč (ostatních letech v rozmezí 25 až 44 mil Kč). Naopak výsledek hospodaření běžného účetního období byl nejvyšší ze všech sledovaných období. Tento výkyv byl pravděpodobně způsoben vyplacením dividend. V roce 2010 sledujeme v rozboru opakující se situaci, která byla taktéž pravděpodobně způsobena výraznějším vyplacením dividend. Avšak podrobněji vše uvidíme z rozboru dalších výkazů (VZZ, Cash-flow).

Od roku 2008 společnosti velmi výrazně klesly cizí zdroje, pravděpodobně to mělo velký vliv na likviditu společnosti. Společnost v tomto roce splatila výraznou část závazků dodavatelům (-77 %). U dlouhodobých závazků vidíme nárůst v tomtéž roce vůči ovládající a řídící osobě, které následující roky vystoupaly až na 12,7 mil Kč. Společnost si tak zřídila u vlastníků půjčku, která dosud nebyla splacena. Závazky vůči ovládající a řídící osobě byly v roce 2008 i krátkodobého charakteru, avšak byly splaceny. Situace se splacením závazků dodavatelům se opakovala v roce 2010, kdy společnosti opět klesly cizí zdroje, především splacením krátkodobých závazků (-64 %).

Z rozboru rozvahy vidíme, že společnost nevyužívá žádné bankovní úvěry ani výpomoci. V roce 2010 se dokonce výrazným snížením závazků, bez snížení pohledávek, připravila o výhodnou bezúročnou půjčku od dodavatelů. Tím pádem je nucena téměř vše financovat z vlastních zdrojů.

#### **3.7.2 Analýza tokových veličin**

Analýza tokových veličin nám umožňuje zkoumat vývoj ekonomiky dané firmy za určité období, přičemž nás informuje o změně extenzivních ukazatelů. Jedná se o horizontální analýzu Výkazu zisku a ztrát a Výkazu Cash-flow.

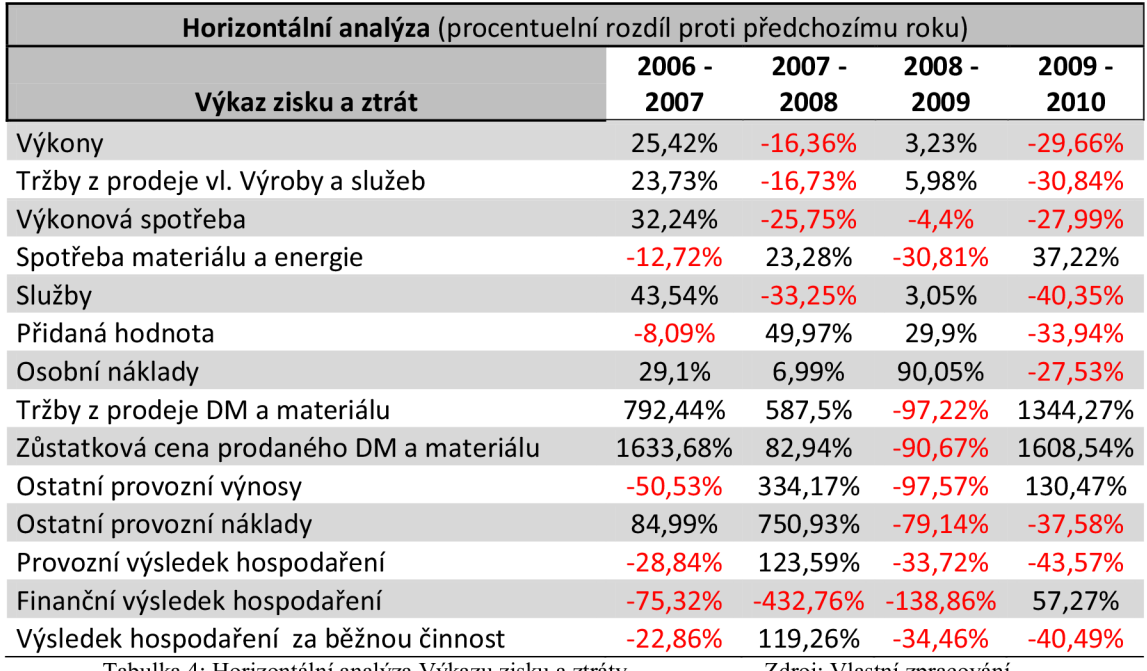

Tabulka 4: Horizontální analýza Výkazu zisku a ztráty Zdroj: Vlastní zpracování

V tabulce 4 záměrně neuvádím hodnoty tržby za prodej zboží, protože jejich hodnota je nulová, čímž pro mě vyplývá, že analyzovaná společnost je jednoznačně výrobního charakteru.

Výkony jsou však velice důležitou součástí výrobní společnosti. U mnou analyzované společnosti došlo v roce 2007 k výraznějšímu růstu výkonů o 25% (v ostatních letech se pohybuje v rozmezí 266 až 288 mil Kč) což jsou tržby za prodej vlastních výrobků a služeb. V tomto roce prodala společnost výrobky za nejvíce peněz, ale výkonová spotřeba na jejich výrobu byla nejvyšší. To znamená výsledné snížení přidané hodnoty o 8 % proti předchozímu roku. Největší podíl na nárůstu výkonové spotřeby měli služby (43%). Naopak v dalších letech tržby klesly skoro na hodnoty roku 2006 (-16%) avšak výkonová spotřeba klesla ještě výrazněji (-25% především snížením nákladů na služby) čímž přidaná hodnota vzrostla o 50% (rok 2008) a v dalším roce dokonce o dalších 30%. Z toho můžu usoudit, že společnost z velké části využívá stroje a mechanizaci buď na leasing nebo jako outsourcing $8$ . V posledním sledovaném roce (2010) můžeme sledovat výrazný pokles výkonů (-30%) ale zároveň i pokles výkonové spotřeby (-28%). I přes pokles výkonů má společnost přidanou hodnotu vyšší než v letech 2006 a 2007 kdy byly výkony vyšší cca o 65% ale výkonová spotřeba taktéž. Z toho vidíme, že společnost za několik uplynulých let dokázala výrazně optimalizovat svoje výrobní postupy.

Osobní náklady ve společnosti každoročně rostou (jedná se především o mzdové náklady), v roce 2007 o 30%, pravděpodobně z důvodu nabírání nových zaměstnanců (+ 7 zaměstnanců v roce 2007). V roce 2008 je nárůst mírný, pouze 7%. V následujícím roce 2009 je velmi pozoruhodný nárůst 90% na mzdových nákladech, kdy firma přijala standardních 5 zaměstnanců oproti předchozímu roku (podobně jako v letech předchozích). Navíc v období krize je toto zvýšení ještě zajímavější, nejspíše v tomto roce společnost zaměstnávala hodně pracovníků na dohodu o provední práce. Společnost si pravděpodobně uvědomila svoje vysoké osobní náklady a v roce 2010 i přes přijetí dalších 9 nových zaměstnaců snížila svoje osobní (mzdové) náklady (-27%).

U položky Tržby z prodeje dlouhodobého majetku a materiálu vidím výrazné navýšení vletech 2007 a 2008 (na 2 mil Kč a na 13,8 mil Kč), kdy se tato tržba z převážné části skládá z tržeb za prodej dlouhodobého majetku (pozemky stavby). Společnost v těchto dvou letech prodala nemovitosti, které společnost pravděpodobně zrenovovala a se ziskem prodala. Vzhledem k tomu, že zůstatková cena prodaného DM je přibližně 3 mil Kč a tržby z prodeje DM 13,8 mil Kč můžu usoudit, že společnost velice výhodně zhodnotila nakoupené nemovitosti s výnosem přibližně 10 mil Kč. V roce 2010 společnost opět utržila 5 mil Kč z prodeje DM .

Ostatní provozní výnosy v průběhu let kolísají od hodnoty 279 tis Kč až k 11 475 tis Kč, kdy se v posledním sledovaném roce ústálí na 643. Ostatní provozní náklady kolísají v podobném rozpětí ale v posledním roce se ustálí na 1 488 tis Kč. S těmito dvěmi položkami se nedá z pohledu řízení podniku moc manipulovat, protože se jedná například o pojistné, úhradu škod nebo bolestné.

Mechanizaci společnost najímá v rámci zakázek nebo na leasing.

Nárůst a pokles provozního výsledku hospodaření kopíruje výše specifikované problémy s výkony, výkonovou spotřebou a osobními náklady, takže můžu říci, že rok 2008 byl v tomto ohledu nejvýnosnější z pohledu tržeb. Bohužel výsledek hospodaření v roce 2010 byl nejslabší za celé sledované období (-43% oproti roku 2009). Podepsaly se na tom především nižší výkony, to však částečně dorovnalo úměrné snížení výkonové spotřeby a osobních nákladů. Osobní náklady sice i přes nabírání zaměstnanců v roce 2010 klesaly ale i tak výrazně snížily provozní výsledek hospodaření.

Finanční výsledky hospodaření společnosti jsou téměř nulové, ve všech obdobích, protože společnost neprovádí žádné investice či nákupy finančního majetku nebo cenných papírů. Je však velmi slabým článkem společnosti, že finanční výsledek v letech 2008 a 2009 i 2010 je v mínusu (konkrétně -193 tis. Kč , – 461 tis. Kč a -197 tis Kč). To znamená, že finanční výnosy a výnosové úroky nejsou ani schopny pokrýt finanční náklady a nákladové úroky. Z toho můžeme usoudit, že společnost neefektivně hospodaří s volnými finančními prostředky a v posledních třech sledovaných obdobích takto prohospodařila 850 tis. Kč.

I s problematickým finančním výsledkem hospodaření (kde se nejedná o stěžejní částky) je výsledek hospodaření za běžnou činnost vždy na slušné úrovni. Rok 2008 byl pro společnost nejhojnějším a to především díky prodeji dlouhodobého hmotného majetku a díky polovičním mzdovým nákladům oproti následujícímu roku 2009 (ten byl z pohledu poměru výkonů k výkonové spotřebě ještě lepší, avšak mzdové náklady ukrojily velkou část z provozního výsledku hospodaření). V posledním sledovaném roce 2010 společnost procházela změnou ve struktuře společnosti, a pravděpodobně na ni z části dolehla ekonomická krize, která začala v roce 2008 (avšak ve stavebnictví se projevuje později díky uzavírání obchodů s dlouhodobým předstihem), můžeme tak vidět výrazný propad téměř u všech sledovaných položek VZZ a nejnižší hodnotu výsledku hospodaření za celé sledované období v letech 2006-2010.

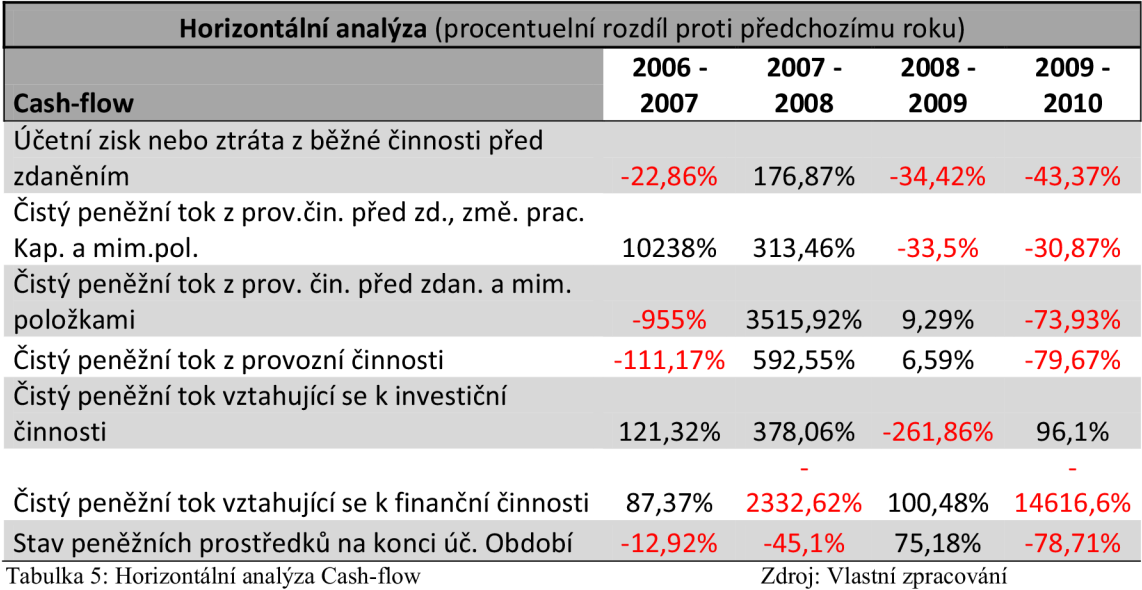

V tabulce 5 vidíme účetní zisk nebo ztrátu z běžné činnosti v kladných číslech, která však kolísají podobně jako výsledek hospodaření ve výkazu zisku a ztráty (Tabulka 4).

Samotný čistý peněžní tok z provozní činnosti byl v roce 2006 velmi pozitivní (48 mil Kč) bohužel z důvodu jiného způsobu vyplňování výkazů nedokážeme plnohodnotně srovnat hodnoty s dalšími lety. V roce 2007 je čistý peněžní tok z provozní činnosti výrazně v mínusu což zapříčinil relativně nízký účetní zisk a především záporné hodnoty u položek změny stavu pohledávek z provozní činnosti a změny stavu zásob. Zde se nám projevil již dříve zmíněný nepoměrné zvýšení pohledávek. V následujících letech je čistý peněžní tok z provozní činnosti v kladných číslech. To však neznamená, že společnost v následujících letech má závazky a pohledávky vyrovnané. Vyjímka je pouze v roce 2009, což nám dokazuje položka změny stavu nepeněžních složek pracovního kapitálu, která je pouze v tomto roce kladná (konkrétně 7,5 mil Kč). Po výrazném snížení pohledávek i závazků v roce 2008 vidíme, že v roce 2010 si společnost neuhlídala následný nárůst závazků. Naproti tomu už ale nenarostly pohledávky, tím pádem se společnosti snížil čistý peněžní tok z provozní činnosti přibližně o 10 mil Kč na pouhých 5,7mil Kč. Což je druhý nejslabší výsledek za sledované období (rok 2006: 48 mil Kč; rok 2007: -5,4 mil Kč; rok 2008: 26 mil Kč; rok 2009: 28,5 mil Kč; rok 2010: 5,7 mil Kč).

Čistý peněžní tok z investiční činnosti je ve všech letech ovlivněn především nákupem a prodejem stálých aktiv (prodej DHM a rekonstrukce a přístavba v areálu firmy). Pouze rok 2008 je výrazně nad nulou, kdy byl prodán DHM za téměř 13mil Kč a tím se vyrovnala záporná částka z výdajů spojených s nabytím stálých aktiv, které jsou skoro v každém roce záporné a snižují tak čistý peněžní tok z investiční činnosti.

Peněžní tok z finanční činnosti v analyzované společnosti ovlivňují především vyplacené dividendy nebo podíly na zisku, které v roce 2007 dosahovaly 2,1 mil Kč a v roce 2008 dokonce 62 mil Kč (Změna v majetkových poměrech ve společnosti a vyplacení bývalých vlastníků). V roce 2010 dokonce vysokých 36 mil. Kč i přes to, že společnost v tomto roce měla zisk pouze 17 mil. Kč a čistý peněžní tok 5,7 mil Kč.

Stav peněžních prostředků a peněžních ekvivalentů na konci účetního období je ve všech letech kladný. Nízký byl v roce 2008 kvůli vyplaceným vysokým dividendám. Rok 2009 je na podobné hodnotě jako rok 2007 ale hodně ho ovlivnil záporný peněžní tok z investiční činnosti. A poslední rok 2010 má nejnižší hodnotu 8,4 mil Kč což je vůbec nejnižší hodnota za celé analyzované období. Tento rok byl ale ovlivněn především projektem rozdělení o sloučení oddělení společnosti, kdy tak přišla o většinu dlouhodobého hmotného majetku a i o část finanční prostředků, a také částečným dopadem krize a i změnou ve vedení společnosti. Společnost si tak prošla nelehkým rokem, kdy i v tak těžkém období vyplatila dividendy ve výši 36 mil Kč, výrazně tak snížila celkový stav peněžních prostředků na konci účetního období.

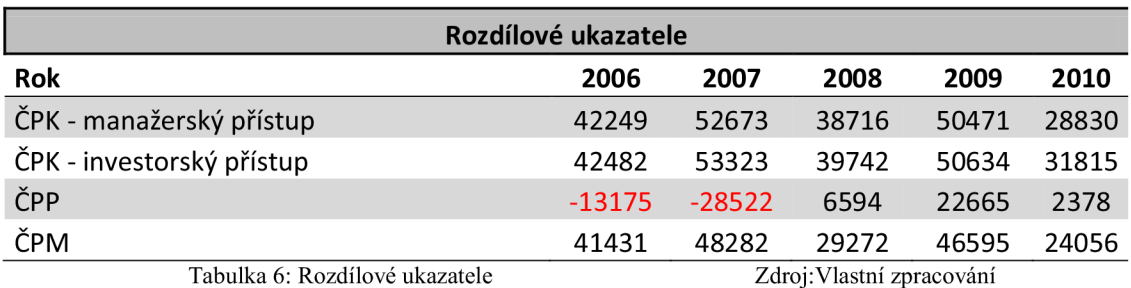

#### **3.7.3 Analýza rozdílových ukazatelů**

Čistý pracovní kapitál má jak manažerským přístupem, tak investorským přístupem velmi podobné výsledky. Můžeme z nich vyčíst, že má společnost ve všech letech více jak 38 mil Kč volných prostředků po úhradě všech běžných krátkodobých závazků.

Čisté pohotové prostředky jsou velmi přísný ukazatel volných peněžních prostředků, které by firma měla po uhrazení všech okamžitě splatných závazků pouze pohotovými finančními prostředky (hotovost, běžné účty, šeky...). Což se v letech 2006 a 2007 ukazuje jako slabší stránka společnosti. V letech 2008 a 2009 však i tento přísný ukazatel je v kladných hodnotách.

Čistý peněžní majetek představuje kompromis mezi přísným ukazatelem (ČPP) a mírným ukazatelem (ČPK), zde firma nemá žádné problémy se splněním kritérií.

### **3.7.4 Analýza poměrových ukazatelů**

#### *Likvidita*

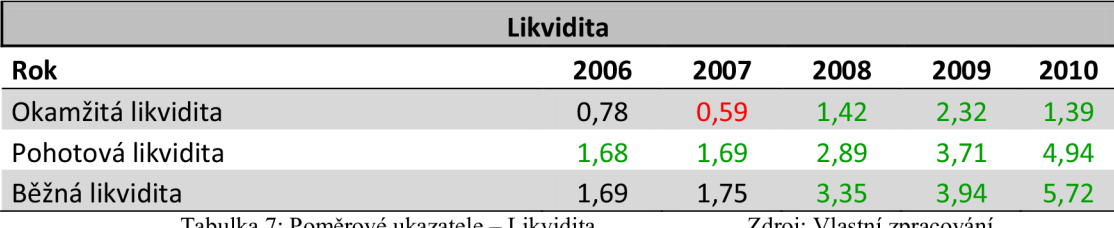

Tabulka 7: Poměrové ukazatele – Likvidita Zdroj: Vlastní zpracování

Společnost se ve většině sledovaných období pohybuje u všech ukazatelů v doporučených nebo výrazně kladných hodnotách ukazatelů likvidity. Až na výjimku v roce 2007 u ukazatele okamžité likvidity, ten se však v následujícím roce výrazně zlepšil. Můžeme proto likviditu shrnout tak, že společnost je schopna dostát svým závazkům a je schopna bezpečně uspokojit své věřitele. Pravděpodobně však společnost na úkor dobré likvidity nedostatečně zhodnocuje své prostředky, jak jsme mohli vidět v horizontální analýze tokových veličin.

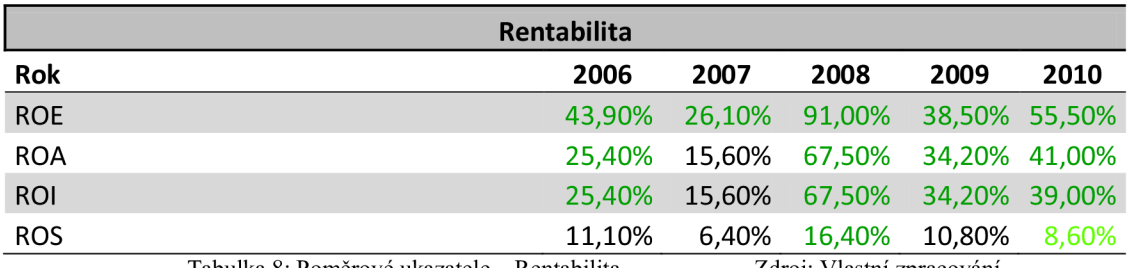

#### *Rentabilita*

Tabulka 8: Poměrové ukazatele – Rentabilita Zdroj: Vlastní zpracování

Rentabilita společnosti se pohybuje na průměrných či velmi dobrých hodnotách. To značí, že výnosnost kapitálu vloženého vlastníky či akcionáři je více než doporučená (min 10%), společnost však dosahuje i 91% rentability. Výnosnost aktiv je také vysoce nad doporučenými 10%. Rentabilita vloženého kapitálu se pohybuje v rozpětí 16 až 67 haléřů z 1 Kč vloženého kapitálu. I ukazatel rentability tržeb je velmi pozitivní, kdy z jedné koruny tržeb má společnost 6 až 16 haléřů čistého zisku.

#### *Ukazatele aktivity*

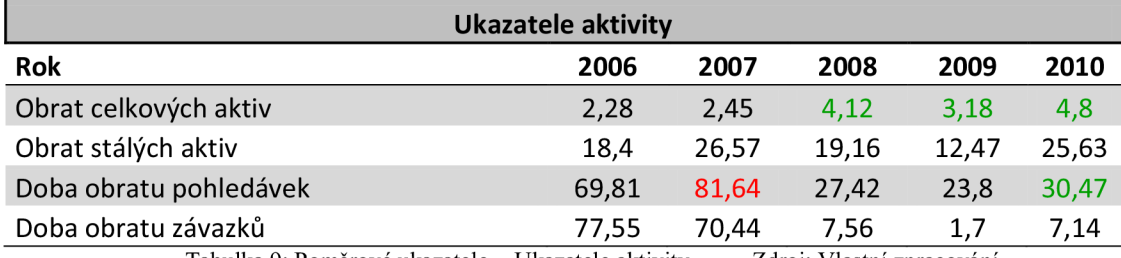

Tabulka 9: Poměrové ukazatele - Ukazatele aktivity Zdroj: Vlastní zpracování

Obrat celkových aktiv nám ukazuje, že na jednu korunu aktiv společnosti připadá nadstandardních 2,28 až 4,8 korun tržeb.

Obrat stálých aktiv nám říká, jak jsou využívána stálá aktiva. Tato hodnota je však výrazně vyšší než u obratu celkových aktiv, takže je v pořádku.

Doba obratu pohledávek překročila v roce 2007 únosnou mez 70 dní, naštěstí v následujícím roce dokázala společnost vyjednat vyrovnání velké části pohledávek a tak doba obratu klesla až k výborným 23,8 dnům. V posledním roce sledujeme mírný růst k 30,5 dne, což je však pořád přijatelná hodnota.

Doba obratu závazků kopíruje hodnoty doby obratu pohledávek, avšak jejich hodnota je zbytečně nízká. Společnost tak přichází o možnost ekonomického využití závazků jako bezúročného úvěru od dodavatele.

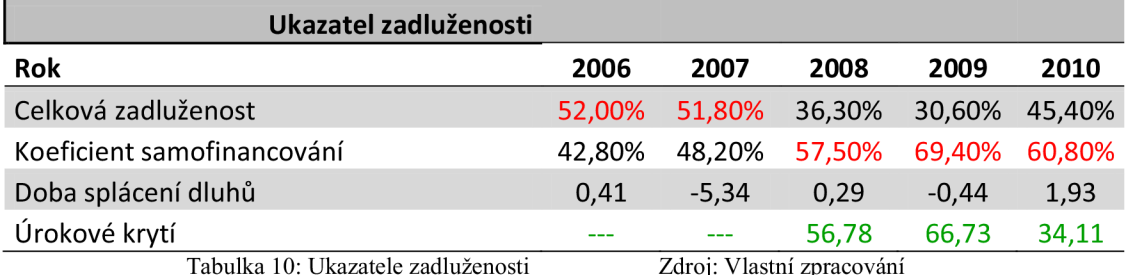

#### *Ukazatele zadluženosti*

Celková zadluženost nám potvrzuje předchozí problémy se splácením závazků v letech 2006 a 2007, to však již v letech následujících bylo napraveno. V roce 2010 ukazatel celkové zadluženosti stoupnul až k 45%, ale to způsobil především výrazný převod aktiv (DHM) do jiné společnosti.

Koeficient samofinancování není problémový z pohledu ekonomické situace podniku, ale z pohledu neracionálního nakládání s volnými finančními prostředky. Není ekonomicky efektivní, aby všechny potřeby byly kryty vlastními zdroji.

Doba splácení dluhů se pohybuje i v záporných hodnotách což znamená, že podnik by neměl problém s okamžitým splacením všech svých dluhů.

Úrokové krytí společnosti více jak 10-ti násobně překračuje dostatečné hodnoty, které určují dobře fungující podniky, případně nelze spočítat v letech kdy společnost nemá žádné nákladové úroky.

#### *Provozní ukazatele*

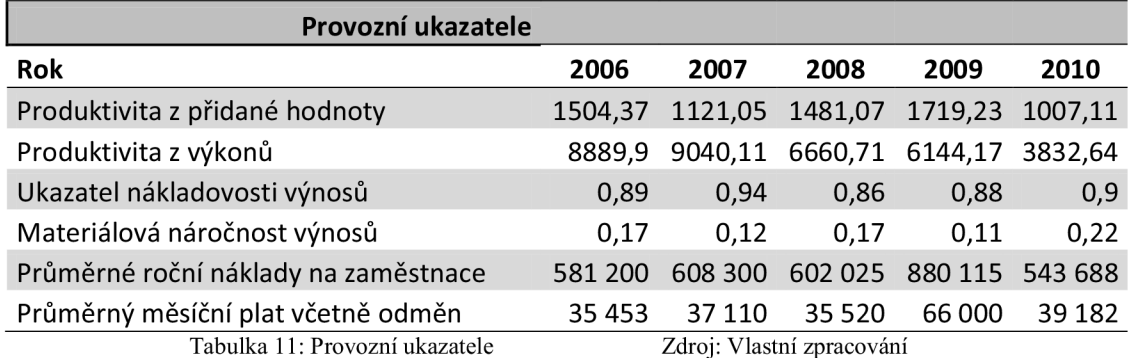

Provozní ukazatele nám ukazují, že produktivita z přidané hodnoty zaměstnanců v průběhu let stoupá. Produktivita z výkonů však klesá. Dá se říci, že v prvních třech sledovaných letech produktivita kopíruje průměrné roční náklady na zaměstnance, v roce 2009 však průměrné náklady na zaměstnance výrazně stouply ale produktivita tak výrazného zvýšení nedosáhla. Je pravděpodobné, že tyto náklady neúměrně vzrostly právě kvůli podpoře dceřiné společnosti na Balkáně. (Náklady na zaměstnance v cizině jsou vždy výrazně vyšší).

Nákladovost výnosů by měla postupně klesat, pokud však přihlédneme k rekonstrukci a rozšiřování objektu sídla společnosti, nelze očekávat výrazný pokles.

Materiálová náročnost výnosů by měla být co nejnižší a postupem času by měla také klesat, protože postupnou optimalizací výrobních postupů by mělo docházet k úspoře se spotřebovaným materiálem. V tabulce 11 vidíme jisté skoky, z dlouhodobějšího pohledu však můžeme konstatovat, že k postupnému snižování materiálové náročnosti výnosů dochází. Z tabulky vidím, že materiálová náročnost na výrobu je relativně nízká, největší zátěží při výrobě bude práce zaměstnanců (výkopy, svařování...) a služeb (outsourcing na stavební techniku).

### **3.7.5 Soustavy ukazatelů**

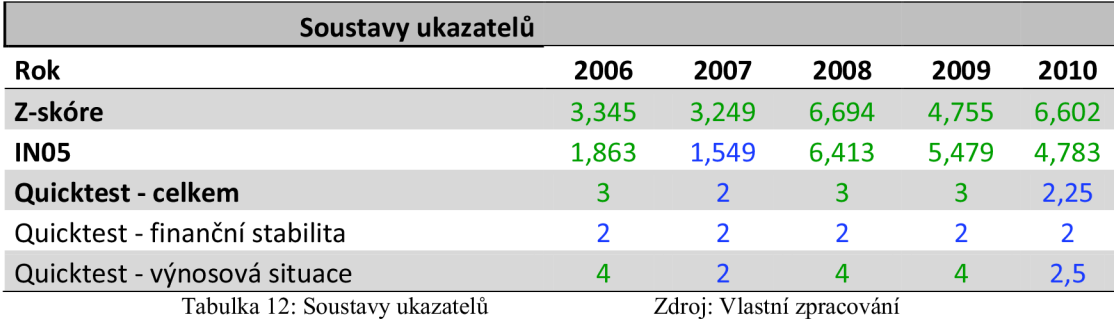

Všechny ze soustav ukazatelů přináší velmi dobré hodnoty jak v zaměření na bankrotní situaci společnosti tak v zaměření na bonitu. Soustavy ukazatelů nám potvrzují předchozí ukazatele a analýzy, a to především zhoršenou situaci v roce 2007 a naopak velice dobrý rok 2008. I přes slabší rok 2007 se společnost nikdy nedostala do vážnějších problémů a tak můžeme říci, že bankrot společnosti určitě v nejbližší době nehrozí a bonitní model (Quicktest) nám ukázal, že patří mezi finančně zdravé podniky.

## **4. VLASTNÍ NÁVRHY ŘEŠENÍ**

Z provedené finanční analýzy se nám potvrdila některá dříve známá fakta, jako je rozšíření působnosti společnosti i na výrobní zakázky. Od roku 2006 se ale společnost teprve v tomto ohledu zabíhala a tudíž největší dopad na produkci byl až v letech následujících, přičemž nejhojnější období bylo v roce 2008. Také se potvrdilo rozšíření areálu společnosti v roce 2008, kdy společnost výrazně investovala do vlastního DHM. A samozřejmě se v účetních výkazech promítl i převod majetku a změna vedení společnosti v roce 2010.

Horizontální a vertikální analýza Rozvahy nám ukázala, že společnost v letech 2006 a 2007 měla velkou část finančních prostředků vázaných v pohledávkách z obchodních vztahů. Jejich výše již byla ve velmi kritických hodnotách a tak bylo dobře, když se společnosti v roce 2008 podařilo tyto pohledávky inkasovat. S tím souvisely i vysoké částky v nezaplacených závazcích, které společnost měla. V návaznosti na vyrovnání většiny pohledávek tak byla společnost schopna splatit svoje závazky. V posledním roce (2010) společnost splatila výraznou část svých zbylých krátkodobých závazků (změna ze 17mil Kč na 6mil Kč) avšak krátkodobé pohledávky se snížily nevýrazně (změna z 19mil Kč na 17,5mil Kč). To se může projevit negativně na budoucí finanční situaci společnosti, protože společnost má velký objem svých finančních prostředků vázaných u dlužníků ale snižuje sejí objem finančních prostředků půjčených od věřitelů (alespoň se to společnost snaží dorovnat dlouhodobým závazkem u ovládající a řídící osoby). I když je poskytování překlenovacích úvěrů jedna z klíčových vlastností konkurenční strategie firmy, měla by si výši pohledávek hlídat v přijatelných mezích, tak aby ji to nemohlo vystavit do problémů s Čistými pohotovými prostředky případně Likviditou, jak tomu bylo částečně v letech 2006 a 2007.

Horizontální porovnání Výkazu zisku a ztrát nám jasně značí, že společnost může efektivně zvyšovat přidanou hodnotu nejen většími výkony ale i snižováním výkonové spotřeby. Je správné, že se společnost v těžkých letech zaměřila i na tyto náklady spojené s výrobou. Bohužel to se nedá říct o osobních nákladech, jejichž růst společnost vůči produktivitě a růstu počtu zaměstnanců poněkud přeceňuje, i pokud přihlédneme k mírnému poklesu osobních nákladů v roce 2010. V tomto roce taky společnosti výrazně klesly výkony, což značí buď problémy se zavedením nového řízení

59

podniku nebo plný dopad ekonomické krize do stavebnictví, která se u analyzované firmy dosud výrazně neprojevila.

V roce 2008 společnost utržila výrazný zisk 10 milionů korun z prodeje nemovitostí, které dříve nakoupila a zhodnotila (rekonstrukce, úprava, zasíťování...). Podobně jako v roce 2010 (5,5mil Kč).

Finanční výsledky hospodaření společnosti se drží každý rok v pozadí za ostatními výsledky hospodaření, které společnosti přivádí nejvýraznější podíl. Bohužel v posledních letech není finanční výsledek hospodaření nulový, ale začíná se dostávat do záporných čísel. V roce 2009 je to přesně mínus 461 tisíc korun. Tato situace je pravděpodobně zapříčiněna kurzovými ztrátami. Tomu by se dalo předejít, kdyby si společnost všechny své důležité účty pojistila proti kurzové ztrátě. Dobrou variantou pro volné finanční prostředky jsou třeba termínované účty.

V roce 2008 a 2010 společnost velmi výrazně zatížilo schválené vyplacení dividend v částce přibližně 62 milionů korun. Tím se velice snížil stav peněžních prostředků na konci účetního období v obou letech. Konkrétně v roce 2010 se stav výrazně snížil na pouhých 8,4 mil Kč. Za stávající situace kdy společnost vykázala za rok 2010 výrazně nižší zisk, by bylo vhodné s vyplácením dividend akcionářům být zdrženlivější, především z důvodů budoucí finanční stability.

Ostatní ukazatele nám ukazují, že společnost nemá v tomto ohledu v posledních letech žádný problém, ba naopak jsou její ukazatele výrazně lepší, než by dostačovalo ke kladnému hodnocení. Akorát v letech 2006 a 2007 se nám potvrdily mírné problémy s pohledávkami a závazky, které znamenaly pro společnost záporné hodnoty čistých pohotových prostředků (2006 a 2007) a krizové hodnoty okamžité likvidity (2007). Také ukazatele celkové zadluženosti nám opět potvrzují jisté problémy s již dříve zmiňovanými pohledávkami a závazky v letech 2006 a 2007. Koeficient samofinancování mě také ukázal, že společnost zbytečně kryje všechny potřeby vlastními zdroji. Měla by více využívat například bezúročné půjčky od dodavatelů (doba obratu závazků je zbytečně nízkých 7 dnů, když dodavatelů nabízejí bez sankcí až 30dní) a tím z části pokrýt své potřeby.

Společnost je z celkového pohledu ve velmi dobré finanční i ekonomické kondici což nám v závěru potvrzují i soustavy ukazatelů jako je Z-skóre, IN05 a Kralickův Quicktest. I přesto můžeme u společnosti sledovat pokles výkonů a výrazné snížení peněžního toku z provozní činnosti. To znamená zvýšenou obezřetnost v rozhodování vedení společnosti a bedlivé sledování budoucího vývoje.

Základními předpoklady pro zlepšení již tak dobré situace ve společnosti ABC a.s. je především hlídání stavu závazků a pohledávek z obchodních vztahů v přiměřené hladině. Dále pokračovat v trendu snižování výkonové spotřeby čímž společnost zvýší přidanou hodnotu. Taky by se společnost měla společnost zaměřit na zvýšení svých výkonů, které výrazně v posledním roce poklesly, a to například efektivnějším vyhledáváním veřejně vypsaných soutěží a tím zvýšit šanci na získání většího počtu zakázek. A v neposlední řadě pokrytí nákladů na velký balík pohotových finančních prostředků, zamezením vzniku kurzových rozdílů, vytvořením devizového účtu pro zahraniční operace a vložení přiměřené části pohotových prostředků (v dohledné době několika měsíců nepotřebné) na termínované účty nebo na účty s krátkodobým jistým výnosem (horizont několika měsíců). A jako poslední bych doporučil výrazně zdrženlivější postoj k vyplácení dividend v situaci, kdy byl ekonomický růst společnosti výrazně zpomalen.

Samotný návrh algoritmu pro výpočet ukazatelů (viz. příloha 1) byl proveden s ohledem na zavedené výpočty ve společnosti. Základem jsou předpřipravené listy v aplikace Excel, pojmenované podle jednotlivých částí účetní závěrky, do kterých uživatel zadá hodnoty z účetních závěrek jednotlivých let. Po vyplnění všech známých údajů si může uživatel zvolit na prvním listu mezi předpřipravenými funkčními tlačítky *(Commandbutton)*. Tlačítko "Provést analýzu" znamená provedení kompletní finanční analýzy společnosti. Tlačítko "Vymazat tabulku" vymaže dříve vypočtené hodnoty. Tlačítko "Výpočet koeficientů pro veřejné zakázky" vypočítá vybrané ukazatele zadávané společností do nabídek na veřejné zakázky. Tlačítko "počet zaměstnanců" slouží k zadaní počtu zaměstnanců. Poslední tlačítko "Do PDF" znamená možnost uložení vypočtených ukazatelů a tabulek do souboru typu PDF. Toto tlačítko bylo vytvořeno kvůli jednoduššímu přenosu výsledků a jejich korektnímu zobrazování na jiných počítačích a zařízeních.

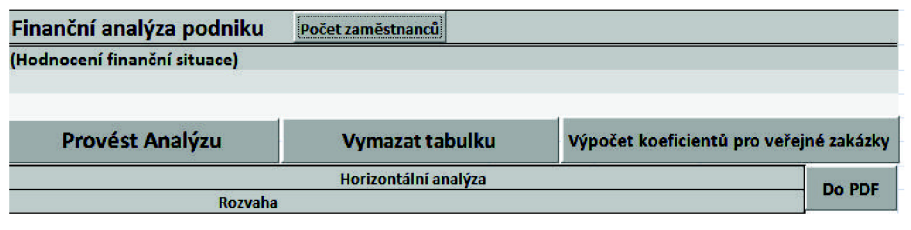

Obrázek 3: Náhled prostředí pro výpočet finanční analýzy Zdroj: Vlastní zpracování

Výsledky všech výpočtů a ukazatelů se zobrazují v přehledných oddělených tabulkách s barevným rozlišením kladných a záporných hodnot, a s barevným rozlišením velice dobrých, optimálních a špatných výsledků.

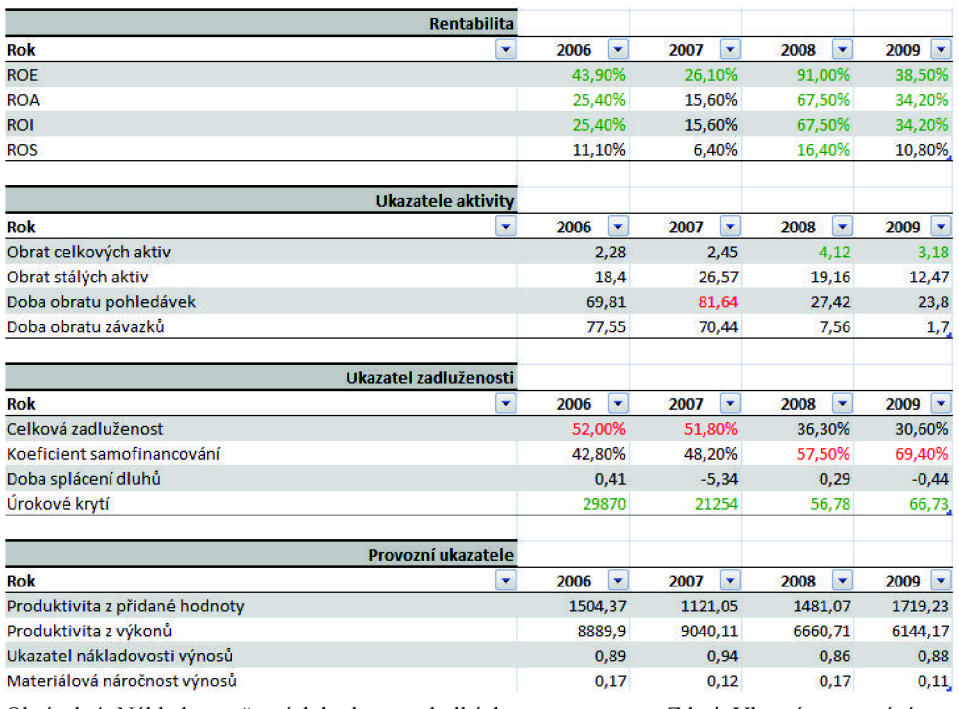

Obrázek 4: Náhled vypočtených hodnot v tabulkách Zdroj: Vlastní zpracování

Algoritmus výpočtu má implementována opatření proti zapomenutí vložení údajů důležitých pro výpočet, opatření proti dělení nulou a samozřejmě kontrolou vyplnění stejných sloupců (let) v jednotlivých listech.

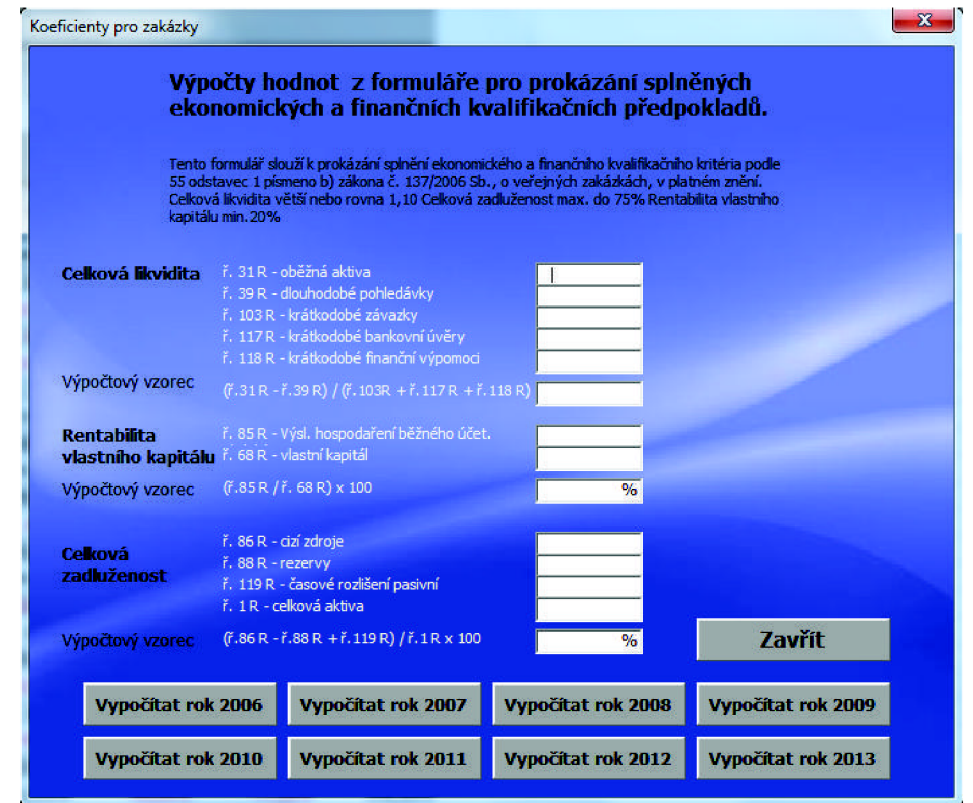

Obrázek 5: Náhled formuláře pro výpočet koeficientů pro veřejné zakázky Zdroj: Vlastní zpracování

Požadavky na fungování aplikace (algoritmu):

Softwarové požadavky: verze MS Excel 2007 a vyšší, po úpravě i pro dřívější verze (2000, 2002,2003)

Hardwarové požadavky: PC s taktovací frekvencí procesoru 300Mhz a vyšší, 256MB RAM (podle OS), volný prostor na disku 0,5MB.

Speciální požadavky: oprávnění pracovat v prostředí MS Excel, v aplikaci MS Excel mít povolená makra.

Zdrojový kód programuje zachycený v příloze ě.l na konci práce.

#### **4.1 Ekonomické zhodnocení**

Provedené hodnocení finanční situace podniku se skládá ze dvou na sebe navazujících částí. První část je vytvoření algoritmu (aplikace) pro výpočet ukazatelů finanční analýzy, které přehledně utřídí a zobrazí v příslušných tabulkách. Na tyto výsledky pak navazuje část druhá, ve které se jednotlivé ukazatele a tabulky vyhodnotí a následně z nich vyvodí závěry v podobě problémových míst a jejich řešení.

Provedení algoritmu můžeme ekonomicky zhodnotit pomocí počtu řádků v něm obsaženém a vynásobeném časovým fondem a peněžním ohodnocením na hodinu práce programátora. Tento postup je však vhodný pokud se jedná o jedinečný algoritmus, na trhu je však několik podobně založených programů. Většinou jsou také na bázi vytvořeného algoritmu fungujícího pod MS Excel. Proto je možné cenu odhadnout podle stávající konkurence na trhu. Nejlevnější a samozřejmě nejjednodušší aplikace velice podobné svými funkcemi výše navrhnuté začínají svou cenou na 3 500Kč s tím, že proti navrhnuté aplikaci nabízí navíc grafy vycházející z vypočtených tabulek. Složitější aplikace, také založené na MS Excel, podporující i oborové srovnání či predikce budoucího vývoje se prodávají přibližně za cenu 8 až 14 tisíc korun v závislosti na počtu zakoupených licencí. Navrhnutý algoritmus lze srovnávat s nej levnějšími aplikacemi prodávanými na trhu, ty sice nabízí navíc grafy, avšak vycházející z vypočtených tabulek a v sobě nenesou žádnou dříve neobsazenou informaci. Také tyto aplikace nejsou přizpůsobeny zaběhnutým výpočtům ve společnosti, ale jsou zde pouze všeobecné ukazatele. Navrhnutý algoritmus ale nemá za sebou potřebné testování v provozu, proto je možné, že by se u něj mohly vyskytnout nějaké neočekávané chyby ve výpočtech. Z těchto důvodů bych ho ocenil přibližně na 65-75% ceny nejlevnějších aplikací. S tím, že po provedení testování a zavedení vykreslování grafů, by mohl být rovnocenně srovnáván s nejlevnějšími aplikacemi v tomto oboru.

Ekonomické zhodnocení druhé části lze opět přepočítat podle strávených hodin vynásobených hodinovou sazbou finančního analytika. Nebo podle srovnání nabízených služeb v tomto oboru na trhu. Vzhledem k zachování stejného způsobu ekonomického vyhodnocování, jsem se přiklonil k porovnání s nabízenými službami. Na trhu jsou v především dvě možnosti a to takzvaná jednoduchá analýza, která porovnává jen základní ukazatele a to pouze za 2 období a poskytuje k nim jen krátké komentáře bez vyvození návrhů. Její cena se pohybuje v rozmezí 1500Kč až 2500Kč. Komplexní finanční analýza, která obsahuje i hlubší analýzu všech účetních výkazů za 3 a více období. Je v ní obsažen podrobný komentář k aktuálnímu stavu společnosti a návrhy na opatření do budoucnosti, budoucí vývoj a porovnání s odvětvovým průměrem nebo konkurencí. U této analýzy začíná cena na 7 000Kč avšak podle nároků zákazníka může výrazně vzrůst. Provedená finanční analýza je mnohem rozsáhlejší než základní (jednoduchá) varianta nabízená na trhu. Avšak v porovnání s komplexní analýzou neobsahuje predikci budoucího vývoje a také porovnání s odvětvovým průměrem. Samozřejmě musíme brát v úvahu, že na analýzách nabízených na trhu pracují analytici s několikaletými zkušenostmi. Tudíž bych provedenou analýzu ocenil přibližně střední částkou v rozmezí mezi základní analýzou a komplexní analýzou.

Celkovou hodnotu takovéto finanční analýzy s algoritmem pro vlastní užívání bych ocenil, s přihlédnutím k cenám podobných produktů na trhu, zhruba částkou 6 až 7 tisíc Kč.

Ekonomický přínos pro společnost je určitě ve finanční úspoře za provedenou analýzu a algoritmus, který provádí její výpočet. V případě objednání takového produktu u jakékoliv firmy by společnost utratila řádově o 30 až 50% více finančních prostředků. Ekonomický přínos ze samotné finanční analýzy se může společnosti také promítnout v úspoře pracovního času zaměstnanců. V první řadě u ekonomického úseku při opakujících se výpočtech finančních ukazatelů, které se pravidelně počítají při podávání přihlášek na vypsané soutěže a při žádostech o půjčky do bank. Předpokládá se, že by měl časovou úsporu pocítit i ekonom, který dohlíží nad správným ekonomickým vývojem společnosti a má takto přehledně setříděny všechny účetní výkazy pro svoje hodnocení. Celková úspora vyšla 29 650kč za první čtvrt rok používání. Je to však pouze orientační hodnota, která vychází z dosavadních zkušeností v podniku a odráží první čtvrt rok používání. To je doba, za kterou se předpokládá opakované používání a přepočítávání ukazatelů a jejich vyhodnocení. Za každé další čtvrtletí předpokládám úsporu 26 100Kč. Kdy se již zhodnotí pouze časová úspora. Přehledné shrnutí úspor je uvedeno v tabulce 13.

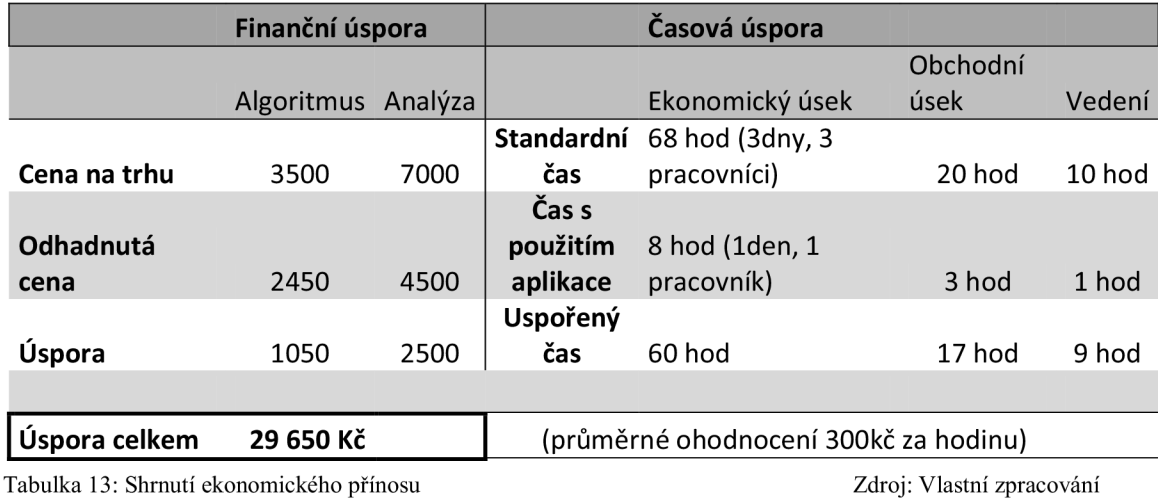

Nejvčtší ekonomický přínos, který by tato práce měla společnosti přinést se nedá jednoduše vyčíslit, protože se až v budoucnu ukáže, jaké ekonomické zlepšení výsledky této práce přinesly. Samozřejmě se na ekonomickém přínosu podepíše i fakt, zda se výsledky a doporučenými postupy bude vedení společnosti řídit nebo alespoň inspirovat. V opačném případě se ekonomický přínos práce pro společnost rapidně sníží.

## **ZÁVĚR**

V bakalářské práci jsem nejprve v teoretické části uvedl finanční analýzu do užších souvislostí s účetními výkazy a s moderním způsobem vedení podniku. Následně na základě teoretické části provedl analýzu současné situace ve sledované společnosti s výsledky zhodnocenými ve SWOT analýze a v základním shrnutí informací o podniku. Tyto dvě části se staly základem pro provedení samotného hodnocení finanční situace podniku, která se dále opírá o porovnání hodnot horizontálních a vertikálních analýz účetních výkazů a o vypočítané hodnoty rozdílových, poměrových a soustav ukazatelů. Všechny ukazatele a hodnoty byly počítány s ohledem na analyzovanou společnost případně s drobnými úpravami na žádost společnosti.

Na základě výše zmíněných postupů bylo zjištěno několik nedostatků, k nimž byly provedeny návrhy ke zlepšení stávající situace.

Pro vytvoření algoritmu na výpočet a porovnání jednotlivých hodnot bylo použito vývojového prostředí Visual Basic for Applications s výstupem ve všeobecně známém programu MS Excel. Toto prostředí bylo zvoleno především kvůli široké dostupnosti a pro možnost následných úprav bez zásahu do kódu za pomoci nástrojů samotného programu MS Excel jako jsou například kontingenční tabulky a grafy.

Samotný program i celé posouzení finanční situace podniku včetně návrhů řešení bylo předáno společnosti jako vůbec první komplexní finanční analýza provedená ve společnosti ABC a.s. S výhledem používání vytvořeného programu i v následujících letech pro posuzování finanční situace samotnými spoluvlastníky společnosti a vedením.

Z pohledu autora této práce je společnost ve velmi dobré finanční situaci ale i přesto se během posuzování našlo několik drobných problémů, které zbytečně společnost finančně zatěžují. Samozřejmě rozhodnutí, zda zapojí návrhy na zlepšení těchto problémů v dalších letech do svého plánu, záleží zcela navedení společnosti.

Bakalářská práce bude analyzované společnosti jistým přínosem jak v teoretické oblasti, tak v oblasti analýzy a řešení problémů. Jak velký tento přínos však bude, se dá posoudit nejdříve v následujících letech.

# **SEZNAM POUŽITÉ LITERATURY**

- [I] BARTOŠ, V. *Finanční analýza (materiály z přednášek).* Kolejní 2906/4. VUT - Fakulta podnikatelská. 165 s. letní semestr 2010
- [2] BLAHA , Z. S. JINDŘICHOVSKÁ, I. *Jak posoudit finanční zdraví firmy.* 3. rozš. vyd. Praha : Management Press, 2006. 194 s. ISBN 80-7261-145-3.
- [3] DLUHOSOVA, Dana. *Finanční řízení a rozhodování podniku.* Praha : Ekopress, 2006. 191 s. ISBN 80-86119-58-0.
- [4] KISLINGEROVÁ, E. *Finanční analýza : krok za krokem.* 1. vyd. Praha : C.H.Beck, 2008. 135 s s. ISBN 978-80-7179-713-5
- [5] KNÁPKOVA, A.; PAVELKOVA , D. *Finanční analýza : Komplexní průvodce s příklady.* 1. vyd. Praha : Grada Publishing, 2010. 208 s. ISBN 978-80247- 3349-4.
- [6] MARINIC, P. *Finanční analýza a finanční plánování ve firemní praxi.* 1. vyd. 1. dotisk. Praha : Oeconomica, 2009. 191 s. ISBN 978-80-245-1397-3.
- [7] PETŘÍK, Tomáš. *Ekonomické a finanční řízení firmy : Manažerské účetnictví v praxi.* 1. vyd. Praha : Grada Publishing, 2005. 372 s. ISBN 80-247-1046-3.
- [8] RUČKOVÁ, P. *Finanční analýza : metody, ukazatele, využití v praxi.* 2.vyd. Praha : Grada Publishing, 2008. 120 s. ISBN 978-80-247-2481-2.
- [9] SEDLÁČEK, J. *Účetní data v rukou manažera : finanční analýza v řízení firmy.* 2.dopl. vyd. Praha : Computer Press, 2001. 220 s. ISBN 80-7226-562-8.
- [10] SYNEK, M . *Manažerská ekonomika.* 4. akt. a rozš. vyd. Praha : Grada Publishing, 2007. 464 s. ISBN 978-80-247-1992-4.
- [II] WAGNER, J. *Měření výkonnosti: Jak měřit, vyhodnocovat a využívat informace o podnikové výkonnosti.* Praha : Grada Publishing, 2009. 256 s. ISBN 978-80-247-2924-4.
- [12] WALKENBACH, J. Microsoft Office Excel 2007 : programování ve VBA. Vyd. 1. Brno : Computer Press, 2008. 912 s. ISBN 978-80-251-2011-8.
- [13]ZIKMUND, Martin. *Business Vize* [online]. 13. Duben 2010 [cit. 2011-02-27]. Ukazatelé aktivity. Dostupné z WWW: <[http://www.businessvize.cz/financni](http://www.businessvize.cz/financni-)analyza/ukazatele-aktivity>.
- *[l4]Economia.cz* [online]. 2010 [cit. 2010-12-01]. Týdeník s povahou úředního listu. Dostupné z WWW: <[http://economia.ihned.cz/166/obsah](http://economia.ihned.cz/166/obsah-)sekce/obchodni-vestnik/>.
- *[\5]ERP systémy ABRA* [online]. 2008, Aktualizace: 31. ledna 2011 [cit. 2011-02- 14]. Finanční analýza - procesní řízení firmy. Dostupné z WWW: <http ://www. atlantispc. cz/fateorie .html>.
- [16] *Finanční analýza firmy* [online]. 2010 [cit. 2011-02-26]. Rentabilita vlastního kapitálu. Dostupné z WWW: <[http://www.faf.cz/Rentabilita/Rentabilita](http://www.faf.cz/Rentabilita/Rentabilita-)vlastniho-kapitalu.htm>.
- *[l7]Finančník.sk: o slovenskej a svetovej ekonomike* [online]. 2004 [cit. 2011-02- 23]. Toková veličina. Dostupné z WWW: <[http://w\vw.financnik.sk/financie.php?did=ekonomicky-slovnik-vysvetlenie-](http://w/vw.financnik.sk/financie.php?did=ekonomicky-slovnik-vysvetlenie-?pojmu&dict=418&page_slovnik=2)

[pojmu&dict=418&page\\_slovnik=2>](http://w/vw.financnik.sk/financie.php?did=ekonomicky-slovnik-vysvetlenie-?pojmu&dict=418&page_slovnik=2).

- [18]/-*['odnikatel.cz](http://)* [online]. 2010 [cit. 2010-12-01]. Účetní výkazy. Dostupné z WWW: [<http://www.podnikatel.cz/slovnicek/ucetni-vykazy/>](http://www.podnikatel.cz/slovnicek/ucetni-vykazy/). ISSN 1802- 8012.
- [19] Specifické metody marketingové situační analýzy. *[BUsinessinfio.cz:](http://BUsinessinfio.cz) Oficiálni portál pro podnikaní a export* [online]. 13.11.2009. Grada Publishing, 2009 [cit. 2012-05-06]. Dostupné z:

[http://www.businessinfo.cz/cz/clanek/management-msp/metody-marketingove](http://www.businessinfo.cz/cz/clanek/management-msp/metody-marketingove-)situacni-analyzy/1001663/55296/

# **SEZNAM OBRÁZKŮ**

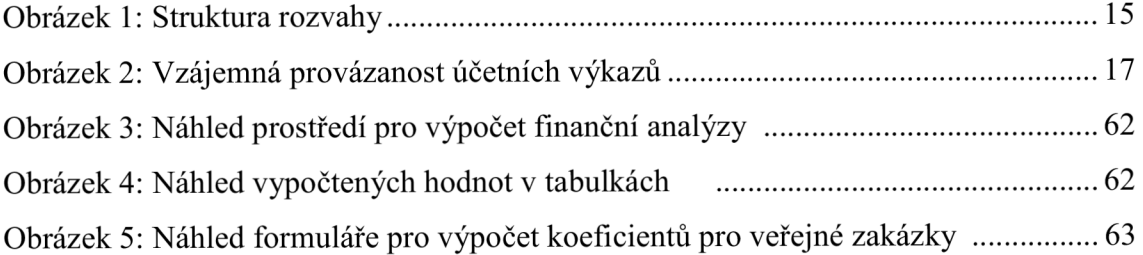

## **SEZNAM TABULEK**

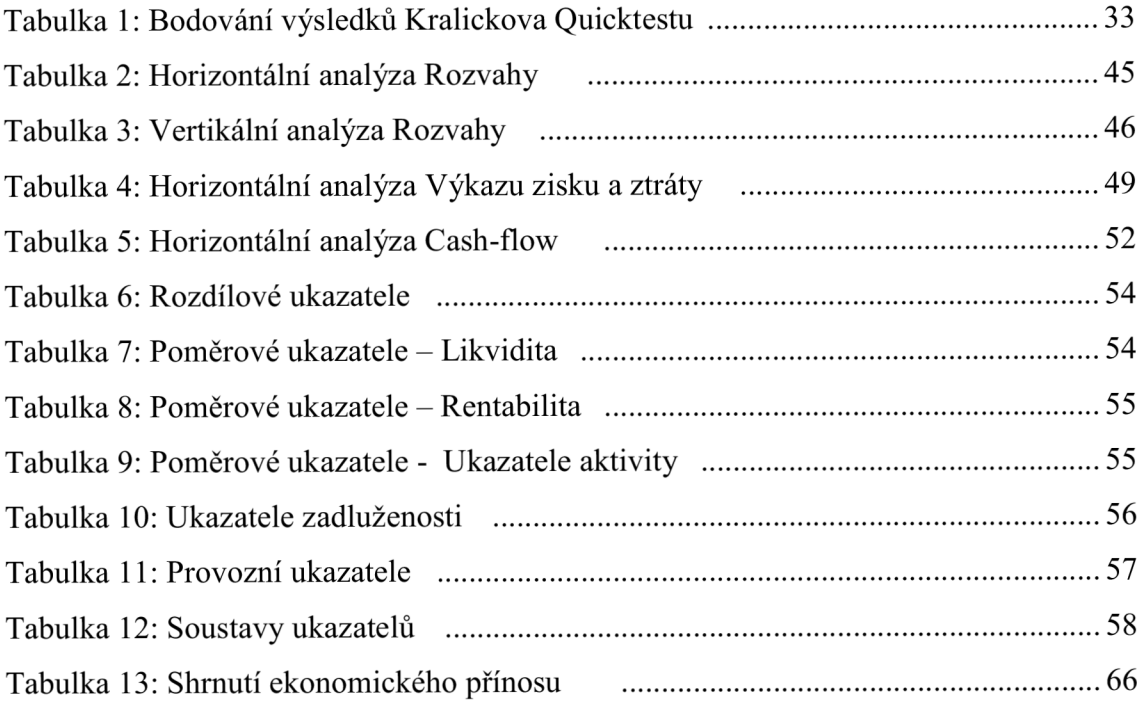

# **SEZNAM PŘÍLOH**

- Příloha č. 1: Zdrojový kód programu pro výpočet vybraných ukazatelů
- Příloha č. 2: Rozvaha Aktiva
- Příloha č. 3: Rozvaha Pasiva
- Příloha č. 4: Výkaz zisku a ztrát
- Příloha č. 5: Výkaz Cash-flow

#### **Příloha č. 1: Zdrojový kód pro výpočet vybraných ukazatelů**

```
Private Sub CommandButton1 Click ()
vysledek = MsgBox("Opravdu chcete smazat všechny vypočtené hodnoty?",
vbExclamation + vbYesNoCancel)
Select Case vysledek
    Case vbYes 
        vysledek2 = MsqBox("Bude provedeno smazání všech vypočtených
hodnot!", vbOKCancel + vbExclamation)
        Select Case vysledek2
            Case vbOK 
              Worksheets(1).Range ("B10:Z140").Cells.Clear
            Case vbCancel
              Exit Sub
        End Select
    Case vbNo 
        MsgBox "Akce zrušena uživatelem.", vbInformation
    Case vbCancel
        MsgBox "Akce zrušena uživatelem.", vbInformation
End Select
End Sub
Private Sub CommandButton2 Click()
'Definování proměných 
Dim a, b, c As Range 
Dim rok, rok1, rok2, rok3 As Integer
Dim bunka As Range 
Dim zamestnanci As Byte
Dim R1, R2, R3, R4 As Double
'Definování konstant
rok1 = 2005rock2 = 2005rok3 = 2005pocet = 2005'Zjiětění počtu vyplněných let v listu Aktiv
For Each a In Worksheets(2).Range("F9:Z9").Cells
    If a \Leftrightarrow "" Then
    rok1 = rok1 + 1End If
Next 
'Zjištění počtu vyplněných let v listu Pasiv
For Each b In Worksheets(3).Range("G9:Z9").Cells
    If b \leq "" Then
    rock2 = rock2 + 1End If
 Next 
'Zjištění počtu vyplněných let v listu VZZ
For Each c In Worksheets(4).Range("F12:Z12").Cells
    If c \iff "" Then
    rok3 = rok3 + 1End If
Next
'Kontrola nejnižšího počtu let s kterými je možno provádět výpočty
If (rok1 < rok2) Then
    If (rok1 < rok3) Then
```
```
rok = rok1Els e 
        rok = rok3počet = rok3 - rok1End If
ElseIf (rok2 < rok3) Then
        rok = rok2Els e 
        rok = rok3End If
'Výpočet konstanty počtu let - počet sloupců
počet = 2005 - \text{rok}pocet = Abs(pocet)'Definování potřebných konstant pro výpočty
i = 1a = 5b = 2počátek = 2006'Kontrola zda je zadán počet zaměstnaců
For Each x In Worksheets(1).Range("B144:Z144").Cells
    If x \iff "" Then
     zam = zam + 1End If
Next 
If zam < pocet Then
MsgBox "Zadejte do tabulky počet zaměstnanců k příslušným rokům",
vbCritical + vbOKOnly
    Load UserForm2 
    UserForm2.Show 
Exit Sub
End If
Call Horizontalni analyza
Call Vertikalni analyza
Call Ukazatele
Call Soustavy ukazatelu
'Záporné hodnoty zvýraznit červeně
For Each a In Worksheets(1).Range("B11:Z46").Cells
    If a < 0 Then
    a.Font.Color = vbbEnd If
Next 
'Zvýraznění pro rozdílové ukazatele
For Each a In Worksheets(1).Range("B75:Z78").Cells
    If a < 0 Then
     a.Font.Color = vbbRedEnd If
Next
```

```
'Zvýraznění pro jednotlivé ukazatele likvidity
For Each a In Worksheets(1).Range("B83:Z83").Cells
    If a < 0.6 Then
     a.Font.Color = vbbRedElseIf 1.1 < a Then
      a.Font.Color = RGB(0, 128, 0)End If
Next 
For Each a In Worksheets(1).Range("B84:Z84").Cells
    If a < 1 Then
     a.Font.Color = vbbRedElseIf 1.5 < a Then
      a.Font.Color = RGB(0, 128, 0)End If
Next 
For Each a In Worksheets(1).Range("B85:Z85").Cells
    If a < 1.5 Then
     a.Font.Color = vbfedElseIf 2.5 < a Then
      a.Font.Color = RGB(0, 128, 0)End If
Next 
'Zvýraznění pro Rentabilitu
For Each a In Worksheets(1).Range("B89:Z89").Cells
    If a < 0.08 Then
     a.Font.Color = vbfedElseIf 0.18 < a Then
      a.Font.Color = RGB(0, 128, 0)End If
Next 
For Each a In Worksheets(1).Range("B90:Z90").Cells
    If a < 0.1 Then
     a.Font.Color = vbbRedElseIf 0.2 < a Then
      a.Font.Color = RGB(0, 128, 0)End If
Next 
For Each a In Worksheets(1).Range("B91:Z91").Cells
    If a < 0.15 Then
     a.Font.Color = vbledElseIf 0.25 < a Then
      a.Font.Color = RGB(0, 128, 0)End If
Next 
For Each a In Worksheets(1).Range("B92:Z92").Cells
    If a < 0.06 Then
     a.Font.Color = vbRed
    ElseIf 0.16 < a Then
      a.Font.Color = RGB(0, 128, 0)End If
Next 
'Zvýraznění pro ukazatele aktivity
For Each a In Worksheets(1).Range("B96:Z96").Cells
```

```
If a < 1.5 Then
     a.Font.Color = vbbRedElseIf 3 < a Then
      a.Font.Color = RGB(0, 128, 0)End If
Next 
b = 2For Each a In Worksheets(1).Range("B97:Z97").Cells
    If a < Worksheets(1). Cells(96, b). Value Then
     a.Font.Color = vbfedEnd If
    b = b + 1Next 
For Each a In Worksheets(1).Range("B98:Z98").Cells
    If a < 14 Then
     a.Font.Color = RGB(0, 128, 0)ElseIf 70 < a Then
      a.Font.Color = vbbEnd If
Next 
'Zvýraznění ukazatele zadluženosti
For Each a In Worksheets(1).Range("B103:Z103").Cells
    If 0.5 < a Then
     a.Font.Color = vbbRedEnd If
Next 
For Each a In Worksheets(1).Range("B104:Z104").Cells
    If 0.5 < a Then
     a.Font.Color = vbRed
    End If
Next 
For Each a In Worksheets(1).Range("B105:Z105").Cells
    If 3 < a Then
     a.Font.Color = vbRed
    End If
Next 
For Each a In Worksheets(1).Range("B106:Z106").Cells
    If a < 3 Then
     a.Font.Color = vbbRedElseIf 10 < a Then
      a.Font.Color = RGB(0, 128, 0)End If
Next 
'Zvýraznění soustavy ukazatelů
For Each a In Worksheets(1).Range("B117:Z117").Cells
    If a < 1.2 Then
     a.Font.Color = vbbElseIf 2.9 \le a Then
      a.Font.Color = RGB(0, 128, 0)ElseIf a < 2.9 And 1.2 \le a Then
       a.Font.Color = vbbllueEnd If
Next
```

```
For Each a In Worksheets(1).Range("B118:Z118").Cells
    If a < 0.9 Then
     a.Font.Color = vbbRedElseIf 1.6 \le a Then
      a.Font.Color = RGB(0, 128, 0)ElseIf a < 1.6 And 0.9 \le a Then
       a.Font.Color = vbbllueEnd If
Next 
For Each a In Worksheets(1).Range("B119:Z119").Cells
    If a < 1 Then
     a.Font.Color = vbRed
    ElseIf 3 \leq a Then
      a.Font.Color = RGB(0, 128, 0)ElseIf a < 3 And 1 < = a Then
       a.Font.Color = vbbllueEnd If
Next 
For Each a In Worksheets(1).Range("B120:Z120").Cells
    If a < 1 Then
     a.Font.Color = vbbRedElseIf 3 \le a Then
      a.Font.Color = RGB(0, 128, 0)ElseIf a < 3 And 1 \le a Then
       a.Font.Color = vbbllueEnd If
Next 
For Each a In Worksheets(1).Range("B121:Z121").Cells
    If a < 1 Then
     a.Font.Color = vbRed
    ElseIf 3 \le a Then
      a.Font.Color = RGB(0, 128, 0)ElseIf a < 3 And 1 \le a Then
       a.Font.Color = vbbllueEnd If
Next 
'Zvýraznění horizont anal. cash-flow
For Each a In Worksheets(1).Range("B134:Z140").Cells
    If a < 0 Then
     a.Font.Color = vbbRedEnd If
Next 
'Dopsání % za výpočty 
For Each a In Worksheets(1).Range("B11:Z31").Cells
    If a \Leftrightarrow "" Then
       a. Value = a. Value \& "\&"
    Else: a.Value = a.Value
    End If
Next 
For Each a In Worksheets(1).Range("B33:Z46").Cells
    If a \leq  "" Then
```

```
a. Value = a. Value \& "\&"
    Else: a.Value = a.Value
    End If
Next 
For Each a In Worksheets(1).Range("B51:Z62").Cells
    If a \Leftrightarrow "" Or a = "0" Or a = "0,00" Then
       a.Value = a.Value \& '"%"
    Else: a.Value = a.ValueEnd If
Next 
For Each a In Worksheets(1).Range("B65:Z71").Cells
    If a \iff "" Or a = "0" Then
       a.Value = a.Value \& "\&"
    Else: a.Value = a.Value
    End If
Next 
For Each a In Worksheets(1).Range("B134:Z140").Cells
    If a \Leftrightarrow "" Or a = "0" Then
       a. Value = a. Value \alpha "%"
    Else: a. Value = a. ValueEnd If
Next 
Worksheets(1).Range("B103:Z104").NumberFormat = "0.00%"
Worksheets(1).Range("B89:Z92").NumberFormat = "0.00%"
'Přizpůsobení šířky všech sloupců 
Work sheets (1) . Range ( "B:Z") . Horizontal Algorithm  = xllqhWork sheets (1) . Range ("B10:Z10") . Horizontal alignment = xlLeftWorksheets (1) . Range ("B32:Z32") . HorizontalAlignment = xlLeftWorksheets (1) . Range ("B50: Z50") . HorizontalAlignment = xlCenter
Worksheets (1). Range ("B64: Z64"). HorizontalAlignment = xlCenter
Worksheets (1) .Range ("B74: Z74") .HorizontalAlignment = xlCenter
Worksheets (1) .Range ("B82: 282") .HorizontalAlignment = xlCenter
Worksheets (1). Range ("B88: Z88"). HorizontalAlignment = xlCenter
Worksheets (1). Range ("B95: Z95"). HorizontalAlignment = xlCenter
Worksheets (1).Range("B102:Z102").HorizontalAlignment = xlCenter
Worksheets (1) .Range ("B109:Z109") .HorizontalAlignment = xlCenter
Worksheets (1).Range("B116:Z116").HorizontalAlignment = xlCenter
Work sheets (1). Range ("B123:Z123"). HorizontalAlignment = xlCenter
W</math>orksheets (1).<br>Range('B133:Z133") .<br>HorizontalAlignment = <math>xlleft</math>Worksheets (1). Range ("B130: Z130"). HorizontalAlignment = xlLeft
Worksheets (1).Range("B143:Z143").HorizontalAlignment = xlLeft
Worksheets (1). Range ("A:Z"). Columns. AutoFit
MsgBox "Výpočet proběhl úspěšně", vbInformation
```

```
MsgBox "Záporné hodnoty a hodnoty pohybující se v krizové hladině jsou
zvýrazněny červeně." & vbCrLf & vbCrLf & "Hodnoty průměrné nebo
standardní jsou běžnou černou barvou." & vbCrLf & vbCrLf & "Hodnoty
pohybujicí se v tzv. šedé zóně jsou zvýrazněny modře" & vbCrLf &
"(pokud je šedá zóna pro tento ukazatel specifikována)." & vbCrLf &
vbCrLf & "Velmi dobré hodnoty jsou zvýrazněny zeleně.", vbInformation
+ vbOKOnly 
End Sub
Private Sub CommandButton3 Click()
Load UserForm2 
UserForm2.Show 
End Sub
Private Sub CommandButton4 Click()
    Load UserForm3 
    UserForm3.Show 
End Sub
Private Sub CommandButton5 Click()
    slozka = Application. GetSaveAsFilename (filefilter:="PDF
Files(*.pdf), *pdf")If slozka = False Then Exit Sub
    ActiveSheet.ExportAsFixedFormat Type:=yltypepdf, Filename:=slozka,
quality:=xlQualityStandard, includedocproperties:=True,
ignoreprintareas:=False, openafterpublish:=True
    If slozka <> False Then
       MsgBox "Uloženo do " & složka 
    End If
End Sub
Function Horizontalni analyza()
Dim a, b, c As Range 
Dim rok, rok1, rok2, rok3 As Integer
Dim bunka As Range 
Dim zamestnanci As Byte
Dim R1, R2, R3, R4 As Double
'Definování konstant
rok1 = 2005rok2 = 2005rok3 = 2005pocet = 2005'Zjiětění počtu vyplněných let v listu Aktiv
For Each a In Worksheets(2).Range("F9:Z9").Cells
    If a \leq "" Then
    rok1 = rok1 + 1End If
Next 
'Zjištění počtu vyplněných let v listu Pasiv
For Each b In Worksheets(3).Range("G9:Z9").Cells
    If b \leq "" Then
    rok2 = rok2 + 1End If
```

```
Next 
'Zjištění počtu vyplněných let v listu VZZ
For Each c In Worksheets(4).Range("F12:Z12").Cells
    If c \iff "" Then
    rok3 = rok3 + 1End If
Next 
'Kontrola nejnižšího počtu let s kterými je možno provádět výpočty
If (rok1 < rok2) Then
   If (rok1 < rok3) Then
       rok = rok1Els e 
       rok = rok3počet = rok3 - rok1End If
ElseIf (rok2 < rok3) Then
       rok = rok2Els e 
       rok = rok3End If
'Výpočet konstanty počtu let - počet sloupců
počet = 2005 - \text{rok}pocet = Abs(pocet)'Definování potřebných konstant pro výpočty
i = 1a = 5b = 2pocatek = 2006Do Until i = pocet
    'Zápis období 
    Worksheets(1).Cells(10, b) = pocatek & " - " & pocatek + 1
    'Horizontální analýza Aktiv s ošetřením proti nechtěnému dělení
nulo u 
       'Celková aktiva
    If Worksheets(2).Cells(9, a + 2).Value = 0 And
Worksheets(2).Cells(9, a + 1).Value = 0 Then
       Worksheets(1).Cells(11, b) = "0"ElseIf Work sheets(2).Cells(9, a + 2).Value
Worksheets(2).Cells(9, a + 1).Value = Worksheets(2).Cells(9, a + 2)
Then 
       Worksheets(1).Cells(11, b) = Worksheets(2).Cells(9, a + 2)
    Els e 
    W</math> or ksheets(1) .Cells(11, b) = Round((W</math> or ksheets(2) .Cells(9, a +2) Value - Worksheets (2) .Cells (9, a + 1) Value * 100 /
Abs(Worksheets(2).Cells(9, a + 1).Value), 2)
    End If
        'Dlouhodobý majetek
    If Worksheets(2).Cells(11, a + 2).Value = 0 And
Worksheets(2).Cells(11, a + 1).Value = 0 Then
       Worksheets(1).Cells(12, b) = "0"
```
ElseIf Worksheets(2).Cells(11,  $a + 2$ ).Value Worksheets(2).Cells(11,  $a + 1$ ).Value = Worksheets(2).Cells(11,  $a + 2$ ) Then Worksheets(1). Cells(12, b) = Worksheets(2). Cells(13,  $a + 2$ ) Els e Worksheets(1). Cells(12, b) =  $Round((Work sheets(2) .Cells(11, a +$ 2) .Value - Worksheets  $(2)$  .Cells  $(11, a + 1)$ .Value  $* 100$  / Abs(Worksheets(2).Cells(11,  $a + 1$ ).Value), 2) End If ' DNM If Worksheets(2).Cells(12,  $a + 2$ ).Value = 0 And Worksheets  $(2)$ . Cells  $(12, a + 1)$ . Value = 0 Then Worksheets $(1)$ .Cells $(13, b) = "0"$ ElseIf Worksheets $(2)$ .Cells $(12, a + 2)$ .Value Worksheets(2).Cells(12,  $a + 1$ ).Value = Worksheets(2).Cells(12,  $a + 2$ ) Then Worksheets(1).Cells(13, b) = Worksheets(2).Cells(12,  $a + 2$ ) Els e Worksheets (1). Cells  $(13, b)$  = Round ((Worksheets(2). Cells  $(12, a +$ 2).Value - Worksheets(2).Cells(12, a + 1).Value)  $\star$  100) Abs(Worksheets(2).Cells(12,  $a + 1$ ).Value), 2) End If ' DHM If Worksheets(2).Cells(21,  $a + 2$ ).Value = 0 And Worksheets (2). Cells  $(21, a + 1)$ . Value = 0 Then Worksheets $(1)$ .Cells $(12, b) = "0"$ ElseIf Worksheets(2).Cells(21,  $a + 2$ ).Value Worksheets(2).Cells(21,  $a + 1$ ).Value = Worksheets(2).Cells(21,  $a + 2$ ) Then Worksheets(1). Cells(14, b) = Worksheets(2). Cells(21,  $a + 2$ ) Els e Worksheets(1). Cells $(14, b)$  = Round(((Worksheets(2). Cells(21, a + 2) Value - Worksheets  $(2)$  Cells  $(21, a + 1)$ .Value  $* 100$  / Abs(Worksheets(2).Cells(21,  $a + 1$ ).Value), 2) End If ' DFM If Worksheets  $(2)$ . Cells  $(31, a + 2)$ . Value = 0 And Worksheets(2).Cells(31,  $a + 1$ ).Value = 0 Then Worksheets $(1)$ .Cells $(15, b) = "0"$ ElseIf Worksheets(2).Cells(31,  $a + 2$ ).Value Worksheets(2).Cells(31,  $a + 1$ ).Value = Worksheets(2).Cells(31,  $a + 2$ ) Then Worksheets(1).Cells(15, b) = Worksheets(2).Cells(31,  $a + 2$ ) Els e Worksheets(1). Cells(15, b) =  $Round((Work sheets (2) .Cells (31, a +$ 2) .Value - Worksheets  $(2)$  .Cells  $(31, a + 1)$  .Value  $\star$  100) / Abs(Worksheets(2).Cells(31,  $a + 1$ ).Value), 2) End If 'Oběžná aktiva If Worksheets  $(2)$ . Cells  $(39, a + 2)$ . Value = 0 And Worksheets(2).Cells(39,  $a + 1$ ).Value = 0 Then Worksheets $(1)$ .Cells $(16, b) = "0"$ ElseIf Worksheets(2).Cells(39,  $a + 2$ ).Value Worksheets(2).Cells(39,  $a + 1$ ).Value = Worksheets(2).Cells(39,  $a + 2$ ) Then Worksheets(1).Cells(16, b) = Worksheets(2).Cells(39,  $a + 2$ ) Els e

Worksheets(1).Cells(16, b) = Round(((Worksheets(2).Cells(39, a + 2) Value - Worksheets  $(2)$  Cells  $(39, a + 1)$ .Value  $* 100$ Abs(Worksheets(2).Cells(39,  $a + 1$ ).Value), 2) End If 'Zásoby If Worksheets (2). Cells (40,  $a + 2$ ). Value = 0 And Worksheets(2). Cells(40,  $a + 1$ ). Value = 0 Then Worksheets $(1)$ .Cells $(17, b) = "0"$ ElseIf Worksheets(2).Cells(40,  $a + 2$ ).Value Worksheets(2).Cells(40,  $a + 1$ ).Value = Worksheets(2).Cells(40,  $a + 2$ ) Then Worksheets(1). Cells(17, b) = Worksheets(2). Cells(40,  $a + 2$ ) Els e Worksheets (1). Cells  $(17, b)$  = Round (((Worksheets  $(2)$ . Cells  $(40, a +$ 2) .Value - Worksheets  $(2)$  .Cells  $(40, a + 1)$ .Value  $* 100$  / Abs(Worksheets(2).Cells(40,  $a + 1$ ).Value), 2) End If 'Materiál If Worksheets  $(2)$ . Cells  $(41, a + 2)$ . Value = 0 And Worksheets(2).Cells(41,  $a + 1$ ).Value = 0 Then Worksheets $(1)$ .Cells $(18, b) = "0"$ ElseIf Worksheets(2).Cells(41,  $a + 2$ ).Value Worksheets (2). Cells  $(41, a + 1)$ . Value = Worksheets(2). Cells  $(41, a + 2)$ Then Worksheets(1).Cells(18, b) = Worksheets(2).Cells(41,  $a + 2$ ) Els e Worksheets (1). Cells  $(18, b)$  = Round ((Worksheets  $(2)$ . Cells  $(41, a +$ 2) .Value - Worksheets (2) .Cells  $(41, a + 1)$ .Value \* 100) / Abs(Worksheets(2).Cells(41,  $a + 1$ ).Value), 2) End If 'Nedokončená výroba If Worksheets  $(2)$ . Cells  $(42, a + 2)$ . Value = 0 And Worksheets  $(2)$ . Cells  $(42, a + 1)$ . Value = 0 Then Worksheets $(1)$ .Cells $(19, b) = "0"$ ElseIf Worksheets(2).Cells(42, a + 2).Value Worksheets(2).Cells(42,  $a + 1$ ).Value = Worksheets(2).Cells(42,  $a + 2$ ) Then Worksheets(1).Cells(19, b) = Worksheets(2).Cells(42,  $a + 2$ ) Els e Worksheets (1). Cells  $(19, b)$  = Round (((Worksheets  $(2)$ . Cells  $(42, a +$ 2) .Value - Worksheets  $(2)$  .Cells  $(42, a + 1)$ .Value \* 100) / Abs(Worksheets(2).Cells(42,  $a + 1$ ).Value), 2) End If 'Dlouhodobé pohledávky If Worksheets(2).Cells(47, a + 2).Value = 0 And Worksheets  $(2)$ . Cells  $(47, a + 1)$ . Value = 0 Then Worksheets $(1)$ .Cells $(20, b) = "0"$ ElseIf Worksheets(2).Cells(47,  $a + 2$ ).Value Worksheets(2).Cells(47,  $a + 1$ ).Value = Worksheets(2).Cells(47,  $a + 2$ ) Then Worksheets(1).Cells(20, b) = Worksheets(2).Cells(47,  $a + 2$ ) Els e Worksheets(1).Cells(20, b) =  $Round((Work sheets (2)).Cells (47, a +$ 2) .Value - Worksheets (2) .Cells  $(47, a + 1)$ .Value  $* 100$  / Abs(Worksheets(2).Cells(47,  $a + 1$ ).Value), 2) End If 'Krátkodobé pohledávky If Worksheets  $(2)$ . Cells  $(56, a + 2)$ . Value = 0 And Worksheets(2).Cells(56,  $a + 1$ ).Value = 0 Then

Worksheets $(1)$ .Cells $(21, b) = "0"$ ElseIf Worksheets(2).Cells(56,  $a + 2$ ).Value Worksheets(2).Cells(56,  $a + 1$ ).Value = Worksheets(2).Cells(56,  $a + 2$ ) Then Worksheets(1). Cells(21, b) = Worksheets(2). Cells(56,  $a + 2$ ) Els e Worksheets(1). Cells(21, b) =  $Round((Worksheets(2) .Cells(56, a +$ 2) .Value - Worksheets(2) .Cells(56, a + 1) .Value) \* 100) / Abs(Worksheets(2).Cells(56,  $a + 1$ ).Value), 2) End If 'Pohledávky z obchodních vztahú If Worksheets(2). Cells(57, a + 2). Value = 0 And Worksheets(2).Cells(57,  $a + 1$ ).Value = 0 Then Worksheets $(1)$ .Cells $(22, b) = "0"$ ElseIf Worksheets $(2)$ .Cells $(57,$  a + 2).Value Worksheets(2).Cells(57,  $a + 1$ ).Value = Worksheets(2).Cells(57,  $a + 2$ ) Then Worksheets(1).Cells(22, b) = Worksheets(2).Cells(57,  $a + 2$ ) Els e Worksheets(1). Cells(22, b) =  $Round((Work sheets (2) . Cells (57, a +$ 2)  $Value - Worksheets (2)$  . Cells  $(57, a + 1)$ . Value  $* 100$ Abs(Worksheets(2).Cells(57,  $a + 1$ ).Value), 2) End If 'Krátkodobý finanční majetek If Worksheets(2).Cells(66, a + 2).Value = 0 And Worksheets(2).Cells(66,  $a + 1$ ).Value = 0 Then Worksheets $(1)$ .Cells $(23, b) = "0"$ ElseIf Worksheets(2).Cells(66,  $a + 2$ ).Value Worksheets(2).Cells(66,  $a + 1$ ).Value = Worksheets(2).Cells(66,  $a + 2$ ) Then Worksheets(1). Cells(23, b) = Worksheets(2). Cells(66,  $a + 2$ ) Els e Worksheets(1). Cells $(23, b)$  = Round(((Worksheets(2). Cells(66, a + 2) .Value - Worksheets  $(2)$  .Cells  $(66, a + 1)$ .Value \* 100) / Abs(Worksheets(2).Cells(66,  $a + 1$ ).Value), 2) End If 'Horizontální analýza Pasiv s ošetřením proti nechtěnému dělení nulou 'Celková pasiva If Worksheets(3). Cells(9,  $a + 3$ ). Value = 0 And Worksheets(3).Cells(9,  $a + 2$ ).Value = 0 Then Worksheets $(1)$ .Cells $(24, b) = "0"$ ElseIf  $Work sheets(3)$ .Cells(9, a + 3).Value Worksheets(3).Cells(9,  $a + 2$ ).Value = Worksheets(3).Cells(9,  $a + 3$ ) Then Worksheets(1).Cells $(24, b)$  = Worksheets(3).Cells(9, a + 3) Els e  $Work sheets(1) .Cells(24, b) = Round((Work sheets(3) .Cells(9, a +$ 3) .Value - Worksheets(3) .Cells(9, a + 2) .Value) \* 100) / Abs(Worksheets(3).Cells $(9, a + 2)$ .Value), 2) End If 'Vlastní kapitál If Worksheets  $(3)$ . Cells  $(10, a + 3)$ . Value = 0 And Worksheets (3). Cells  $(10, a + 2)$ . Value = 0 Then Worksheets $(1)$ .Cells $(25, b) = "0"$ 

ElseIf Worksheets(3). Cells(10,  $a + 3$ ). Value Worksheets(3).Cells(10,  $a + 2$ ).Value = Worksheets(3).Cells(10,  $a + 3$ ) Then Worksheets(1).Cells(25, b) = Worksheets(3).Cells(10,  $a + 3$ ) Els e Worksheets (1). Cells  $(25, b)$  = Round (((Worksheets(3). Cells(10, a + 3).Value - Worksheets(3).Cells(10, a + 2).Value) \* 100) / Abs(Worksheets(3).Cells(10,  $a + 2$ ).Value), 2) End If 'Výsledek hospodaření bežného úč. období If Worksheets (3). Cells  $(26, a + 3)$ . Value = 0 And Worksheets(3).Cells(26,  $a + 2$ ).Value = 0 Then Worksheets $(1)$ .Cells $(26, b) = "0"$ ElseIf Worksheets(3). Cells(26,  $a + 3$ ). Value Worksheets(3).Cells(26,  $a + 2$ ).Value = Worksheets(3).Cells(26,  $a + 3$ ) Then Worksheets(1).Cells(26, b) = Worksheets(3).Cells(26,  $a + 3$ ) Els e Worksheets (1). Cells  $(26, b)$  = Round ((Worksheets (3). Cells  $(26, a +$ 3) Value - Worksheets(3) Cells(26, a + 2) Value)  $\star$  100) Abs(Worksheets(3).Cells(26,  $a + 2$ ).Value), 2) End If 'Cizí zdroje If Worksheets(3).Cells(28, a + 3).Value = 0 And Worksheets (3). Cells (28,  $a + 2$ ). Value = 0 Then Worksheets $(1)$ .Cells $(27, b) = "0"$ ElseIf Worksheets(3).Cells(28, a + 3).Value Worksheets(3).Cells(28,  $a + 2$ ).Value = Worksheets(3).Cells(28,  $a + 3$ ) Then Worksheets(1). Cells(27, b) = Worksheets(3). Cells(28,  $a + 3$ ) Els e Worksheets(1). Cells(27, b) = Round(((Worksheets(3). Cells(28, a + 3) .Value - Worksheets(3) .Cells(28, a + 2) .Value) \* 100) / Abs(Worksheets(3).Cells(28,  $a + 2$ ).Value), 2) End If 'Dlouhodobé závazky If Worksheets  $(3)$ . Cells  $(34, a + 3)$ . Value = 0 And Worksheets(3).Cells(34,  $a + 2$ ).Value = 0 Then Worksheets $(1)$ .Cells $(28, b) = "0"$ ElseIf Worksheets(3).Cells(34, a + 3).Value Worksheets(3).Cells(34,  $a + 2$ ).Value = Worksheets(3).Cells(34,  $a + 3$ ) Then Worksheets(1).Cells(28, b) = Worksheets(3).Cells(34, a + 3) Els e Worksheets  $(1)$ . Cells  $(28, b)$  = Round  $((\text{Worksheet } s(3)$ . Cells  $(34, a +$ 3).Value - Worksheets(3).Cells(34, a + 2).Value)  $*$  100) / Abs(Worksheets(3).Cells $(34, a + 2)$ .Value), 2) End If 'Krátkodobé závazky If Worksheets(3).Cells(45, a + 3).Value = 0 And Worksheets(3).Cells(45,  $a + 2$ ).Value = 0 Then Worksheets $(1)$ .Cells $(29, b) = "0"$ ElseIf Worksheets(3). Cells(45, a + 3). Value Worksheets(3).Cells(45,  $a + 2$ ).Value = Worksheets(3).Cells(945,  $a + 3$ ) Then Worksheets(1). Cells(29, b) = Worksheets(3). Cells(45, a + 3) Els e

Worksheets (1). Cells  $(29, b)$  = Round ((Worksheets  $(3)$ . Cells  $(45, a +$ 3) Value - Worksheets  $(3)$ .Cells  $(45, a + 2)$ .Value  $*$  100) Abs(Worksheets(3).Cells(45,  $a + 2$ ).Value), 2) End If 'Závazky z obchodních vztahů If Worksheets(3).Cells(46, a + 3).Value = 0 And Worksheets(3).Cells(46,  $a + 2$ ).Value = 0 Then Worksheets $(1)$ .Cells $(30, b) = "0"$ ElseIf Worksheets(3).Cells(46,  $a + 3$ ).Value Worksheets(3).Cells(46,  $a + 2$ ).Value = Worksheets(3).Cells(46,  $a + 3$ ) Then Worksheets(1).Cells(30, b) = Worksheets(3).Cells(46,  $a + 3$ ) Els e Worksheets (1). Cells (30, b) = Round (((Worksheets(3). Cells (46, a + 3).Value - Worksheets(3).Cells(46, a + 2).Value) \* 100) / Abs(Worksheets(3).Cells(46,  $a + 2$ ).Value), 2) End If 'Bankovní úvěry If Worksheets(3).Cells(57, a + 3).Value = 0 And Worksheets(3).Cells(57,  $a + 2$ ).Value = 0 Then Worksheets $(1)$ .Cells $(31, b) = "0"$ ElseIf Worksheets(3). Cells(57, a + 3). Value Worksheets (3). Cells (57,  $a + 2$ ). Value = Worksheets (3). Cells (57,  $a + 3$ ) Then Worksheets(1).Cells(31, b) = Worksheets(3).Cells(57,  $a + 3$ ) Els e Worksheets  $(1)$ . Cells  $(31, b)$  = Round  $((\text{Worksheet } 3)$ . Cells  $(57, a +$ 3).Value - Worksheets(3).Cells(57, a + 2).Value) \* 100) / Abs(Worksheets(3).Cells(57,  $a + 2$ ).Value), 2) End If 'Horizontální analýza VZZ včetně ošetření proti nechtěnému dělení nulou Worksheets(1).Cells(32, b) = pocatek & " - " & pocatek + 1 'Tržby z prodeje vl. výrobků a služeb If Worksheets  $(4)$ . Cells  $(13)$ , a + 2). Value = 0 And Worksheets(4).Cells(13,  $a + 1$ ).Value = 0 Then Worksheets $(1)$ .Cells $(33, b) = "0"$ ElseIf Worksheets(4).Cells(13, a + 2).Value Worksheets(4).Cells(13,  $a + 1$ ).Value = Worksheets(4).Cells(13,  $a + 2$ ) Then Worksheets(1). Cells(33, b) = Worksheets(4). Cells(13,  $a + 2$ ) Els e Worksheets  $(1)$ . Cells  $(33, b)$  = Round  $((Work sheets(4)$ . Cells  $(13, a +$ 2) .Value - Worksheets  $(4)$  .Cells  $(13, a + 1)$ .Value  $* 100$  / Abs(Worksheets $(4)$ .Cells $(13, a + 1)$ .Value), 2) End If 'Výkony If Worksheets  $(4)$ . Cells  $(12, a + 2)$ . Value = 0 And Worksheets(4). Cells(12,  $a + 1$ ). Value = 0 Then  $Worksheets(1)$ .Cells(34, b) = "0" ElseIf Worksheets $(4)$ .Cells $(12, a + 2)$ .Value Worksheets(4).Cells(12,  $a + 1$ ).Value = Worksheets(4).Cells(12,  $a + 2$ ) Then Worksheets(1).Cells(34, b) = Worksheets(4).Cells(12,  $a + 2$ ) Els e Worksheets (1). Cells  $(34, b)$  = Round ((Worksheets  $(4)$ . Cells  $(12, a +$ 2).Value - Worksheets(4).Cells(12, a + 1).Value) \* 100) / Abs(Worksheets(4).Cells(12,  $a + 1$ ).Value), 2)

End If 'Výkonová spotřeba If  $\overline{W}$ orksheets(4).Cells(16, a + 2).Value = 0 And Worksheets(4).Cells(16,  $a + 1$ ).Value = 0 Then Worksheets $(1)$ .Cells $(35, b) = "0"$ ElseIf  $Worksheets(4)$ .Cells(16, a + 2).Value Worksheets (4). Cells (16,  $a + 1$ ). Value = Worksheets (4). Cells (16,  $a + 2$ ) Then Worksheets(1).Cells(35, b) = Worksheets(4).Cells(16,  $a + 2$ ) Els e Worksheets (1). Cells  $(35, b)$  = Round (((Worksheets(4). Cells(16, a + 2).Value - Worksheets(4).Cells(16, a + 1).Value) \* 100) / Abs(Worksheets(4).Cells(16,  $a + 1$ ).Value), 2) End If 'Spotřeba materiálu a energie If Worksheets(4).Cells(17,  $a + 2$ ).Value = 0 And Worksheets(4).Cells(17,  $a + 1$ ).Value = 0 Then Worksheets $(1)$ .Cells $(36, b) = "0"$ ElseIf Worksheets $(4)$ .Cells $(17, a + 2)$ .Value Worksheets (4). Cells  $(17, a + 1)$ . Value = Worksheets (4). Cells  $(17, a + 2)$ Then Worksheets(1).Cells(36, b) = Worksheets(4).Cells(17,  $a + 2$ ) Els e Worksheets (1). Cells  $(36, b)$  = Round ((Worksheets  $(4)$ . Cells  $(17, a +$ 2) Value - Worksheets (4) .Cells (17, a + 1) Value  $\star$  100) Abs(Worksheets(4).Cells(17,  $a + 1$ ).Value), 2) End If ' Služby If Worksheets  $(4)$ .Cells $(18, a + 2)$ .Value = 0 And Worksheets  $(4)$ . Cells  $(18, a + 1)$ . Value = 0 Then Worksheets $(1)$ .Cells $(37, b) = "0"$ ElseIf Worksheets(4).Cells(18,  $a + 2$ ).Value Worksheets(4).Cells(18,  $a + 1$ ).Value = Worksheets(4).Cells(18,  $a + 2$ ) Then Worksheets(1).Cells(37, b) = Worksheets(4).Cells(18,  $a + 2$ ) Els e Worksheets  $(1)$ . Cells  $(37, b)$  = Round  $((\text{Work sheets}(4) \cdot \text{Cells}(18, a +$ 2).Value - Worksheets(4).Cells(18, a + 1).Value) \* 100) / Abs(Worksheets(4).Cells(18,  $a + 1$ ).Value), 2) End If 'Přidaná hodnota If Worksheets  $(4)$ . Cells  $(19, a + 2)$ . Value = 0 And Worksheets  $(4)$ . Cells  $(19, a + 1)$ . Value = 0 Then Worksheets $(1)$ .Cells $(38, b) = "0"$ ElseIf Worksheets $(4)$ .Cells $(19, a + 2)$ .Value Worksheets(4).Cells(19,  $a + 1$ ).Value = Worksheets(4).Cells(19,  $a + 2$ ) Then Worksheets(1).Cells(38, b) = Worksheets(4).Cells(19,  $a + 2$ ) Els e  $Work sheets (1). Cells (38, b) = Round((Work sheets (4).Cells (19, a +$ 2).Value - Worksheets(4).Cells(19, a + 1).Value)  $*$  100) / Abs(Worksheets(4).Cells(19,  $a + 1$ ).Value), 2) End If 'Osobní náklady If Worksheets(4). Cells(20, a + 2). Value = 0 And Worksheets(4). Cells(20,  $a + 1$ ). Value = 0 Then Worksheets $(1)$ .Cells $(39, b) = "0"$ 

ElseIf Worksheets $(4)$ .Cells $(20, a + 2)$ .Value Worksheets(4).Cells(20,  $a + 1$ ).Value = Worksheets(4).Cells(20,  $a + 2$ ) Then Worksheets(1).Cells(39, b) = Worksheets(4).Cells(20,  $a + 2$ ) Els e Worksheets  $(1)$ . Cells  $(39, b)$  = Round  $((\text{Worksheets } (4)$ . Cells  $(20, a +$ 2) .Value - Worksheets  $(4)$  .Cells  $(20, a + 1)$ .Value  $* 100$  / Abs(Worksheets(4).Cells(20,  $a + 1$ ).Value), 2) End If 'Trřby z prodeje DM a materiálu If Worksheets  $(4)$ . Cells  $(27, a + 2)$ . Value = 0 And Worksheets(4).Cells(27,  $a + 1$ ).Value = 0 Then Worksheets $(1)$ .Cells $(40, b) = "0"$ ElseIf Worksheets $(4)$ .Cells $(27,$  a + 2).Value Worksheets(4).Cells(27,  $a + 1$ ).Value = Worksheets(4).Cells(27,  $a + 2$ ) Then Worksheets(1).Cells(40, b) = Worksheets(4).Cells(27,  $a + 2$ ) Els e  $Work sheets (1).cells (40, b) = Round((Work sheets (4).Cells (27, a +$ 2) Value - Worksheets  $(4)$  Cells  $(27, a + 1)$ .Value  $* 100$ Abs(Worksheets $(4)$ .Cells $(27, a + 1)$ .Value), 2) End If 'Zůstatková cena prodaného DM a materiálu If Worksheets(4). Cells(30,  $a + 2$ ). Value = 0 And Worksheets(4).Cells(30,  $a + 1$ ).Value = 0 Then Worksheets $(1)$ .Cells $(41, b) = "0"$ ElseIf Worksheets(4).Cells(30,  $a + 2$ ).Value Worksheets (4). Cells (30,  $a + 1$ ). Value = Worksheets (4). Cells (30,  $a + 2$ ) Then Worksheets(1). Cells(41, b) = Worksheets(4). Cells(30,  $a + 2$ ) Els e Worksheets  $(1)$ . Cells  $(41, b)$  = Round  $((Work sheets (4).Cells (30, a +$ 2) .Value - Worksheets  $(4)$  .Cells  $(30, a + 1)$ .Value  $* 100$  / Abs(Worksheets(4).Cells(30,  $a + 1$ ).Value), 2) End If 'Ostatní provozní výnosy If Worksheets  $(4)$ . Cells  $(34, a + 2)$ . Value = 0 And Worksheets(4).Cells(34,  $a + 1$ ).Value = 0 Then Worksheets $(1)$ .Cells $(42, b) = "0"$ ElseIf Worksheets(4).Cells(34, a + 2).Value Worksheets(4). Cells(34,  $a + 1$ ). Value = Worksheets(4). Cells(34,  $a + 2$ ) Then Worksheets(1).Cells(42, b) = Worksheets(4).Cells(34, a + 2) Els e Worksheets  $(1)$ . Cells  $(42, b)$  = Round  $((\text{Worksheet } 8, 4)$ . Cells  $(34, a +$ 2) .Value - Worksheets(4) .Cells(34, a + 1) .Value)  $\star$  100) / Abs(Worksheets(4).Cells(34,  $a + 1$ ).Value), 2) End If 'Ostatní provozní náklady If Worksheets(4).Cells(35, a + 2).Value = 0 And Worksheets(4). Cells(35,  $a + 1$ ). Value = 0 Then Worksheets $(1)$ .Cells $(43, b) = "0"$ ElseIf Worksheets(4).Cells(35, a + 2).Value Worksheets  $(4)$ . Cells  $(35, a + 1)$ . Value = Worksheets $(4)$ . Cells  $(35, a + 2)$ Then Worksheets(1).Cells(43, b) = Worksheets(4).Cells(35, a + 2) Els e

Worksheets  $(1)$ . Cells  $(43, b)$  = Round  $((Work sheets (4).Cells (35, a +$ 2).Value - Worksheets(4).Cells(35, a + 1).Value)  $*$  100) Abs(Worksheets(4).Cells(35,  $a + 1$ ).Value), 2) End If 'Provozní výsledek hospodaření If Worksheets(4).Cells(38, a + 2).Value = 0 And Worksheets(4).Cells(38,  $a + 1$ ).Value = 0 Then Worksheets $(1)$ .Cells $(44, b) = "0"$ ElseIf Worksheets $(4)$ .Cells $(38, a + 2)$ .Value Worksheets(4).Cells(38,  $a + 1$ ).Value = Worksheets(4).Cells(38,  $a + 2$ ) Then Worksheets(1).Cells(44, b) = Worksheets(4).Cells(38,  $a + 2$ ) Els e Worksheets (1). Cells  $(44, b)$  = Round (((Worksheets  $(4)$ . Cells  $(38, a +$ 2).Value - Worksheets(4).Cells(38, a + 1).Value) \* 100) / Abs(Worksheets(4).Cells(38,  $a + 1$ ).Value), 2) End If 'Finanční výsledek hospodaření If Worksheets(4).Cells(57,  $a + 2$ ).Value = 0 And Worksheets(4).Cells(57,  $a + 1$ ).Value = 0 Then Worksheets $(1)$ .Cells $(45, b) = "0"$ ElseIf Worksheets(4).Cells(57, a + 2).Value Worksheets (4). Cells  $(57, a + 1)$ . Value = Worksheets(4). Cells  $(57, a + 2)$ Then Worksheets(1).Cells(45, b) = Worksheets(4).Cells(57,  $a + 2$ ) Els e Worksheets  $(1)$ . Cells  $(45, b)$  = Round  $((\text{Worksheet } 8, 4)$ . Cells  $(57, a +$ 2) .Value - Worksheets(4) .Cells(57, a + 1) .Value) \* 100) / Abs(Worksheets(4).Cells(57,  $a + 1$ ).Value), 2) End If 'Výsledek hospodaření za běžnou činnost If Worksheets(4).Cells(62, a + 2).Value = 0 And Worksheets(4).Cells(62,  $a + 1$ ).Value = 0 Then Worksheets $(1)$ .Cells $(46, b) = "0"$ ElseIf Worksheets $(4)$ .Cells $(62,$  a + 2).Value Worksheets(4).Cells(62,  $a + 1$ ).Value = Worksheets(4).Cells(62,  $a + 2$ ) Then Worksheets(1).Cells(46, b) = Worksheets(4).Cells(62,  $a + 2$ ) Els e Worksheets (1). Cells  $(46, b)$  = Round (((Worksheets(4). Cells  $(62, a +$ 2) Value - Worksheets(4) Cells(62, a + 1) Value) \* 100) / Abs(Worksheets(4).Cells(62,  $a + 1$ ).Value), 2) End If 'Horizontální analýza cash-flow Worksheets(1).Cells(133, b) = pocatek & " - " & pocatek + 1 If Worksheets(5).Cells(11, a + 2).Value = 0 And Worksheets(5).Cells(11,  $a + 1$ ).Value = 0 Then Worksheets $(1)$ .Cells $(134, b) = "0"$ ElseIf Worksheets(5).Cells(11,  $a + 2$ ).Value Worksheets(5).Cells(11,  $a + 1$ ).Value = Worksheets(5).Cells(11,  $a + 2$ ) Then Worksheets(1).Cells(134, b) = Worksheets(5).Cells(11,  $a + 2$ )  $E$ lse Worksheets(1). Cells(134, b) = Round(((Worksheets(5). Cells(11, a + 2) .Value - Worksheets(5) .Cells(11, a + 1) .Value) \* 100) / Abs(Worksheets(5).Cells(11,  $a + 1$ ).Value), 2) End If

If Worksheets  $(5)$ .Cells  $(19, a + 2)$ .Value = 0 And Worksheets(5).Cells(19,  $a + 1$ ).Value = 0 Then Worksheets $(1)$ .Cells $(135, b) = "0"$ ElseIf Worksheets(5).Cells(19, a + 2).Value Worksheets(5).Cells(19,  $a + 1$ ).Value = Worksheets(5).Cells(19,  $a + 2$ ) Then Worksheets(1).Cells(135, b) = Worksheets(5).Cells(19,  $a + 2$ ) Els e Worksheets(1).Cells(135, b) = Round(((Worksheets(5).Cells(19, a + 2) .Value - Worksheets(5) .Cells(19, a + 1) .Value) \* 100) / Abs(Worksheets(5).Cells(19,  $a + 1$ ).Value), 2) End If If Worksheets  $(5)$ . Cells  $(25, a + 2)$ . Value = 0 And Worksheets(5).Cells(25,  $a + 1$ ).Value = 0 Then Worksheets $(1)$ .Cells $(136, b) = "0"$ Elself Worksheets(5). Cells  $(25, a + 2)$ . Value Worksheets(5). Cells(25,  $a + 1$ ). Value = Worksheets(5). Cells(25,  $a + 2$ ) Then Worksheets(1). Cells(136, b) = Worksheets(5). Cells(25,  $a + 2$ )  $E \log \rho$  $W$ orksheets (1).Cells (136, b) = Round((Worksheets(5)).Cells (25, a +2) Value - Worksheets  $(5)$  .Cells  $(25, a + 1)$ .Value  $* 100$  / Abs(Worksheets(5).Cells(25,  $a + 1$ ).Value), 2) End If If Worksheets  $(5)$ . Cells  $(30, a + 2)$ . Value = 0 And Worksheets(5).Cells(30,  $a + 1$ ).Value = 0 Then Worksheets $(1)$ .Cells $(137, b) = "0"$ ElseIf Worksheets(5).Cells(30,  $a + 2$ ).Value Worksheets(5).Cells(30,  $a + 1$ ).Value = Worksheets(5).Cells(30,  $a + 2$ ) Then Worksheets(1). Cells(137, b) = Worksheets(5). Cells(30,  $a + 2$ ) Els e Worksheets (1). Cells  $(137, b)$  = Round (((Worksheets(5). Cells  $(30, a +$ 2).Value - Worksheets(5).Cells(30, a + 1).Value) \* 100) / Abs(Worksheets(5).Cells(30,  $a + 1$ ).Value), 2) End If If Worksheets  $(5)$ . Cells  $(35)$ , a + 2). Value = 0 And Worksheets(5).Cells(35,  $a + 1$ ).Value = 0 Then Worksheets $(1)$ .Cells $(138, b) = "0"$ ElseIf Worksheets(5).Cells(35, a + 2).Value Worksheets(5).Cells(35,  $a + 1$ ).Value = Worksheets(5).Cells(35,  $a + 2$ ) Then Worksheets(1).Cells(138, b) = Worksheets(5).Cells(35,  $a + 2$ ) Els e  $W$  or ksheets(1) .Cells(138, b) = Round((W or ksheets(5) .Cells(35, a +2) .Value - Worksheets(5) .Cells(35, a + 1) .Value)  $*$  100) / Abs(Worksheets(5).Cells(35,  $a + 1$ ).Value), 2) End If If Worksheets  $(5)$ . Cells  $(45)$ , a + 2). Value = 0 And Worksheets(5).Cells(45,  $a + 1$ ).Value = 0 Then Worksheets $(1)$ .Cells $(139, b) = "0"$ ElseIf Worksheets(5).Cells(45, a + 2).Value Worksheets(5).Cells(45,  $a + 1$ ).Value = Worksheets(5).Cells(45,  $a + 2$ ) Then

```
Worksheets(1).Cells(139, b) = Worksheets(5).Cells(45, a + 2)
    Els e 
    Worksheets(1).Cells(139, b) = Round(((Worksheets(5).Cells(45, a +
2) .Value - Worksheets (5) .Cells (45, a + 1).Value * 100) /
Abs(Worksheets(5).Cells(45, a + 1).Value), 2)
    End If
     If Worksheets(5).Cells(47, a + 2).Value = 0 And
Worksheets(5).Cells(47, a + 1).Value = 0 Then
       Worksheets(1).Cells(140, b) = "0"ElseIf Worksheets(5).Cells(47, a + 2).Value
Worksheets(5).Cells(47, a + 1).Value = Worksheets(5).Cells(47, a + 2)
Then 
       Worksheets(1). Cells(140, b) = Worksheets(5). Cells(47, a + 2)
    Els e 
    Worksheets(1).Cells(140, b) = Round(((Worksheets(5).Cells(47, a +
2) .Value - Worksheets (5) .Cells (47, a + 1).Value * 100 /
Abs(Worksheets(5).Cells(47, a + 1).Value), 2)
    End If
'Navýšení všech proměných o jednotku
    i = i + 1a = a + 1b = b + 1pocatek = pocket + 1Loop 
End Function
Function Vertikalni analyza()
Dim a, b, c As Range 
Dim rok, rok1, rok2, rok3 As Integer
Dim bunka As Range 
Dim zamestnanci As Byte
Dim R1, R2, R3, R4 As Double
'Definování konstant
rok1 = 2005rok2 = 2005rok3 = 2005pocet = 2005'Zjiětění počtu vyplněných let v listu Aktiv
For Each a In Worksheets(2).Range("F9:Z9").Cells
If a \leq "" Then
rok1 = rok1 + 1End If
Next 
'Zjištění počtu vyplněných let v listu Pasiv
For Each b In Worksheets(3).Range("G9:Z9").Cells
If b \leq "" Then
rok2 = rok2 + 1End If
Next 
'Zjištění počtu vyplněných let v listu VZZ
```

```
For Each c In Worksheets(4).Range("F12:Z12").Cells
If c \iff "" Then
rok3 = rok3 + 1End If
Next 
'Kontrola nejnižšího počtu let s kterými je možno provádět výpočty
If (rok1 < rok2) Then
If (rok1 < rok3) Then
rok = rok1Els e 
rok = rok3počet = rok3 - rok1End If
ElseIf (rok2 < rok3) Then
rok = rok2Els e 
rok = rok3End If
'Výpočet konstanty počtu let - počet sloupců
počet = 2005 - \text{rok}pocet = Abs(pocet)'Definování potřebných konstant pro výpočty
i = 0a = 5b = 2pocatek = 2006Do Until i = pocet
'Vertikální analýza Aktiv
Worksheets(1).Cells(50, b) = pocatek
' DM 
W \text{orksheets} (1).Cells(51, b) = \text{Round}(\text{Worksheets} (2).Cells(11, b)1).Value) / (Worksheets(2).Cells(9, a + 1).Value) * 100, 2)
' DNM 
W \text{orksheets} (1).Cells(52, b) = \text{Round}(\text{Worksheets} (2).Cells(12, b)1).Value) / (Worksheets(2).Cells(9, a + 1).Value) * 100, 2)
' DHM
W \text{orksheets} (1).Cells(53, b) = \text{Round}(\text{Worksheets} (2).Cells(21, b)1).Value) / (Worksheets(2).Cells(9, a + 1).Value) * 100, 2)
'DFM
W \text{orksheets} (1) \text{ .Cells} (54, b) = \text{Round} ( (W \text{orksheets} (2) \text{ .Cells} (31,1).Value) / (Worksheets(2).Cells(9, a + 1).Value) * 100, 2)
'Oběžná aktiva
W \text{orksheets} (1).Cells(55, b) = \text{Round}(\text{Worksheets} (2).Cells(39, b)1).Value) / (Worksheets(2).Cells(9, a + 1).Value) * 100, 2)
'Zásoby 
W \text{orksheets (1)} .Cells(56, b) = Round((Worksheets(2).Cells(40,
1).Value) / (Worksheets(2).Cells(9, a + 1).Value) * 100, 2)
'Materiál 
W \text{orksheets (1)}.Cells(57, b) = Round((Worksheets(2).Cells(41,
1).Value) / (Worksheets(2).Cells(9, a + 1).Value) * 100, 2)
'Nedokončená výroba 
W \text{orksheets (1)} .Cells(58, b) = Round((Worksheets(2).Cells(42,
1).Value) / (Worksheets(2).Cells(9, a + 1).Value) * 100, 2)
```

```
'Dlouhodobé pohledávky 
Worksheets(1).Cells(59, b) = Round((Worksheets(2).Cells(47, a +
1) .Value) / (Worksheets(2) .Cells(9, a + 1) .Value) * 100, 2)
'Krátkodobé pohledávky 
Worksheets(1).Cells(60, b) = Round((Worksheets(2).Cells(56, a +
1) .Value) / (Worksheets(2) .Cells(9, a + 1) .Value) * 100, 2)
'Pohledávky z obchodních vztahů 
Worksheets(1).Cells(61, b) = Round((Worksheets(2).Cells(57, a +
1) .Value) / (Worksheet(2).Cells(9, a + 1).Value) * 100, 2)
'Krátkodobý fin. majetek
Worksheets(1).Cells(62, b) = Round((Worksheets(2).Cells(66, a +
1) .Value) / (Worksheet(2).Cells(9, a + 1).Value) * 100, 2)
'Vertikální analýza pasiv
Worksheets(1).Cells(64, b) = pocatek
'Vlastní kapitál 
Worksheets(1).Cells(65, b) = Round((Worksheets(3).Cells(10, a +
2) .Value) / (Worksheets(3) .Cells(9, a + 2) .Value) * 100, 2)
'Výsledek hospodaření běžného účetního období 
Worksheets(1).Cells(66, b) = Round((Worksheets(3).Cells(26, a +
2).Value) / (Worksheet(3) .Cells(9, a + 2) .Value) * 100, 2)'Cizí zdroje
Worksheets(1).Cells(67, b) = Round((Worksheets(3).Cells(28, a +
2).Value) / (Worksheet(3) .Cells(9, a + 2) .Value) * 100, 2)'Dlouhodobé závazky 
Worksheets(1).Cells(68, b) = Round((Worksheets(3).Cells(34, a +
2).Value) / (Worksheets(3).Cells(9, a + 2).Value) * 100, 2)
'Krátkodobé závazky 
Worksheets(1).Cells(69, b) = Round((Worksheets(3).Cells(45, a +
2).Value) / (Worksheets(3).Cells(9, a + 2).Value) * 100, 2)
'Závazky z obchodních vztahů 
Worksheets(1).Cells(70, b) = Round((Worksheets(3).Cells(46, a +
2).Value) / (Worksheets(3).Cells(9, a + 2).Value) * 100, 2)
'Bankovní úvěry a výpomoci 
Worksheets(1).Cells(71, b) = Round((Worksheets(3).Cells(57, a +
2).Value) / (Worksheet(3).Cells(9, a + 2).Value) * 100, 2)
'navýšení proměných 
i = i + 1a = a + 1b = b + 1pocatek = pocatek + 1Loop
End Function
Function Ukazatele()
Dim a, b, c As Range
Dim rok, rok1, rok2, rok3 As Integer
Dim bunka As Range
Dim zamestnanci As Byte
Dim R1, R2, R3, R4 As Double
'Definování konstant
rok1 = 2005rok2 = 2005rok3 = 2005
```

```
počet = 2005'Zjiětění počtu vyplněných let v listu Aktiv
For Each a In Worksheets(2).Range("F9:Z9").Cells
    If a \Leftrightarrow "" Then
    rok1 = rok1 + 1End If
Next 
'Zjištění počtu vyplněných let v listu Pasiv
For Each b In Worksheets(3).Range("G9:Z9").Cells
    If b \leq "" Then
    rok2 = rok2 + 1End If
 Next 
'Zjištění počtu vyplněných let v listu VZZ
For Each c In Worksheets(4).Range("F12:Z12").Cells
    If c \Leftrightarrow "" Then
    rok 3 = rok 3 + 1
    End If
Next 
'Kontrola nejnižšího počtu let s kterými je možno provádět výpočty
If (rok1 < rok2) Then
    If (rok1 < rok3) Then
        rok = rok1Els e 
        rok = rok3počet = rok3 - rok1End If
ElseIf (rok2 < rok3) Then
        rok = rok2Els e 
        rok = rok3End If
'Výpočet konstanty počtu let - počet sloupců
počet = 2005 - \text{rok}pocet = Abs(pocet)'Definování potřebných konstant pro výpočty
i = 0a = 5b = 2počátek = 2006Do Until i = pocet
'Rozdílové ukazatele
    Worksheets(1).Cells(74, b) = pocatek
    'ČPK manažerský přístup 
    W</math> or ksheets(1) .Cells(75, b) = Round(Worksheets(2) .Cells(39, a +1).Value - (Worksheets(3).Cells(45, a + 2).Value +
Worksheets(3).Cells(59, a + 2).Value + Worksheets(3).Cells(60, a +2) .Value) , 2) 
    'ČPK Investorský přístup
```

```
W</math> or ksheets(1) .Cells(76, b) = Round((Worksheets(3) .Cells(10, a +2).Value + Worksheets(3).Cells(29, a + 2).Value +Worksheets(3).Cells(34, a + 2).Value + Worksheets(3).Cells(58, a + 2))
- Worksheets(2).Cells(11, a + 1), 2)
     aqň י
     Work sheets(1).Cells(77, b) = Round((Worksheets(2).Cells(67, a +1).Value + Worksheets(2).Cells(68, a + 1).Value)
Worksheets(3).Cells(45, a + 2).Value, 2)
     ' ČPM 
     W</math>   <math>W</math>   <math>W</math>1) Value - Worksheets(2) .Cells(40, a + 1) Value)
Worksheets(3).Cells(45, a + 2).Value, 2)
'Poměrové ukazatele
      ' Likvidit a 
     Worksheets(1).Cells(82, b).Value = pocate'okamžitá likvidita
     Worksheets(1). Cells(83, b). Value = Round(Worksheets(2). Cells(66, a
+ 1). Value / Worksheets(3). Cells (45, a + 2). Value, 2)
     'Pohotová likvidita
     W</math> or ksheets(1) .Cells (84, b) .Value = Round(W</)> or <math>(W</math> or <math>(2) .Cells (39, 10) .a + 1).Value - Worksheets(2).Cells(40, a + 1).Value)
Worksheets(3).Cells(45, a + 2).Value, 2)
     'Celková(běžná)likvidita 
     W</math>   <math>W</math>   <math>W</math>a + 1).Value - Worksheets(2).Cells(47, a + 1).Value) /
(Worksheets (3). Cells (45, a + 2). Value + Worksheets (3). Cells (59, a + 2)2) .Value + Worksheets(3) .Cells(60, a + 2) .Value), 2)
      Rentabilita
     Worksheets(1).Cells(88, b).Value = pocate' ROE 
     Worksheets (1).Cells(89, b).Value = Round(Worksheets(3).Cells(26, a)+ 2).Value / Worksheets(3).Cells(10, a + 2).Value, 3)
     ' ROA 
     Worksheets (1). Cells (90, b). Value = Round (Worksheets (4). Cells (38, a)+ 1). Value / Worksheets(2). Cells(9, a + 1). Value, 3)
     'ROI 
     Worksheets (1). Cells (91, b). Value = Round (Worksheets(4). Cells (38, a)+ 1).Value / Worksheets(3).Cells(9, a + 2).Value, 3)
     'ROS 
     Worksheets (1).Cells(92, b).Value = Round(Worksheets(4).Cells(38, a)1).Value / (W \text{orksheets} (4) \text{ .Cells} (9, a + 1) \text{ .Value } +Worksheets (4). Cells (13, a + 1). Value + Worksheets (4). Cells (27, a +1) .Value + Worksheets(4).Cells(40, a + 1).Value), 3)
     'Ukazatele aktivity
     Worksheets(1). Cells(95, b). Value = pocatek
     'Obrat celkových aktiv
     Worksheets(1). Cells(96, b). Value = Round((Work sheets(4)).Cells(9, a)1).Value + Worksheets (4).Cells (13, a + 1).Value +Worksheets (4).Cells (27, a + 1).Value + Worksheets(4).Cells(40, a +1) .Value) / Worksheets(2).Cells(9, a + 1).Value, 2)
     'Obrat stálých aktiv
     Worksheets(1).Cells(97, b).Value = Round((Worksheets(4).Cells(9, a
     1) Value + Worksheets (4) Cells (13, a + 1) Value +Worksheets (4). Cells (27, a + 1). Value + Worksheets (4). Cells (40, a +1) .Value) / Worksheets(2) .Cells(11, a + 1) .Value, 2)
     'Doba obratu pohledávek
```

```
Worksheets (1). Cells (98, b). Value = Round ((Worksheets (2). Cells (48, b)a + 1).Value + Worksheets(2).Cells(57, a + 1).Value) * 360) /
(Worksheets (4). Cells(9, a + 1). Value + Worksheets (4). Cells (13, a + 1)1).Value + Worksheets(4).Cells(27, a + 1).Value +Worksheets(4).Cells(40, a + 1).Value), 2)
    'Doba obratu závazků
    W</math>   <math>(3, 1)</math>   <math>(2, 1)</math>   <math>(3, 1)</math>   <math>(4, 1)</math>   <math>(4, 1)</math>   <math>(5, 1)</math>   <math>(5, 1)</math>   <math>(5, 1)</math>   <math>(6, 1)</math>   <math>(7, 1)</math>   <math>(7, 1)</math>   <math>(8, 1)</math>   <math>(1, 1)</math>   <math>(1, 1)</math>   <math>(1, 1)</math>   <math>(1, 1)</math>   <math>(1, 1)</math>   <math>(1, 1)</math>   <math>(1, 1)</math>   <math>(1, a + 2).Value + Worksheets(3).Cells(46, a + 2).Value) * 360) /
(Worksheets (4). Cells (9, a + 1). Value + Worksheets (4). Cells (13, a +
1).Value + Worksheets(4).Cells(27, a + 1).Value +Worksheets(4).Cells(40, a + 1).Value), 2)
    'Ukazatele zadluženosti
    Worksheets(1).Cells(102, b).Value = pocatek
    'Celková zadluženost 
    Worksheets(1). Cells(103, b). Value = Round((Worksheets(3). Cells(28,
a + 2).Value - Worksheets(3).Cells(29, a + 2).Value +
Worksheets (3). Cells (61, a + 2). Value) / Worksheets (2). Cells (9, a + 1)1). Value, 3)'Samofinancování 
    Worksheets (1). Cells (104, b). Value = Round (Worksheets (3). Cells (10, b)a + 2).Value / Worksheets(2).Cells(9, a + 1).Value, 3)
    'Doba splácení dluhů 
    Worksheets(1). Cells(105, b). Value = Round((Worksheets(3). Cells(28,
a + 2).Value - (Worksheets(2).Cells(31, a + 1).Value +
Worksheets(2).Cells(66, a + 1).Value)) / Worksheets(5).Cells(30, a +
1).Value, 2)
    'Úrokové krytí s ošetřením proti dělení nulou
    If Worksheets (4). Cells (38, a + 1). Value = 0 And
Worksheets(4). Cells(52, a + 1). Value = 0 Then
        Worksheets(1).Cells(106, b) = "0,00"
      ElseIf Worksheets(4).Cells(38, a + 1).Value
Worksheets(4).Cells(52, a + 1).Value = Worksheets(4).Cells(38, a + 1)
Then 
        Worksheets(1).Cells(106, b) = Worksheets(4).Cells(38, a + 1)
    Els e 
    Worksheets(1). Cells(106, b). Value = Round(Worksheets(4). Cells(38,
a + 1).Value / Worksheets(4).Cells(52, a + 1).Value, 2)
    End If
    'Provozní ukazatele
    Worksheets(1).Cells(109, b).Value = pocatek
    'Produktivita z přidané hodnoty
    Worksheets(1). Cells(110, b). Value = Round(Worksheets(4). Cells(19,
a + 1).Value / Worksheets(1).Cells(144, b).Value, 2)
     Produktivita z výkonů
    Worksheets(1). Cells(111, b). Value = Round(Worksheets(4). Cells(12,
a + 1).Value / Worksheets(1).Cells(144, b).Value, 2)
    'Nákladovost výnosů 
    Worksheets(1).Cells(112, b).Value = Round((Work sheets) .Cells(16,\overline{a}+ 1).Value + Worksheets(4).Cells(20, a + 1).Value +
W \text{orksheets (4)}. Cells (47, a + 1). Value + W \text{orksheets (4)}. Cells (49,+ 
                                                                             + 
1).Value + Worksheets(4).Cells(52, a + 1).Value
Worksheets(4) . 
Cells(64 , a + 1) 
.Value) / 
(Worksheets(4 ) .Cell s (9, 
+ 
1).Value + Worksheets(4).Cells(12, a + 1).Value
                                                                             + 
Worksheets(4) . 
Cells(42 , a + 1) 
.Valu e + 
Worksheets(4 ) 
.Cells(48 , 
+ 
1).Value + Worksheets(4).Cells(51, a + 1).Value
                                                                             + 
Worksheets(4) . 
Cells(53 , a + 1) 
.Valu e + 
Worksheets(4 ) 
.Cells(63 , 
+ 
1).Value) , 2)
```
## 'Materiálová náročnost výnosů

```
Worksheets (1). Cells (113, b). Value = Round (Worksheets (4). Cells (17,a + 1).Value / (Worksheets(4).Cells(9, a + 1).Value +
Worksheets(4).Cells(12, a + 1).Value + Worksheets(4).Cells(42, a +
1).Value + Worksheets(4).Cells(48, a + 1).Value +
Worksheets(4).Cells(51, a + 1).Value + Worksheets(4).Cells(53, a +1) .Value + Worksheets(4).Cells(63, a + 1).Value), 2)
    'navýšení proměných 
    i = i + 1a = a + 1b = b + 1pocatek = pocatek + 1
Loop 
End Function
Function Soustavy ukazatelu()
Dim a, b, c As Range 
Dim rok, rok1, rok2, rok3 As Integer
Dim bunka As Range 
Dim zamestnanci As Byte
Dim R1, R2, R3, R4 As Double
'Definování konstant
rok1 = 2005rok2 = 2005rok3 = 2005pocet = 2005'Zjiětění počtu vyplněných let v listu Aktiv
For Each a In Worksheets(2).Range("F9:Z9").Cells
    If a \Leftrightarrow "" Then
    rok1 = rok1 + 1End If
Next 
'Zjištění počtu vyplněných let v listu Pasiv
For Each b In Worksheets(3).Range("G9:Z9").Cells
    If b \leq "" Then
    rok2 = rok2 + 1End If
Next 
'Zjištění počtu vyplněných let v listu VZZ
For Each c In Worksheets(4).Range("F12:Z12").Cells
    If c \leq  "" Then
    rok 3 = rok 3 + 1
   End If
Next 
'Kontrola nejnižšího počtu let s kterými je možno provádět výpočty
If (rok1 < rok2) Then
    If (rok1 < rok3) Then
       rok = rok1Els e
```

```
rok = rok3počet = rok3 - rok1End If
ElseIf (rok2 < rok3) Then
       rok = rok2E \log prok = rok3End If
'Výpočet konstanty počtu let - počet sloupců
počet = 2005 - \text{rok}počet = \Delta bs(počet)
'Definování potřebných konstant pro výpočty
i = 0a = 5b = 2počátek = 2006Do Until i = pocet
'Soustavy ukazatelů
   Worksheets(1).Cells(116, b).Value = pocatek'Z-index
   x1 = Worksheets(1).Cells(75, b).Value / Worksheets(2).Cells(9, a +
1).Valu e 
   x2 = Worksheets(2).Cells(24, a + 2).Value / Worksheets(2).Cells(9,
a + 1). Value
   x3 = Worksheets(4). Cells(38, a + 1). Value / Worksheets(2). Cells(9,
a + 1). Value
   x4 = Worksheets(3).Cells(11, a + 2).Value /
Worksheets(3).Cells(28, a + 2).Value
   x5 = (Worksheets(4). Cells(9, a + 1). Value +
Worksheets (4).Cells (13, a + 1).Value + Worksheets (4).Cells (27, a +1).Value + Worksheets(4).Cells(40, a + 1).Value) /
Worksheets(2). Cells(9, a + 1). Value
   Worksheets (1). Cells (117, b). Value = Round (0.717 * x1 + 0.847 * x2
+ 3.107 * x3 + 0.42 * x4 + 0.998 * x5, 3' IN05 
   y1 = Worksheets(2).Cells(9, a + 1).Value / Worksheets(3).Cells(28,
a + 2). Value
   If Worksheets(4).Cells(52, a + 1).Value = 0 Then
       y2 = 0Els e 
       y2 = Work sheets(4) .Cells(38, a + 1).Value /Worksheets(4). Cells(52, a + 1). Value
   End If
   v3 = Worksheets(4).Cells(38, a + 1).Value / Worksheets(2).Cells(9,
a + 1). Value
   y4 = (Work sheets(4) .Cells(9,a + 
                                                        1).Valu e 
                                                                     + 
                                                                    + 
W \text{orksheets (4)} \text{.} \text{Cells (12, a } + 1) \text{.} \text{Value } + W \text{orksheets (4)} \text{.} \text{Cells (42,}\overline{a}1).Value
                                                                     + 
1).Value + Worksheets(4).Cells(48, a +
worksheets(4).Cells(51, a + 1).Value + Worksheets(4).Cells(53, a +
1).Value + Worksheets(4).Cells(63,
                                          a + 
                                                      1).Value ) 
                                                                     / 
Worksheets(2).Cells(9, a + 1).Value
   y5 = Worksheets(2).Cells(39, a
                                                 +1).Value
                                                                     / 
(Worksheets(3).Cells(45, a + 2).Value + Worksheets(3).Cells(59).Value)
```

```
Worksheets(1).Cells(118, b).Value = Round(0.13 * y1 + 0.04 * y2 +
3.97 * y3 + 0.21 * y4 + 0.09 * y5, 3'Ouicktest
    'výpočet jednotlivých vzorců 
   R1 = Round(Worksheets(3). Cells(10, a + 2). Value /
Worksheets(2).Cells(9, a + 1).Value, 2)
   R2 = Round((Worksheets(3).Cells(28, a + 2).Value
Worksheets(2).Cells(67, a + 1) - Worksheets(2).Cells(68, a + 1).Value)
/ Worksheets(5).Cells(30, a + 1).Value, 2)
   R3 = Round(Worksheets(4).Cells(38, a + 1).Value /
Worksheets(2). Cells(9, a + 1). Value, 2)
   R4 = Round(Worksheets(5).Cells(30, a + 1).Value /
Worksheets(4). Cells(12, a + 1). Value, 2)
    'přiřazení bodů k jednotlivým výpočtům podle hodnoty
    Worksheets(1). Cells(123, b). Value = pocatek
    If R1 < 0 Then
        Worksheets(1).Cells(124, b) = "0"ElseIf 0 \leq R1 And R1 \leq 0.1 Then
           Worksheets(1).Cells(124, b) = "1"ElseIf 0.1 \leq R1 And R1 \leq 0.2 Then
               Worksheets(1).Cells(124, b) = "2"ElseIf 0.2 \leq R1 And R1 \leq 0.3 Then
                   Worksheets(1).Cells(124, b) = "3"Els e 
       Worksheets(1).Cells(124, b) = "4"End If
    If R2 < 3 Then
       Worksheets(1).Cells(125, b) = "0"ElseIf 3 \leq R2 And R2 \leq 5 Then
           Worksheets(1).Cells(125, b) = "1"ElseIf 5 \le R2 And R2 \le 12 Then
               Worksheets(1).Cells(125, b) = "2"ElseIf 12 \le R2 And R2 \le 30 Then
                   Worksheets(1).Cells(125, b) = "3"Els e 
       Worksheets(1).Cells(125, b) = "4"End If
    If R3 < 0 Then
       Worksheets(1).Cells(126, b) = "0"ElseIf 0 \leq R3 And R3 \leq 0.08 Then
           Worksheets(1).Cells(126, b) = "1"ElseIf 0.08 \leq R3 And R3 \leq 0.12 Then
               Worksheets(1).Cells(126, b) = "2"ElseIf 0.12 \leq R3 And R3 \leq 0.15 Then
                   Worksheets(1).Cells(126, b) = "3"E] se
        Worksheets(1).Cells(126, b) = "4"End If
    If R4 < 0 Then
       Worksheets(1).Cells(127, b) = "0"ElseIf 0 \leq R4 And R4 \leq 0.05 Then
           Worksheets(1).Cells(127, b) = "1"ElseIf 0.05 \leq R4 And R4 \leq 0.08 Then
```

```
26
```

```
Worksheets(1).Cells(127, b) = "2"ElseIf 0.08 \leq R4 And R4 \leq 0.1 Then
                     Worksheets(1).Cells(127, b) = "3"Els e 
        Worksheets(1).Cells(127, b) = "4"End If
    'výpočet bodového hodnocení Quicktest - finanční stability
    W\text{orksheets}\left(1\right).Cells(120, b).Value = (W\text{orksheets}\left(1\right).Cells(124,b).Value + Worksheets(1).Cells(125, b).Value) / 2
    'výpočet bodového hodnocení Quicktest - výnosová situace
    W\text{orksheets}\left(1\right).Cells(121, b).Value = (W\text{orksheets}\left(1\right).Cells(126, b)b).Value + Worksheets(1).Cells(127, b).Value) / 2
     výpočet bodového hodnocení Quicktest - celkem
    W\text{orksheets (1)}.Cells(119, b).Value = (Worksheets(1).Cells(120,
b).Value + Worksheets(1).Cells(121, b).Value) / 2
```

```
'navýšení proměných 
i = i + 1a = a + 1b = b + 1počátek = počátek + 1
```
Loop

End Function

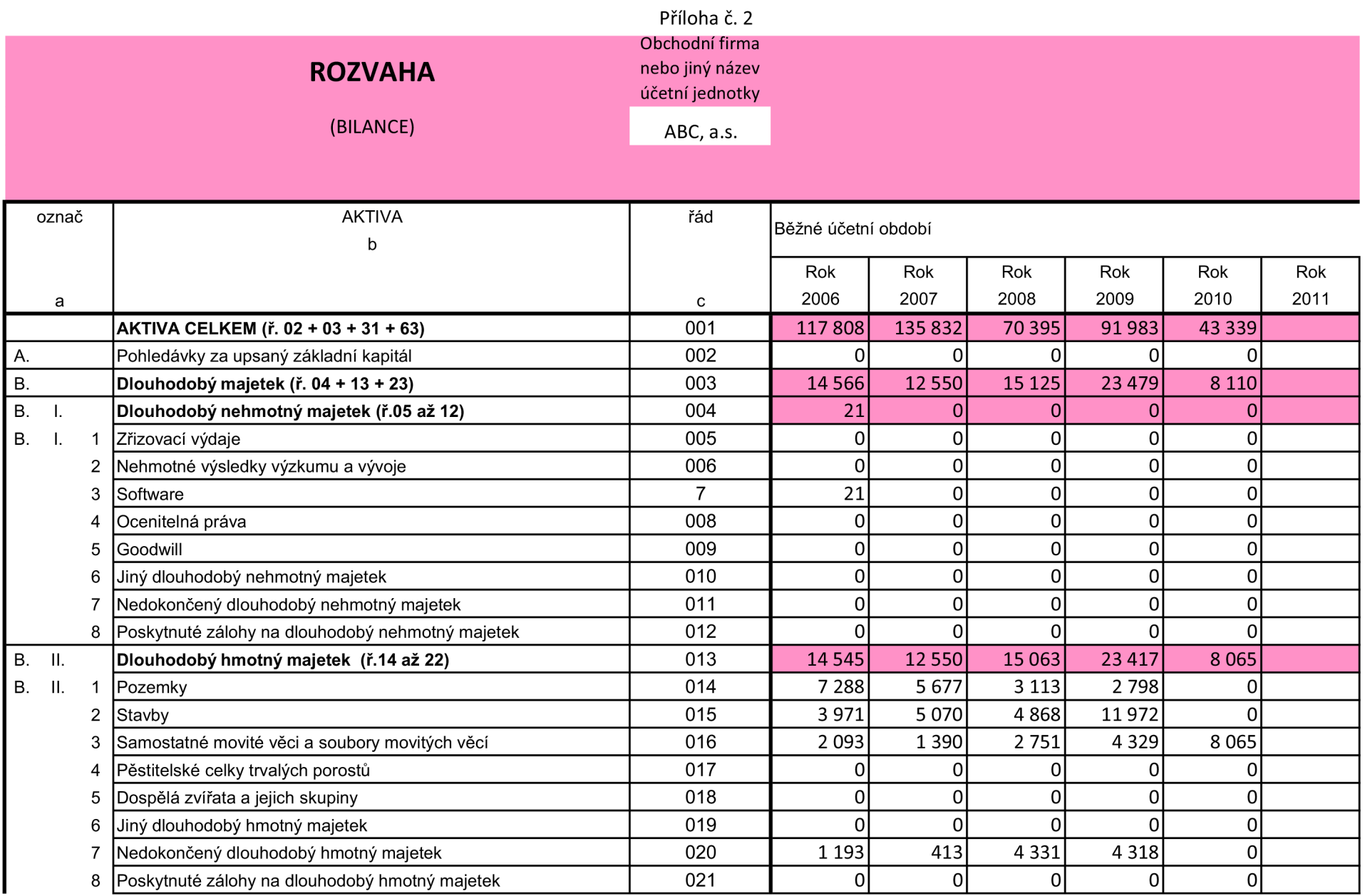

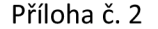

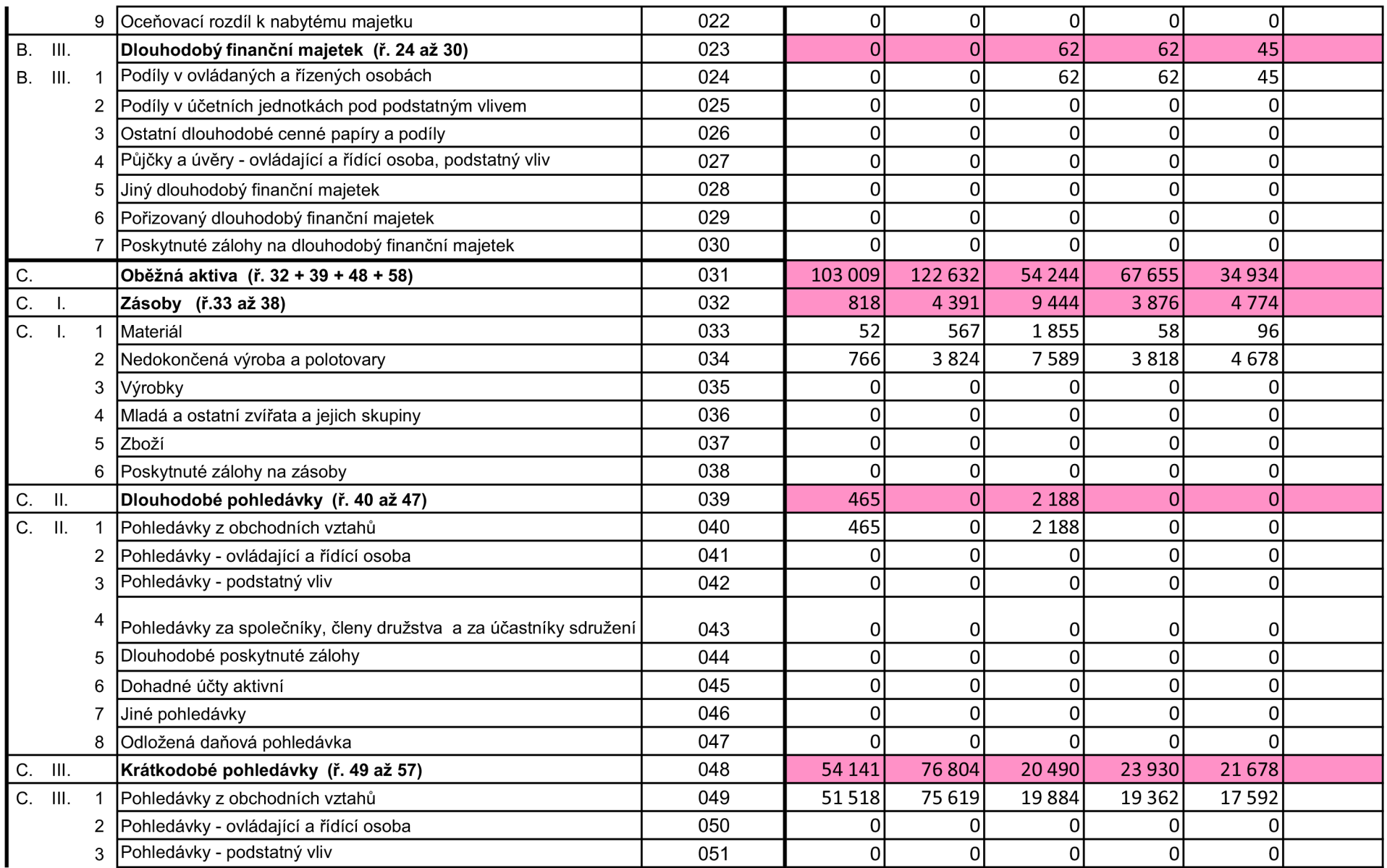

|        | Pohledávky za společníky, členy družstva a za účastníky sdružení | 052 | Οl     |         |         |         |         |  |
|--------|------------------------------------------------------------------|-----|--------|---------|---------|---------|---------|--|
|        | Sociální zabezpečení a zdravotní pojištění                       | 053 | 0      |         | 26      |         |         |  |
|        | Stát - daňové pohledávky                                         | 054 | 813    | 820     | 22      | 1838    | 1 1 0 9 |  |
|        | Krátkodobé poskytnuté zálohy                                     | 055 | 214    | 80      | 145     | 2 2 3 9 | 2841    |  |
|        | Dohadné účty aktivní                                             | 056 | 1 445  |         | 62      |         |         |  |
|        | Jiné pohledávky                                                  | 057 | 151    | 285     | 351     | 491     | 136     |  |
| C. IV. | Krátkodobý finanční majetek (ř. 59 až 62)                        | 058 | 47 585 | 41 4 37 | 22 1 22 | 39 849  | 8 4 8 2 |  |
| C. IV. | IPeníze                                                          | 059 | 154    | 119     | 68      | 135     | 159     |  |
|        | 2 Účty v bankách                                                 | 060 | 47431  | 41 3 18 | 22 0 54 | 39 7 14 | 8 3 2 3 |  |
|        | Krátkodobý cenné papíry a podíly                                 | 061 | 0      |         |         |         |         |  |
|        | Pořizovaný krátkodobý finanční majetek                           | 062 |        |         |         |         |         |  |
| D.     | Časové rozlišení (ř. 64 až 66)                                   | 063 | 233    | 650     | 1026    | 849     | 343     |  |
| D.     | Náklady příštích období                                          | 064 | 233    | 650     | 1026    | 849     | 343     |  |
|        | Komplexní náklady příštích období                                | 065 | 0      |         |         |         |         |  |
|        | Příjmy příštích období                                           | 066 | 01     |         |         |         |         |  |

Příloha č. 2

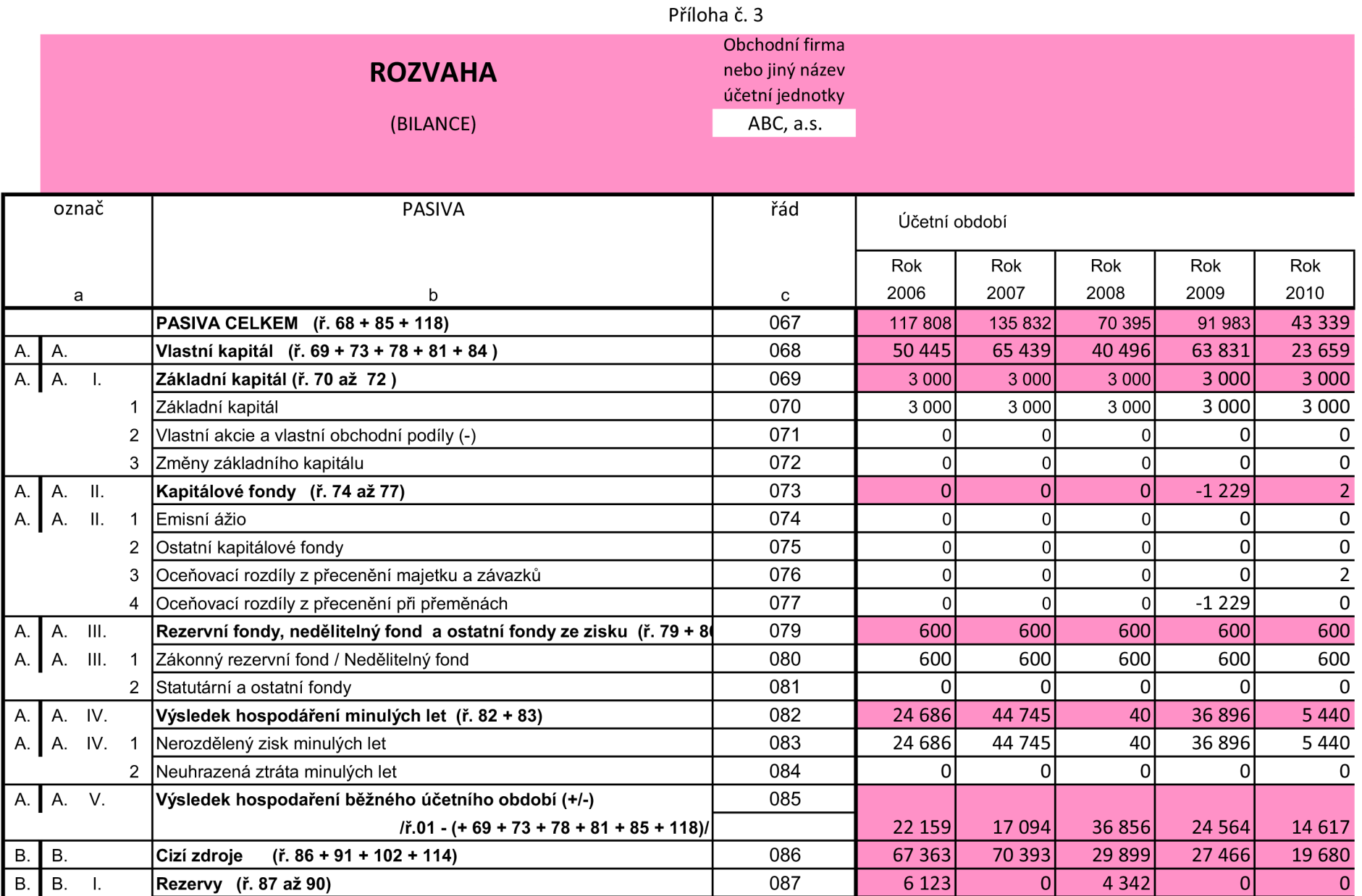

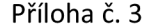

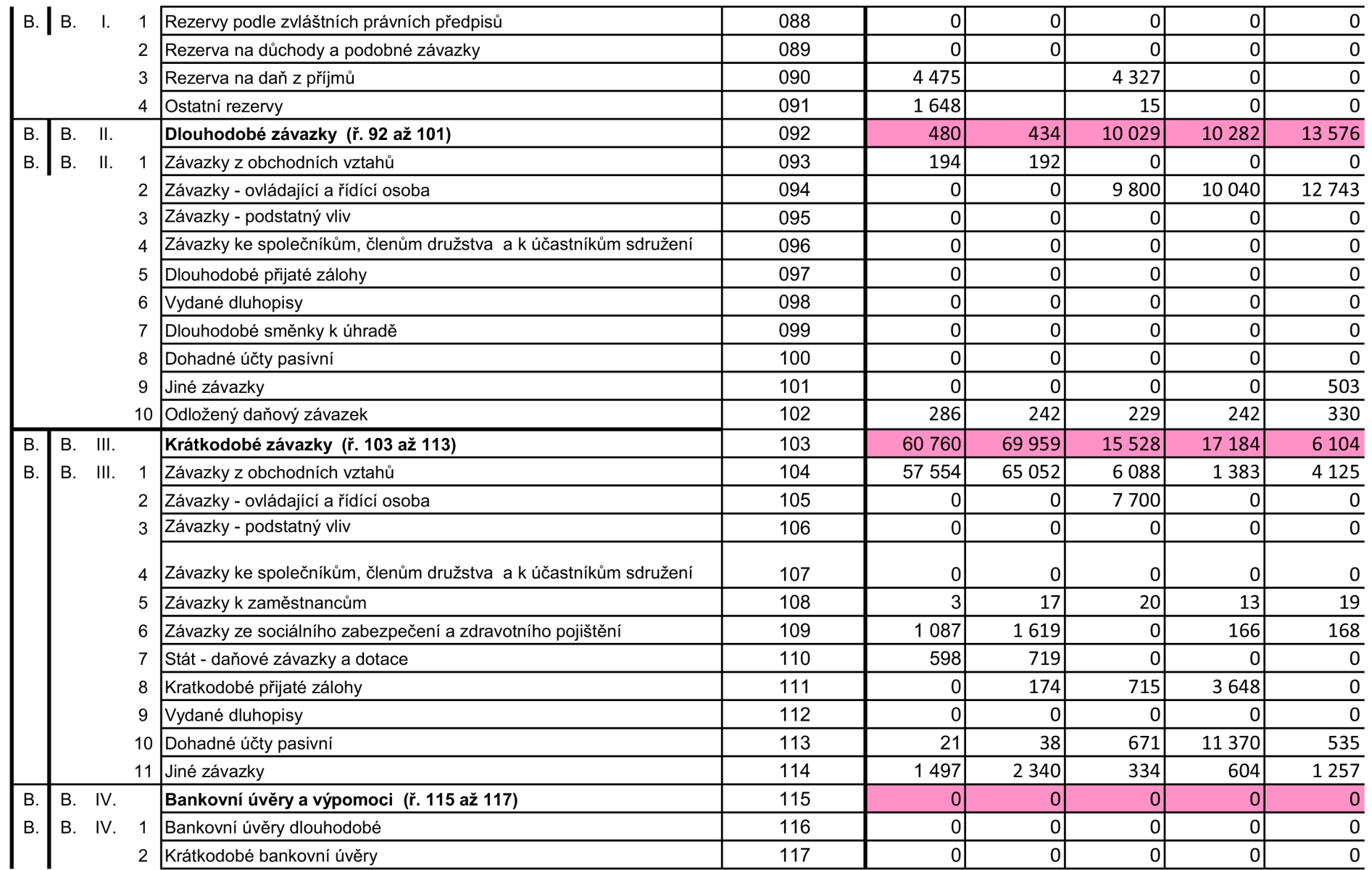

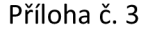

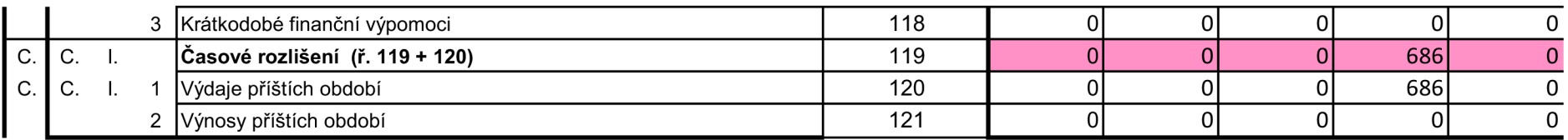

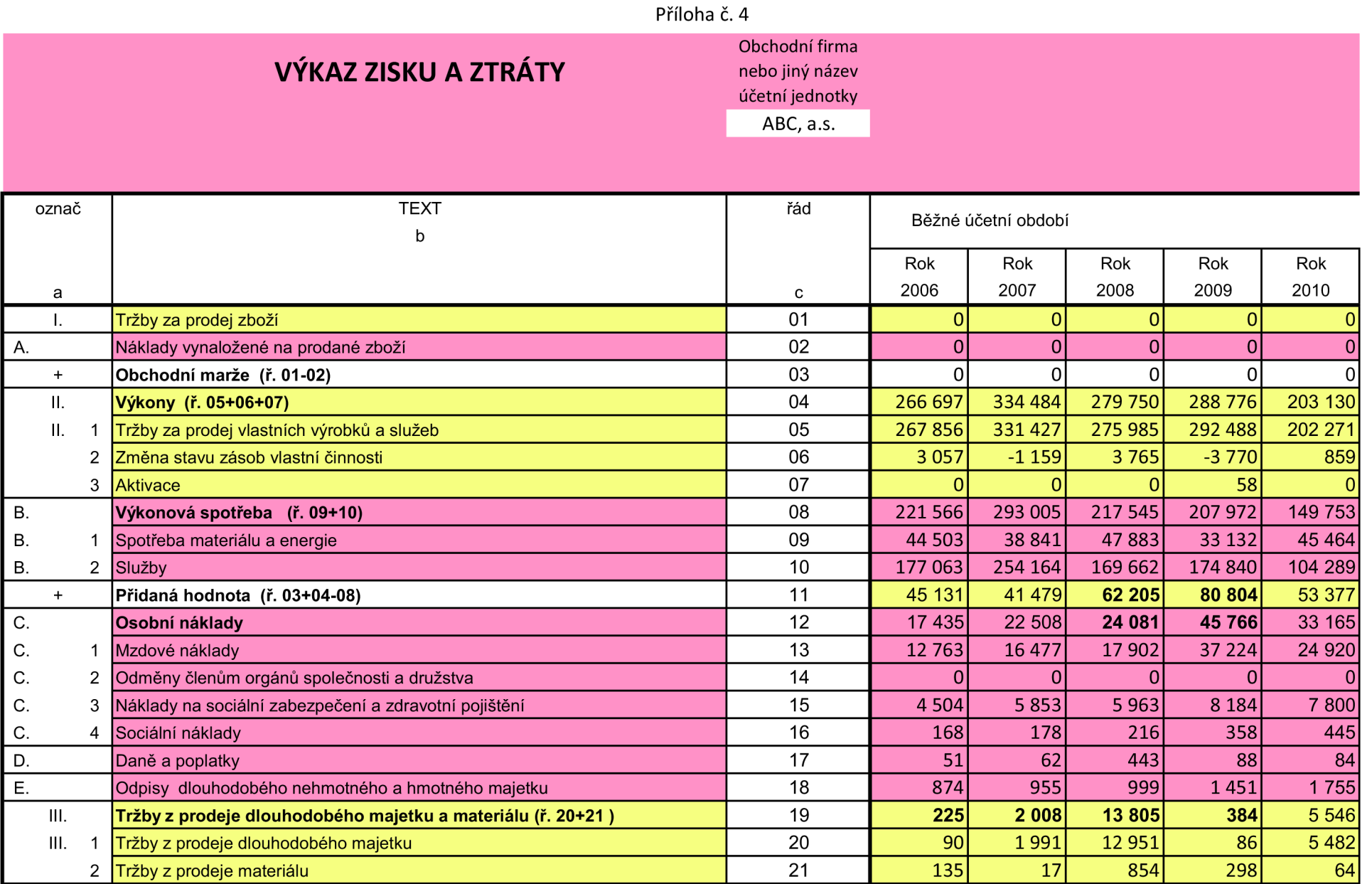

| $\mathsf F.$           | Zůstatková cena prodaného dlouhodobého majetku a materiálu (ř. 23+24)   | 22 | 95             | 1 647          | 3013           | 281            | 4 8 0 1  |
|------------------------|-------------------------------------------------------------------------|----|----------------|----------------|----------------|----------------|----------|
| F.                     | Zůstatková cena prodaného dlouhodobého majetku                          | 23 | 82             | 1630           | 2 5 7 9        | 55             | 4 7 7 3  |
| F.                     | 2 Prodaný materiál                                                      | 24 | 13             | 17             | 434            | 226            | 28       |
| G.                     | Změna stavu rezerv a opravných položek v provozní oblasti a komplexních | 25 | 1648           | $-1648$        | $\Omega$       | $\overline{0}$ | 500      |
| IV.                    | Ostatní provozní výnosy                                                 | 26 | 5 3 4 3        | 2 6 4 3        | 11 475         | 279            | 643      |
| Η.                     | Ostatní provozní náklady                                                | 27 | 726            | 1 3 4 3        | 11 4 28        | 2 3 8 4        | 1488     |
| V.                     | Převod provozních výnosů                                                | 28 | 0              | O              |                | $\Omega$       |          |
| Ι.                     | Převod provozních nákladů                                               | 29 | $\mathbf{0}$   | $\overline{0}$ | $\Omega$       | $\overline{0}$ |          |
| $\star$                | Provozní výsledek hospodaření                                           | 30 |                |                |                |                |          |
|                        | /(ř.11-12-17-18+19-22-25+26-27+(-28)-(-29)/                             |    | 29 870         | 21 254         | 47 521         | 31 497         | 17 773   |
| VI                     | Tržby z prodeje cenných papírů a podílů                                 | 31 | $\mathbf{0}$   | $\Omega$       | 0              | $\Omega$       | 35       |
| J.                     | Prodané cenné papíry a podíly                                           | 32 | $\mathbf 0$    | $\overline{0}$ | $\overline{0}$ | 0              | 19       |
| VII.                   | Výnosy z dlouhodobého finančního majetku ( ř. 34 + 35 + 36)             | 33 | $\overline{0}$ | $\overline{0}$ | 0              | 0              | 574      |
| VII.<br>1              | podstatným vlivem                                                       | 34 | $\mathbf 0$    | $\overline{0}$ | $\overline{0}$ | 0              | 574      |
| VII.<br>$\overline{2}$ | Výnosy z ostatních dlouhodobých cenných papírů a podílů                 | 35 | $\mathbf{0}$   | $\Omega$       | $\overline{0}$ | 0              |          |
| VII.<br>3              | Výnosy z ostatního dlouhodobého finančního majetku                      | 36 | $\overline{0}$ | $\Omega$       | 0              | $\overline{0}$ |          |
| VIII.                  | Výnosy z krátkodobého finančního majetku                                | 37 | $\mathbf{O}$   | $\overline{0}$ | 0              | 0              |          |
| K.                     | Náklady z finančního majetku                                            | 38 | $\mathbf{0}$   | $\overline{0}$ | $\overline{0}$ | 0              |          |
| IX.                    | Výnosy z přecenění cenných papírů a derivátů                            | 39 | $\Omega$       | $\Omega$       | $\Omega$       | $\Omega$       |          |
| L.                     | Náklady z přecenění cenných papírů a derivátů                           | 40 | $\mathbf 0$    | $\overline{0}$ | 0              | $\mathbf 0$    |          |
| M.                     | Změna stavu rezerv a opravných položek ve finanční oblasti              | 41 | $\Omega$       | $\Omega$       | $\Omega$       | $\overline{0}$ | $\Omega$ |
| Χ.                     | Výnosové úroky                                                          | 42 | 443            | 910            | 804            | 436            | 167      |
| N.                     | Nákladové úroky                                                         | 43 | $\mathbf{0}$   | $\Omega$       | 837            | 472            | 521      |
| XI.                    | Ostatní finanční výnosy                                                 | 44 | 27             | 206            | 1634           | 37             | 170      |
| O.                     | Ostatní finanční náklady                                                | 45 | 235            | 1058           | 1794           | 462            | 603      |
| XII.                   | Převod finančních výnosů                                                | 46 | $\Omega$       | $\Omega$       | ი              | $\Omega$       |          |
| P.                     | Převod finančních nákladů                                               | 47 | $\Omega$       | $\Omega$       | $\Omega$       | 0              | $\Omega$ |
| $\star$                | Finanční výsledek hospodaření                                           | 48 |                |                |                |                |          |
|                        | $/(7.31-32+33+37-38+39-40-41+42-43+44-45-(-46)+(-47))/$                 |    | 235            | 58             | $-193$         | $-461$         | $-197$   |
| Q.                     | Daň z příjmů za běžnou činnost (ř. 50 + 51)                             | 49 | 7946           | 4 2 1 8        | 9847           | 6 4 7 2        | 2 9 5 9  |
| Q.<br>1                | -splatná                                                                | 50 | 7899           | 4 2 6 2        | 9860           | 6459           | 2 8 0 8  |

Příloha č. 4

Příloha č. 4

| Q. |       | -odložená                                                       | 51 | 47     | -44     | -13    | 13      | 151      |
|----|-------|-----------------------------------------------------------------|----|--------|---------|--------|---------|----------|
|    | $***$ | Výsledek hospodaření za běžnou činnost (ř. 30 + 48 - 49)        | 52 | 22 159 | 17 094  | 37481  | 24 5 64 | 14 617   |
|    | XIII. | Mimořádné výnosy                                                | 53 |        |         |        |         | 01       |
| R. |       | Mimořádné náklady                                               | 54 |        |         |        |         | $\Omega$ |
| S. |       | Daň z příjmů z mimořádné činnosti (ř. 56 + 57)                  | 55 |        |         |        |         |          |
|    |       | -splatná                                                        | 56 |        |         |        |         | 0        |
|    |       | -odložená                                                       | 57 |        |         |        |         | $\Omega$ |
|    |       | Mimořádný výsledek hospodaření (ř. 53 - 54 -55)                 | 58 |        |         |        |         | ΩI       |
|    |       | Převod podílu na výsledku hospodaření společníkům (+/-)         | 59 |        |         |        |         | $\Omega$ |
|    | ***   | Výsledek hospodaření za účetní období (+/-) (ř. 52 + 58 - 59)   | 60 | 22 159 | 17 094  | 37481  | 24 5 64 | 14 617   |
|    | ****  | Výsledek hospodaření před zdaněním (+/-) (ř. 30 + 48 + 53 - 54) | 61 | 30 105 | 21 3 12 | 47 328 | 31 036  | 17 576   |

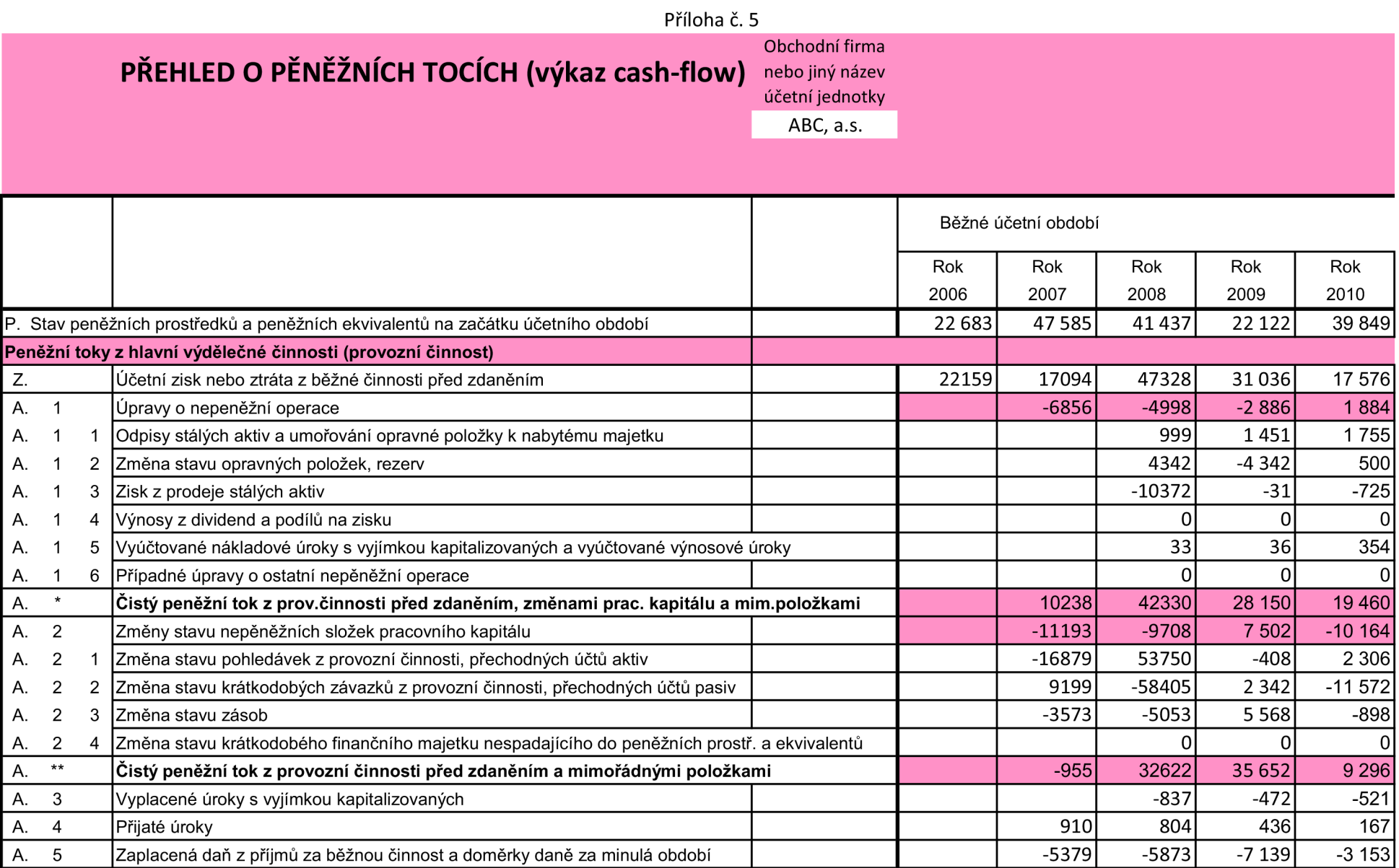

A. 6 Příjmy a výdaje spojené s mimořádným hospodářským výsledkem včetně daně z příjmů 0 0 0
|                                                                          |                                                     |  | <b>FINUNG C. J</b>                                                                    |        |          |         |          |          |          |
|--------------------------------------------------------------------------|-----------------------------------------------------|--|---------------------------------------------------------------------------------------|--------|----------|---------|----------|----------|----------|
| Α.                                                                       | $***$                                               |  | Čistý peněžní tok z provozní činnosti                                                 |        | 48566    | $-5424$ | 26716    | 28 477   | 5789     |
|                                                                          |                                                     |  | Peněžní toky z investiční činnosti                                                    |        |          |         |          |          |          |
| <b>B.</b>                                                                |                                                     |  | Výdaje spojené s nabytím stálých aktiv                                                |        |          | $-569$  | $-6153$  | $-11089$ | $-5946$  |
| <b>B.</b>                                                                | $\overline{c}$                                      |  | Příjmy z prodeje stálých aktiv                                                        |        |          | 1991    | 12951    | 86       | 5517     |
| В.                                                                       | 3                                                   |  | Půjčky a úvěry spřízněným osobám                                                      |        |          |         |          |          |          |
| <b>B.</b>                                                                | $***$                                               |  | Čistý peněžní tok vztahující se k investiční činnosti                                 |        | $-6670$  | 1422    | 6798     | $-11003$ | $-429$   |
|                                                                          |                                                     |  | Peněžní toky z finančních činností                                                    |        |          |         |          |          |          |
| IC.                                                                      |                                                     |  | Dopady změn dlouhodobých, resp. krátkodobých závazků                                  |        |          | $-46$   | 9595     | 253      | 3 3 5 7  |
| IC.                                                                      | $\overline{2}$                                      |  | Dopady změn vlastního kapitálu na peněžní prostředky a ekvivalenty                    |        |          | $-2100$ | $-61799$ | $\Omega$ | $-40084$ |
| IC.                                                                      | $\overline{2}$                                      |  | Zvýšení peněžních prostředků z důvodů zvýšení základního kapitálu, emisního ážia atd. |        |          |         |          |          |          |
| IC.                                                                      | 2                                                   |  | 2 Vyplacení podílů na vlastním jmění společníkům                                      |        |          |         |          |          |          |
| IC.                                                                      | 2                                                   |  | Další vklady peněžních prostředků společníků a akcionářů                              |        |          |         |          |          |          |
| IC.                                                                      | 2                                                   |  | Úhrada ztráty společníky                                                              |        |          |         |          |          |          |
| IC.                                                                      | 2                                                   |  | 5 Přímé platby na vrub fondů                                                          |        |          |         |          |          | $-4084$  |
| IC.                                                                      | 2                                                   |  | 6 Vyplacené dividendy nebo podíly na zisku včetně zaplacené daně                      |        |          | $-2100$ | $-61799$ |          | $-36000$ |
| C.                                                                       | $***$                                               |  | Čistý peněžní tok vztahující se k finanční činnosti                                   |        | $-16994$ | $-2146$ | $-52204$ | 253      | $-36727$ |
|                                                                          | F. Čisté zvýšení resp. Snížení peněžních prostředků |  |                                                                                       |        | 24 902   | $-6148$ | $-18690$ | 17727    | $-31367$ |
| R. Stav peněžních prostředků a pen. Ekvivalentů na konci účetního období |                                                     |  |                                                                                       | 47 585 | 41 4 37  | 22747   | 39 849   | 8 4 8 2  |          |

Příloha č. 5